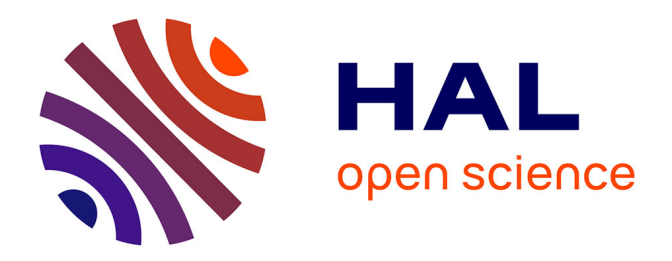

# **Valorisation de l'image de l'entreprise idverde par l'amélioration technique et esthétique des supports photographiques de ses réalisations**

Yannick Vallet

# **To cite this version:**

Yannick Vallet. Valorisation de l'image de l'entreprise idverde par l'amélioration technique et esthétique des supports photographiques de ses réalisations. Sciences agricoles. 2015. dumas-01223330

# **HAL Id: dumas-01223330 <https://dumas.ccsd.cnrs.fr/dumas-01223330>**

Submitted on 2 Nov 2015

**HAL** is a multi-disciplinary open access archive for the deposit and dissemination of scientific research documents, whether they are published or not. The documents may come from teaching and research institutions in France or abroad, or from public or private research centers.

L'archive ouverte pluridisciplinaire **HAL**, est destinée au dépôt et à la diffusion de documents scientifiques de niveau recherche, publiés ou non, émanant des établissements d'enseignement et de recherche français ou étrangers, des laboratoires publics ou privés.

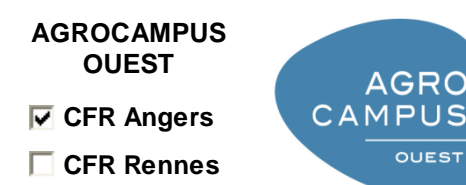

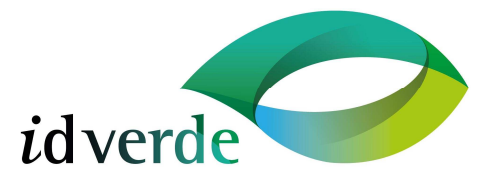

Année universitaire : 2015 - 2016 Spécialité :

#### **Mémoire de Fin d'Études**

d'Ingénieur de l'Institut Supérieur des Sciences agronomiques, agroalimentaires, horticoles et du paysage

Spécialisation (et option éventuelle) :

Paysage – Maîtrise d'œuvre et ingénierie

- de Master de l'Institut Supérieur des Sciences agronomiques, agroalimentaires, horticoles et du paysage
- □ d'un autre établissement (étudiant arrivé en M2)

# **Valorisation de l'image de l'entreprise idverde par l'amélioration technique et esthétique des supports photographiques de ses réalisations**

# Par : Yannick VALLET

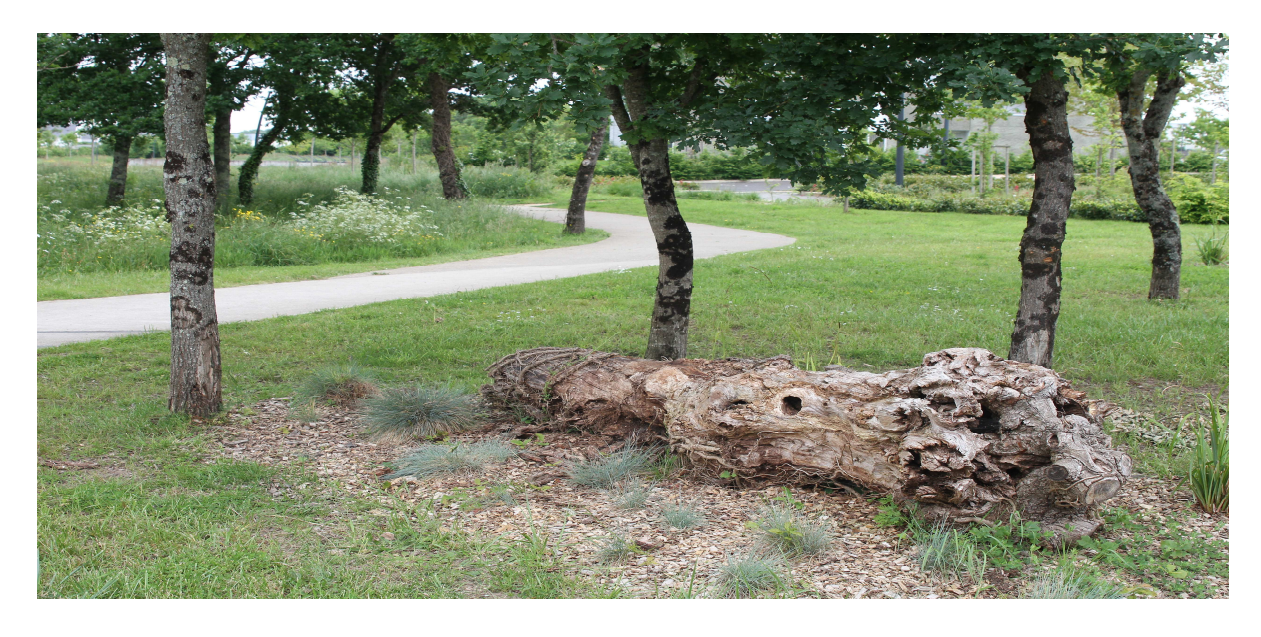

# **Soutenu à Angers le 17 septembre 2015**

**Devant le jury composé de :**  Président : Élise GEISLER Maître de stage : Julien BESNARD Enseignant référent : Christophe MIGEON

Les analyses et les conclusions de ce travail d'étudiant n'engagent que la responsabilité de son auteur et non celle d'AGROCAMPUS OUEST

…………………………………………………

 Je tiens à remercier l'ensemble du personnel de l'agence *i*dverde Nantes qui a su m'accueillir dans le dynamisme et la sympathie. Un grand merci en particulier à Antoine Girault, directeur de l'agence, pour m'avoir offert la possibilité de ce stage et à Jérémy Gougeon, responsable du bureau d'études, pour m'avoir confié la mission photographique à l'origine de ce mémoire. Ces 6 mois passés au sein de l'entreprise m'ont beaucoup enseigné et m'ont permis de m'épanouir tant personnellement que professionnellement.

 Merci à Christophe Migeon, pour son perpétuel soutien et son suivi tout au long de l'élaboration de ce mémoire.

 Merci enfin à ma famille et mes amis, pour m'avoir toujours soutenu et qui m'ont permis d'arriver là où j'en suis aujourd'hui.

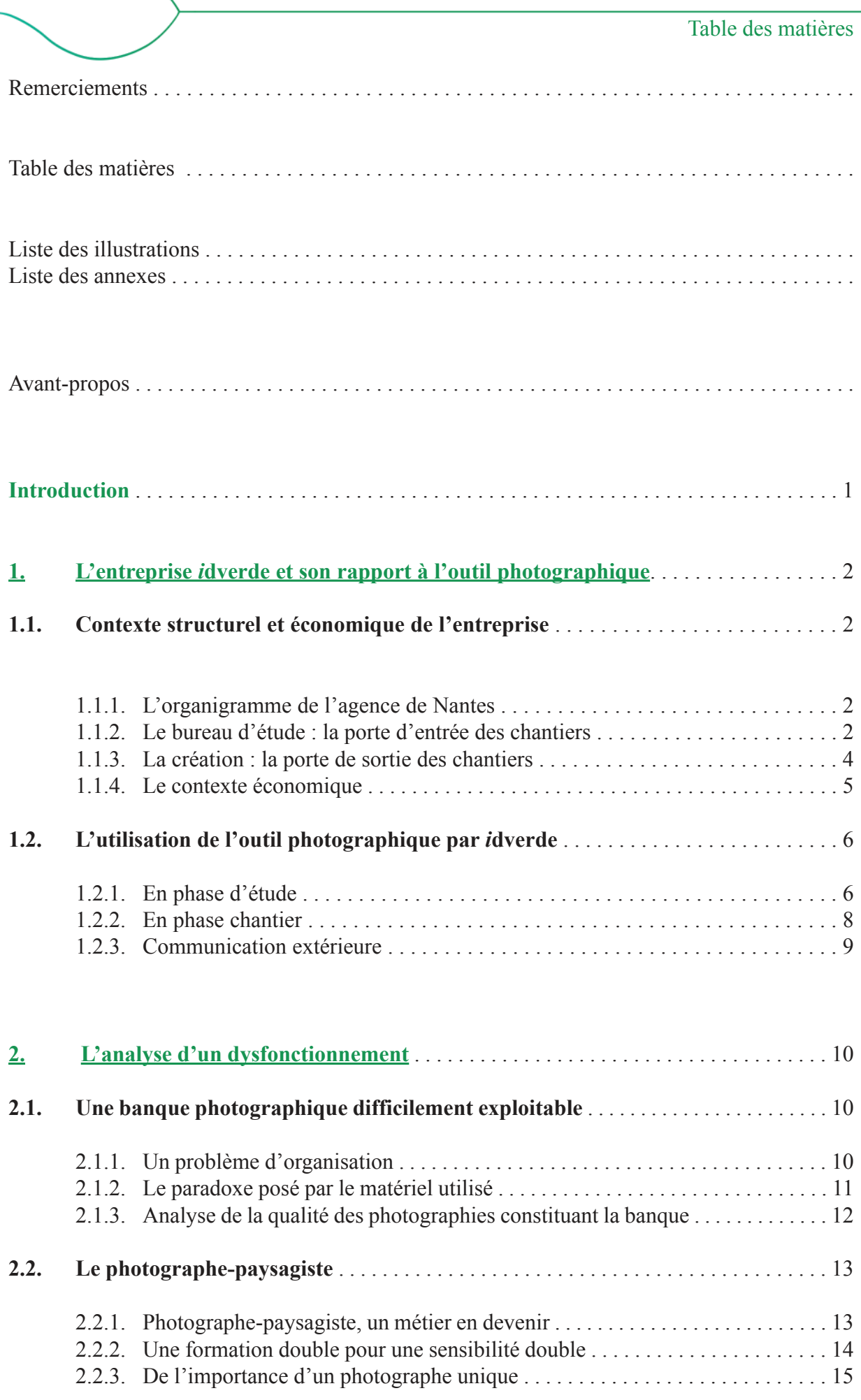

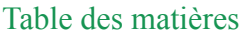

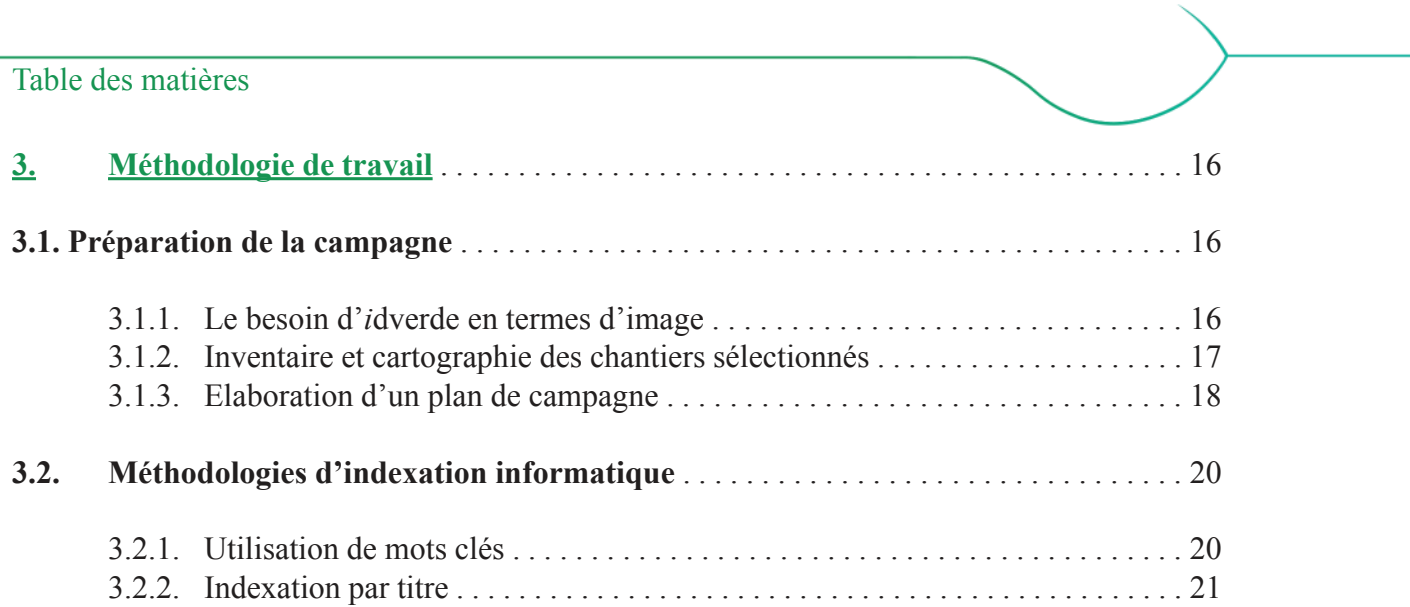

 $\overline{\phantom{0}}$ 

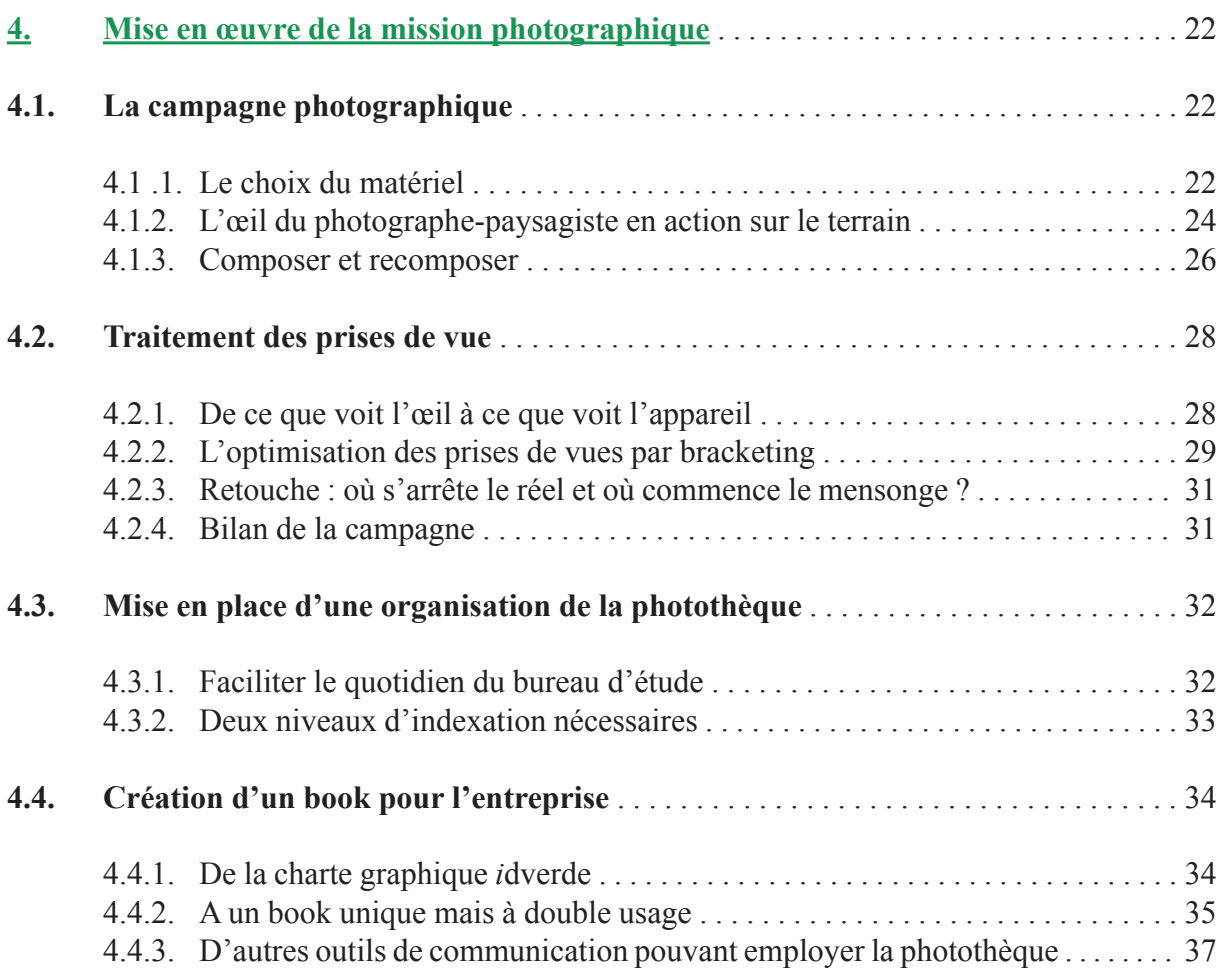

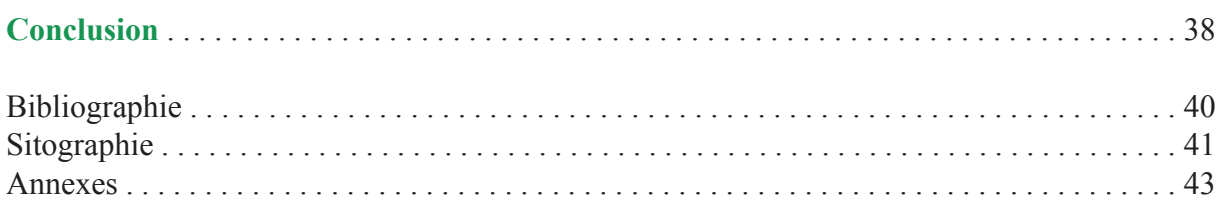

Liste des illustrations

Figure 1 : Carte des 79 implantations du groupe *i*dverde en Fance et en Angleterre. (source : *i*dverde)

Figure 2 : Organigramme structurel de l'agence *i*dverde de Vigneux-de-Bretagne. (source : Yannick Vallet)

Figure 3 : Cycle de vie d'un chantier paysage. (source : Porcheron, 2011)

Figure 4 : Un nouveau logo pour une nouvelle image de l'entreprise. (source : *i*dverde)

Figure 5 : *Vue de la fenêtre du domaine du Gras*, par Nicéphore Niepce

Figure 6 : Photographies issues de la visite d'état des lieux du chantier de la voie verte de Baugé (source : Mathieu Tirloy)

Figure 7 : Extraits du mémoire technique du chantier du siège CIC Ouest à Nantes. (source : *i*dverde)

Figure 8 : Photo de suivi du chantier de la voie verte de Baugé (source : Philippe Rigoussen)

Figure 9 : Photo de suivi du chantier des berges du Vertugadin (source : Fabrice Henri)

Figure 10 : Extrait du site internet de l'entreprise (source : *i*dverde.com)

Figure 11 : Extrait de la plaquette de communication (source : *i*dverde)

Figure 12 : Eparpillement des photographies de chantiers dans le serveur informatique *i*dverde (source : Yannick Vallet)

Figure 13 : Comparaison de détails extraits de photographies prises avec un matériel différent. (source : Philippe Gilbert et Yannick Vallet).

Figure 14 : Photographie d'un banc en bois prise par un conducteur de travaux dans un but technique (source : Nicolas Bien)

Figure 15 : Exemple de photographie floue. Chantier du centre-bourg de Bouchemaine. (source : Antoine Auguin)

Figure 16 : Exemple de date visible sur photographie. Chantier de la ZAC des Vignes aux Sorinières. (source : Philippe Rigoussen)

Figure 17 : Exemple de surexposition. Chantier de la Maison du lac à Bouaye. (source : Nicolas Bien)

Figure 18 : Itinéraire photographique n°18 de l'OPNP. (source : Alain Blondel et Laurent Sully-Jaulmes, OPNP)

Figure 19 : Chantier du pôle tertiaire de Nozay, deux photographes, deux signatures visuelles. (source : Julien Lanoo et Yannick Vallet)

Figure 20 : Comparaison de deux photographies prises sur le chantier du pôle tertiaire de Nozay. (source : Philippe Rigoussen et Yannick Vallet)

Figure 21 : Comparaison de deux photographies prises sur le chantier de la Cour des Arts. (source : Yannick Vallet)

Figure 22 : Extrait de cartographie de la campagne de reportages sur My Maps. Secteur Rennes sud (source : Google My Maps)

Figure 23 : Résultat de l'optimisation de la tournée sur le secteur Rennes sud. (source : Gebweb)

Figure 24 : Mise en œuvre de l'indexation par mots-clés sur une photographie issue d'un reportage à la Maison du Lac de Bouaye (source : Yannick Vallet)

#### Liste des illustrations

Figure 25 : Mise en œuvre de l'indexation par titre sur une photographie issue d'un reportage à la Maison du Lac de Bouaye (source : Yannick Vallet)

Figure 26 : Comprendre la focale. (source : Stéphane Grossin)

Figure 27 : Le triangle de l'exposition. (source : Yannick Vallet d'après Eric Heymans [8])

Figure 28 : L'œil du photographe-paysagiste en action avec un exemple sur le chantier des lignes de tramway de Nantes. (source : Yannick Vallet)

Figures 29 : Étude des différents profils offrant le muret de soutènement en gabion du chantier du Parc du Sillon à Saint-Herblain. (source : Yannick Vallet)

Figure 30 : Étude du parallèle entre les différents types de cadrages en portrait et en paysage. (source : Yannick Vallet d'après Philippe Barbosa et Jean-Pascal Roux)

Figure 31 : Composer et recomposer grâce à la Règle des Tiers. Exemple avec une photographie prise sur le chantier du quartier Malakoff à Nantes. (source : Yannick Vallet)

Figure 32 : 3 possibilités d'exposition pour une scène de 16 EV photographiée avec un appareil de 8 EV (source : Yannick Vallet)

Figure 33 : Exemple de bracketing sur le chantier de la ZAC OCV à Couëron. (source : Yannick Vallet)

Figure 34 : La fusion HDR. (source : Yannick Vallet)

Figure 35 : Exemple de fusion HDR, chantier du quartier Malakoff. (source : Yannick Vallet)

Figure 36 : Exemple de restauration numérique effectuée sur une photographie du chantier de la ZAC OCV à Couëron. (source : Yannick Vallet)

Figure 37 : Extrait de la photothèque issue de la mission photographique. (source : Yannick Vallet)

Figure 38 : L'arborescence du dossier PHOTOS réorganisé et restructuré. (source : Yannick Vallet)

Figure 39 : Extrait de la charte graphique *i*dverde : la gamme chromatique. (source : *i*dverde)

Figure 40 : Extrait de la charte graphique *i*dverde : la gamme de polices. (source : *i*dverde)

Figure 41 : La fiche de références du chantier du Fairway à Carquefou (source : Yannick Vallet)

Figure 42 : Poster installé en salle de réunion dans les locaux *i*dverde. (source : Yannick Vallet)

Tableau 1 : Récapitulatif des paramètres de prise de vue, optimisés pour le matériel et les conditions de travail. (source : Yannick Vallet)

Liste des annexes

# ANNEXE I :

Extrait de la liste des chantiers ciblés par la campagne photographique réalisée pour *i*dverde (source : Yannick Vallet)

ANNEXE II : Extrait de la fiche de préparation de la campagne de reportages photographiques (source : Yannick Vallet)

ANNEXE III : Extrait du book de références réalisé pour *i*dverde (source : Yannick Vallet)

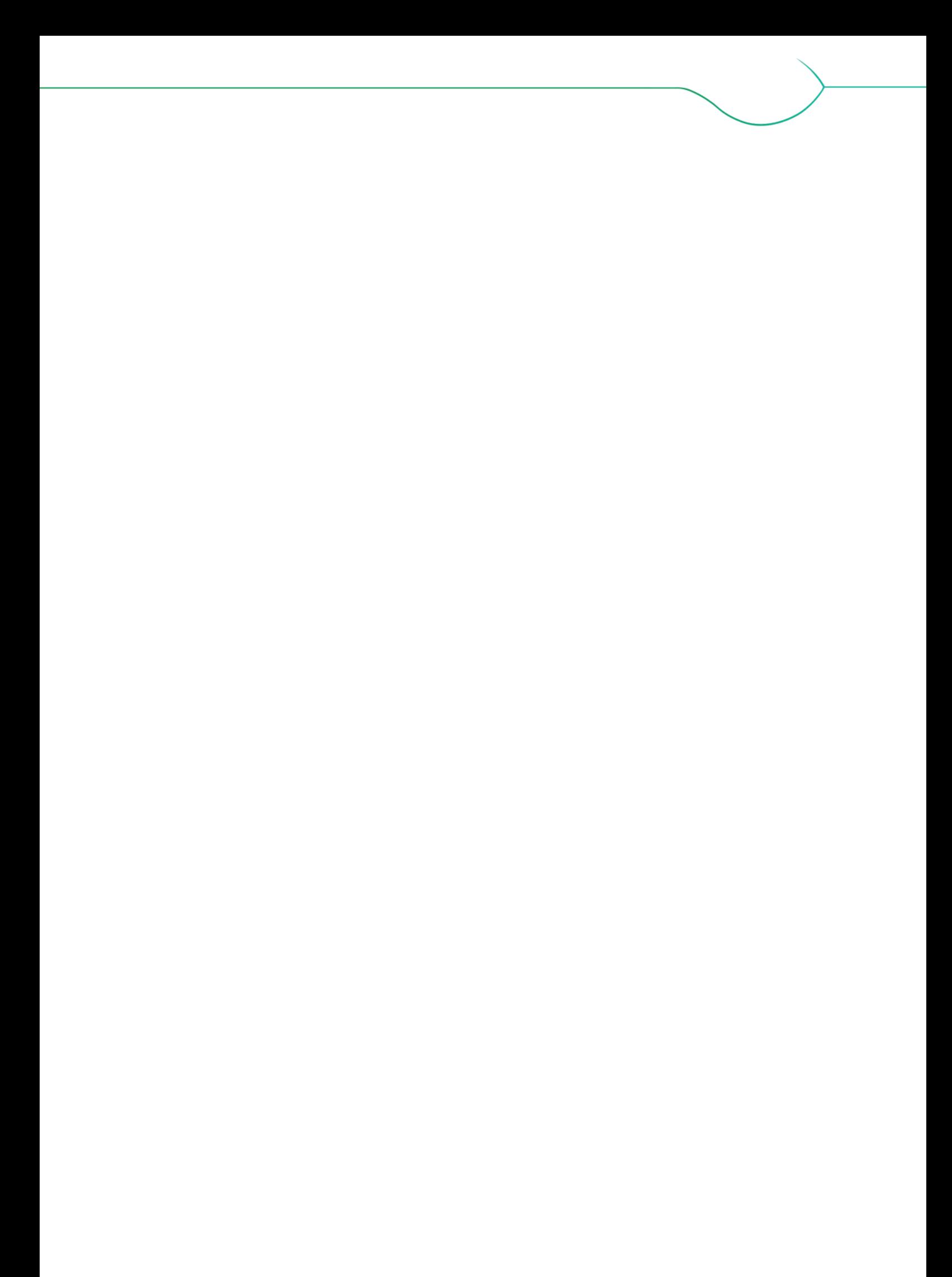

 Ce mémoire a été rédigé en parallèle de mon stage de fin d'études, réalisé au sein de l'agence *i*dverde à Vigneux-de-Bretagne. Censé n'être qu'un stage en tant qu'assistant conducteur de travaux, cette période a évolué lorsque mon parcours professionnel atypique a attiré l'attention de la direction. En effet, j'ai eu l'opportunité de cumuler deux diplômes en parallèle, liant mes deux passions que sont le paysage et la photographie. Il m'a donc été attribué une tâche supplémentaire, celle d'effectuer une campagne de reportages photographiques sur les chantiers réalisés par l'entreprise, à effectuer en parallèle de mon travail d'assistant. Ce mémoire retrace mon travail lors de la mise en œuvre de cette mission.

 Ce mémoire analyse et traite le cas photographique d'une agence unique, mais ce mémoire est à visée générale et questionne la possibilité d'un métier innovant : celui de photographepaysagiste.

#### Introduction

 « L'espèce humaine s'attarde obstinément dans la caverne de Platon et continue, atavisme ancestral, à faire ses délices des simples images de la vérité. » Il s'agit là des premiers mots couchés sur le papier par Susan Sontag en 1977 dans son essai *Sur la photographie*. Ce qu'elle y suggère, c'est que l'Homme a toujours été friand de l'image. A travers le croquis, le dessin, la peinture et aujourd'hui la photographie, il a toujours aimé représenter le monde qui l'entoure. Au jour d'aujourd'hui, il semble quasiment impensable de partir en voyage sans emporter avec soi un appareil photographique, tant il est devenu pratique courante de documenter son excursion par la prise rythmée de photographie. Souvenir pour soi ou souvenir pour les autres, la photographie sert ainsi de preuve irréfutable pour qui souhaite démontrer « j'y étais ». Le paysage a donc naturellement trouvé sa place parmi les sujets favoris des photographes, amateurs comme professionnels.

1

 Si le paysage a trouvé sa place en photographie, il est aussi vrai que la photographie a trouvé sa place en paysage. Pierre Donadieu, dans son ouvrage La société paysagiste, reconnait d'ailleurs aux photographes autant qu'aux acteurs publics, aux praticiens ou encore aux habitants une place active dans l'élaboration des projets de paysage (Donadieu, 2002). Des campagnes de l'Observatoire Photographique des Paysages aux concours photos organisés par les municipalités, la photographie est régulièrement sollicitée pour le suivi et l'analyse de l'évolution de nos paysages.

 Photographie et paysage sont donc liés de manière réciproque. On peut alors s'interroger sur le rapport entre le métier de photographe et celui de paysagiste. Et si c'est deux métiers étaient complémentaires ? Au sein de l'agence nantaise du groupe *i*dverde, un des leaders dans le milieu des travaux paysagers, nous allons nous interroger sur l'outil photographique, les dysfonctionnements qui peuvent exister dans son utilisation et les réponses qu'un photographepaysagiste, cumulant les deux formations, peut apporter.

 Dans quelles mesures les doubles-compétences d'un photographe paysagiste peuventelles permettre à une entreprise d'augmenter la valeur perçue de ses références ?

 Afin de répondre à cette problématique, et en partant de l'hypothèse selon laquelle ce travail permettra à l'entreprise de conclure plus de marchés, l'objectif de ce mémoire sera de valoriser l'image de l'entreprise *i*dverde par l'amélioration, tant esthétique que technique, des supports photographiques de ses réalisations.

 Nous commencerons par une présentation de l'entreprise *i*dverde ainsi que de son utilisation de l'outil photographique. Nous verrons ainsi le fonctionnement interne de l'entreprise, les documents produits par les différents pôles et l'utilisation que ceux-ci font de la photographie au cours du cycle d'un chantier.

 Suite à cela, nous pourrons mettre en évidence les dysfonctionnements liés à cette utilisation. Tant dans la forme que dans le fond, nous verrons en effet que cette utilisation n'est pas optimale. Afin de remédier à ces problèmes, nous pourrons alors proposer une méthodologie de travail pour la réalisation d'une campagne de reportages photographiques réalisés par le photographe-paysagiste.

 En dernier lieu, nous pourrons nous arrêter sur l'éxecution de cette campagne afin d'en dresser un bilan, tant sur le plan technique que sur le plan de l'esthétique.

# **1. L'entreprise** *i***dverde et son rapport à l'outil photographique**

# **1.1. Contexte structurel et économique de l'entreprise**

1.1.1. L'organigramme de l'agence de Nantes

 Le réseau *i*dverde est aujourd'hui constitué de 45 agences en France et de 34 agences au Royaume-Uni (fig. 1). Spécialiste dans le domaine de l'aménagement paysager d'espaces verts, urbains, sportifs ou récréatifs, *i*dverde réalise des prestations de création, d'entretien et de régénération.

 Avec un effectif de 130 employés, l'agence nantaise se place parmi les agences *i*dverde de France les plus importantes. Une telle structure demande une certaine organisation interne, laquelle se traduit par un organigramme Figure 1 : Carte des 79 implantations du groupe *i*dverde ordonné en 4 pôles (fig. 2).

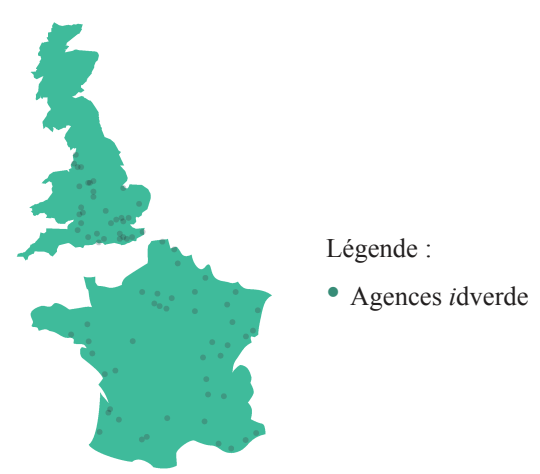

en Fance et en Angleterre. (source : *i*dverde)

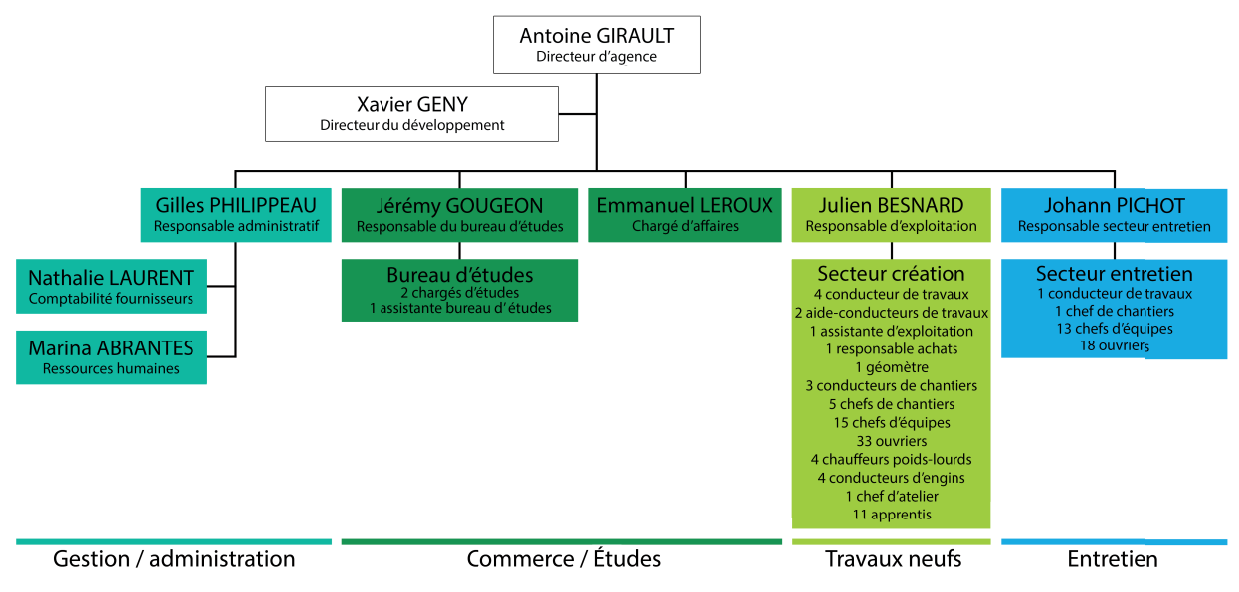

Figure 2 : Organigramme structurel de l'agence *i*dverde de Vigneux-de-Bretagne. (source : Yannick Vallet)

 Chaque pôle a ses propres compétences et un rôle spécifique dans le déroulement d'un chantier paysager. Même si les pôles administration et entretien ont leur importance dans l'organigramme, on ne s'intéressera ici qu'aux deux pôles moteurs dans le processus de sortie de terre des projets (fig. 3), à savoir le pôle étude et le pôle création.

1.1.2. Le bureau d'étude : la porte d'entrée des chantiers

 Qu'il s'agisse d'un marché public ou d'un marché privé, la porte d'entrée d'un chantier est inévitablement le pôle commerce/études. L'équipe de Jérémy Gougeon se charge de répondre aux appels d'offre publics, émanant des collectivités locales, de municipalités, d'établissements publics ou encore de société mixtes, lesquels représentent 85% de la clientèle de l'entreprise,

#### L'entreprise *i*dverde et son rapport à l'outil photographique

tandis que de son côté, Emmanuel Leroux s'occupe des 15% restants : les marchés privés (gestionnaires privés, promoteurs, gestionnaires sociaux, etc.).

 A un instant t, il existe plusieurs milliers d'appels d'offre composant la commande publique et privée, tous domaines confondus [1]. Cependant, tous ne concernent pas la zone de chalandise de l'entreprise et tous ne concernent pas ses compétences, c'est pourquoi le bureau d'études s'appuie sur un logiciel, Vecteur Plus, qui filtre les offres en fonction de leur zone géographique et en fonction de mots-clés choisis judicieusement. Ce logiciel est leur première source d'informations concernant les appels d'offre. Le bouche-à-oreille et des moyens plus traditionnels tels que le journal local complètent cette source d'information.

 Que ce soit pour un marché public ou pour un marché privé, le déroulement d'une réponse à appel d'offre est relativement équivalent. Dans un premier temps, le chargé d'étude ou d'affaire parcourt et analyse le dossier de consultation des entreprises (DCE) afin de cerner les attentes du maître d'œuvre et celles du maître d'ouvrage qu'il représente. Cette analyse lui permet de se placer au mieux tant au niveau technique qu'au niveau financier. L'entreprise remet alors deux documents : le mémoire technique et l'offre financière.

 Chaque mémoire technique remis par *i*dverde est spécialement rédigé pour un unique projet, mais il suit un modèle général divisé en 6 sous-parties :

#### **- Présentation de l'entreprise**

 Cette partie reprend l'historique de l'entreprise, ainsi que son organisation structurelle, de manière à démontrer que sa localisation et ses compétences sont en adéquation avec le projet envisagé. Cette partie se clôture par une sélection de références de chantiers effectués par l'entreprise et mettant en œuvre des compétences et des savoir-faire similaires à ceux que demanderont ce nouveau projet.

# **- Moyens humains et matériels affectés au chantier**

 Dans cette partie, nous allons retrouver des informations sur l'ensemble des acteurs qui seront mobilisés pour la réalisation du chantier : conducteur de travaux, chef de chantier, équipes d'ouvriers, géomètre. A ces moyens humains s'ajoutent les moyens matériels qui sont eux aussi présentés : minipelles, dumpers, camions, tracteurs, etc.

# **- Méthodologie d'intervention des travaux**

 De l'installation de chantier à la réception des travaux, ces quelques pages du mémoire exposent les techniques et les moyens envisagées pour la réalisation de chacun des travaux nécessaires au projet, poste par poste.

#### **- Provenance des fournitures**

 Gage de qualité revendiqué par *i*dverde, la provenance de chaque fourniture utilisée sur le chantier est détaillée dans cette partie.

#### **- Démarche environnementale**

 Ici, l'entreprise insiste sur les aspects environnementaux liés au chantier : comment le traitement des déchets est envisagé et comment les nuisances (pollution sonore, émission de poussières, trafic routier, etc.) seront réduites.

#### **- Hygiène, sécurité et image du chantier**

 Dans cette dernière partie, le chargé d'affaire fait le point sur les aspects de sécurité du chantier : signalisation sur chantier, équipements individuels, manutentions, protection des réseaux, etc.

 Des parties supplémentaires peuvent parfois être ajoutées au mémoire technique, si le règlement de consultation le demande. Il peut s'agir d'un planning prévisionnel d'intervention ou d'un mémoire sur l'insertion professionnelle par exemple. Dans l'enveloppe de réponse à l'appel d'offre, ce mémoire est accompagné par l'offre elle-même. Celle-ci est le fruit du chiffrage effectué par le chargé d'études ou d'affaire et prend la forme d'un tableau où l'on retrouve l'intégralité des postes composant le lot auquel répond l'entreprise, numérotés en adéquation avec relation avec le DCE, ainsi que le prix que l'entreprise propose pour leur réalisation. Ces prix sont calculés à partir de ceux de la fourniture, de la main d'œuvre et celui du matériel utilisé.

 Une fois notifié que l'entreprise a remporté le marché, le travail du chargé d'études s'achève par une réunion de passation pendant laquelle le dossier change de main pour aller dans celles du conducteur de travaux auquel le chantier est attribué. Cette réunion est l'occasion pour le chargé d'études d'expliquer au mieux le projet, de détailler sa manière de chiffrer, de présenter les difficultés à surveiller, de manière à faciliter l'optimisation de chantier qui reste l'apanage du conducteur de travaux.

#### 1.1.3. La création : la porte de sortie des chantiers

 Le pôle création est dirigé par le responsable d'exploitation, Julien Besnard. Directement sous ses ordres, on trouve 4 conducteurs de travaux, lesquels sont les acteurs principaux de la gestion des chantiers. En charge de la gestion du planning et du budget, ils sont responsables des moyens déployés sur le chantier, humains autant que matériels. Assistés par leurs aideconducteurs, ils réalisent dans un premier temps une contre-étude, de manière à cibler les atouts et les failles du chiffrage effectué par le bureau d'étude. Cette contre-étude passe par l'analyse approfondie du cahier des clauses techniques particulières (CCTP) et des différents plans à disposition, de façon à comprendre le projet tant dans sa globalité que dans chaque détail. C'est l'occasion de revoir, poste par poste, les fournitures à prévoir et les fournisseurs à consulter, les techniques envisagées, la pertinence des choix du bureau d'études de façon à aller vers l'optimisation de la production : trouver des solutions pertinentes pour diminuer les coûts tout en maintenant une certaine qualité du produit fini. Une fois les fournitures choisies, il rédige un carnet de validation qui détaille chaque fourniture avec une fiche technique fournisseur. Ce carnet sera soumis au VISA du maître d'œuvre.

 Lorsque le travail de préparation d'un chantier est terminé et que celui-ci peut commencer, le principal rôle du conducteur de travaux est de suivre son avancée, personnellement ou par le biais du chef de chantier avec qui il est en contact au quotidien sur le terrain ou dans les bureaux. Il tient compte des avancées du chantier, qu'il devra reporter sur la situation en fin de mois, et il prend note des problèmes rencontrés à l'avancement, afin de rechercher des solutions à ces problèmes.

 Généralement planifiées hebdomadairement, des réunions de chantier sont organisées afin de réunir le maître d'œuvre et les entreprises en charge des différents lots composant le projet, représentées par les conducteurs de travaux. Cette réunion est l'occasion de vérifier que l'avancée du chantier correspond au planning prévisionnel, et d'échanger sur les éventuelles difficultés rencontrées.

 Une fois les travaux achevés et validés par le maître d'œuvre, celui-ci réceptionne le chantier lors d'une réunion pendant laquelle le conducteur de travaux lui remet le dossier des ouvrages exécutés (DOE), le dossier des interventions ultérieures sur ouvrage (DIUO) ainsi que les plans de recollement. C'est alors que s'achève le travail du conducteur de travaux du pôle création. Pendant un an à compter de la réception, l'entreprise reste cependant gestionnaire de l'entretien du chantier, par le biais du pôle entretien dont on n'abordera pas le fonctionnement ici.

4

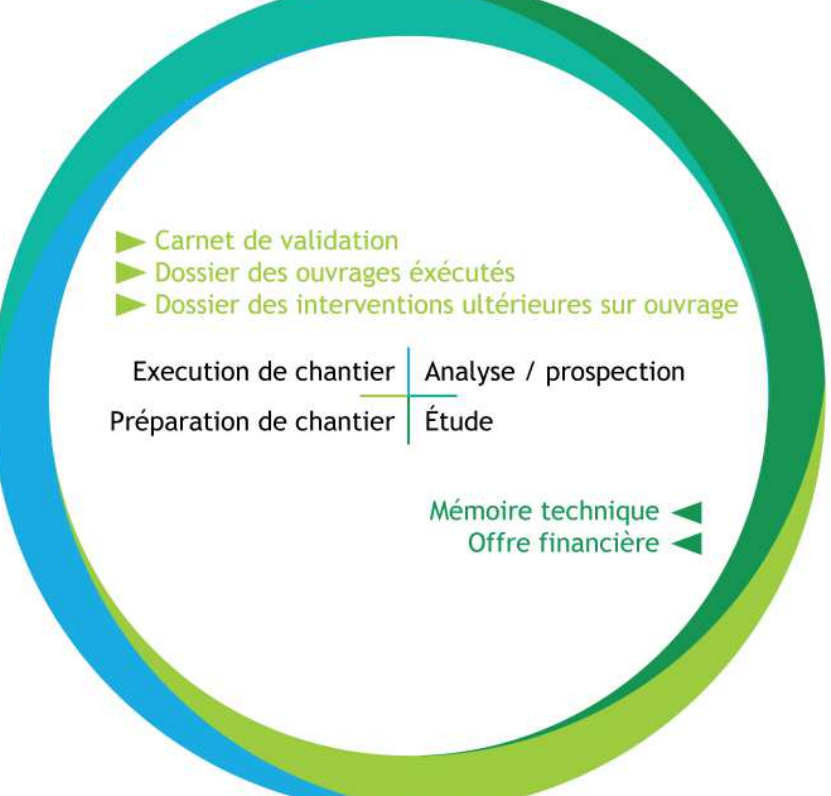

Figure 3 : Cycle de vie d'un chantier paysage. source : Porcheron, 2011

#### 1.1.4. Le contexte économique

 Les entreprises du secteur du paysage n'ont pas échappé à la crise qui frappe l'Europe et notamment la France depuis 2008. Dans un contexte où les budgets municipaux se resserrent, difficile pour les collectivités et autres acteurs publics d'investir dans l'espace public et le paysage. Non-considéré comme un besoin de première nécessité, le cadre de vie et son amélioration ne font pas partie des priorités en cas de restrictions budgétaires. Il s'ensuit que le nombre de projets de paysage a tendance à diminuer au fil des années. Moins de projet, mais pas forcément moins d'entreprises candidates aux appels d'offre, c'est ce que montrent les chiffres révélés en 2013 par le ministère du travail [2], indiquant qu'entre 2010 et 2012, le nombre d'entreprises du secteur du paysage a gagné 7%. La compétition est donc rude pour remporter les marchés, ce qui a pour conséquence directe l'instauration d'une sorte de cercle vicieux à cause duquel le prix des travaux paysagers n'a cessé de baisser.

 Un nombre d'appel d'offre en baisse, un nombre d'entreprises y répondant en hausse, dans de telles circonstances, *i*dverde a su réagir de manière adéquat puisque 2014 marque le début d'une nouvelle ère pour le groupe. Jusqu'alors rattachée au groupe danois ISS sous l'appellation ISS Espaces Verts, la division paysage décide de prendre son indépendance sous le nom d'*i*dverde (Du Guerny, 2014) (fig. 4). De plus, pour davantage de dynamisme et pour plus de poids sur le marché local, le groupe décide la fusion des agences de Couëron et de Carquefou en une unique agence, celle de Vigneux-de-Bretagne. Au niveau national, le réseau a connu d'autres restructurations similaires, notamment sur le secteur Île-de-France, mais aussi une expansion par le rachat d'entreprises telles que Bouyrie de Bie en Aquitaine, Pierre Gougeon Paysage en Anjou et The Landscape Group en Grande-Bretagne. En 2015, grâce à cette restructuration, l'entreprise estime qu'elle remporte une moyenne de 20% des marchés

auquel elle répond. Ce chiffre peut paraître faible mais il reste cependant supérieur à ceux des concurrents du groupe.

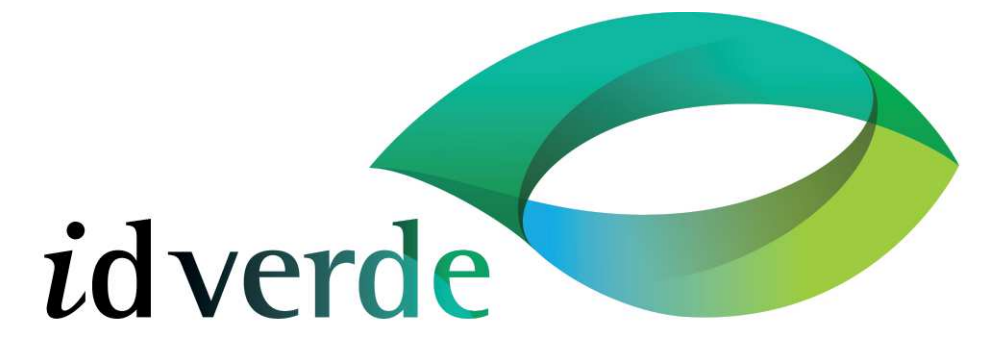

Figure 4 : Un nouveau logo pour une nouvelle image de l'entreprise. (source : *i*dverde)

# **1.2. L'utilisation de l'outil photographique par** *i***dverde**

 La photographie a toujours eu un rapport étroit avec le paysage et le territoire (Bonnel, 2014). La toute première photographie de l'histoire elle-même représentait déjà un paysage (fig. 5). Prise en 1826 par Nicéphore Niepce, on y distingue une partie de sa propriété ainsi que ce qui pouvait être un arbre et un village à l'arrière plan.

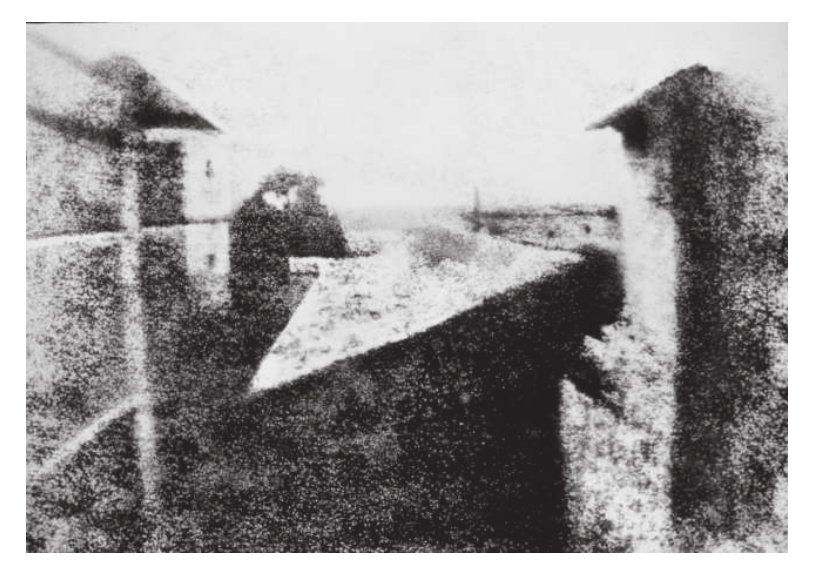

Figure 5 : *Vue de la fenêtre du domaine du Gras*, par Nicéphore Niepce, reconnue comme la première photographie de l'Histoire. (source : Nicéphore Niepce)

 Peu à peu popularisée, rendue plus accessible, la photographie est aujourd'hui un outil largement utilisé par d'innombrables corps de métiers dans le paysage ou ailleurs. L'entreprise *i*dverde ne fait pas figure d'exception et n'échappe pas à l'outil photographique. Intéressons nous à l'utilisation que l'agence de Nantes fait de cet outil. Tout au long du cycle de production d'un chantier, à quel moment et dans quel but l'outil photographique est-il mobilisé ?

# 1.2.1. En phase d'étude

 Au sein du pôle études, l'outil photographique est déployé de deux manières et dans deux buts bien différents.

Dans un premier temps, lors de la préparation à la réponse à appel d'offre, le chargé

6

#### L'entreprise *i*dverde et son rapport à l'outil photographique

d'études ou d'affaires peut être amené à effectuer une visite d'état des lieux sur site. Lors de cette visite, le chargé d'études a à sa disposition quatre outils indispensables et complémentaires : le CCTP et le plan fournis dans le DCE, le carnet de notes et l'appareil photo. Si le CCTP et le plan permettent d'avoir avec soi l'essentiel des informations concernant le projet et le site, le carnet de notes et l'appareil photo jouent un tout autre rôle. Sur le carnet de notes seront notés des bribes d'informations jugées importantes : compléments apporté au CCTP, croquis, etc. De son côté, l'appareil photographique est utilisé comme un outil d'aide-mémoire visuel. Ce que l'œil voit et interprète mais que le cerveau peut oublier, l'appareil photo l'enregistre précieusement (fig. 6).

7

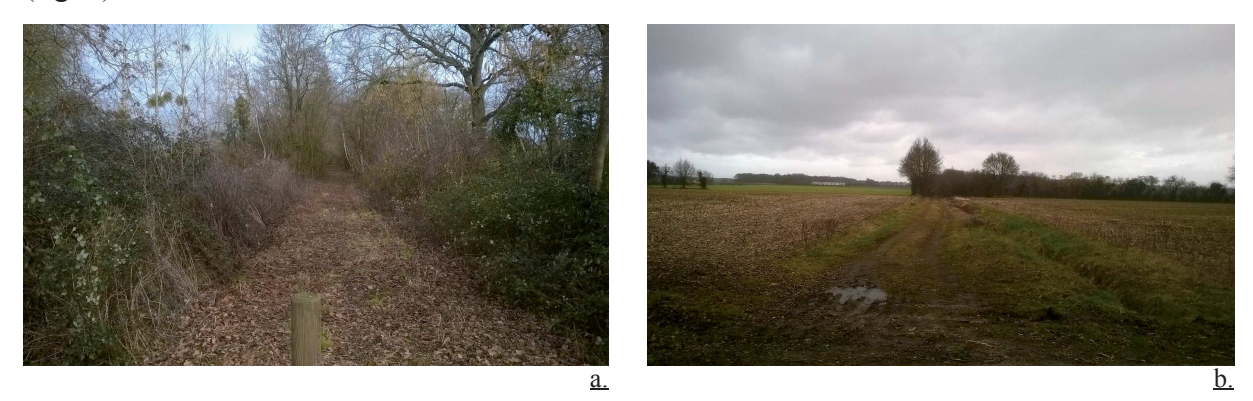

Figures 6 : Photographies issues de la visite d'état des lieux du chantier de la voie verte de Baugé (source : Mathieu Tirloy)

 L'outil photographique est utilisé à un autre stade de la phase d'étude d'un chantier : dans le mémoire technique. Nous avons vu un peu plus haut les différentes parties qui composent le mémoire technique, nous allons voir ici que chaque partie a un besoin en photographie plus ou moins important.

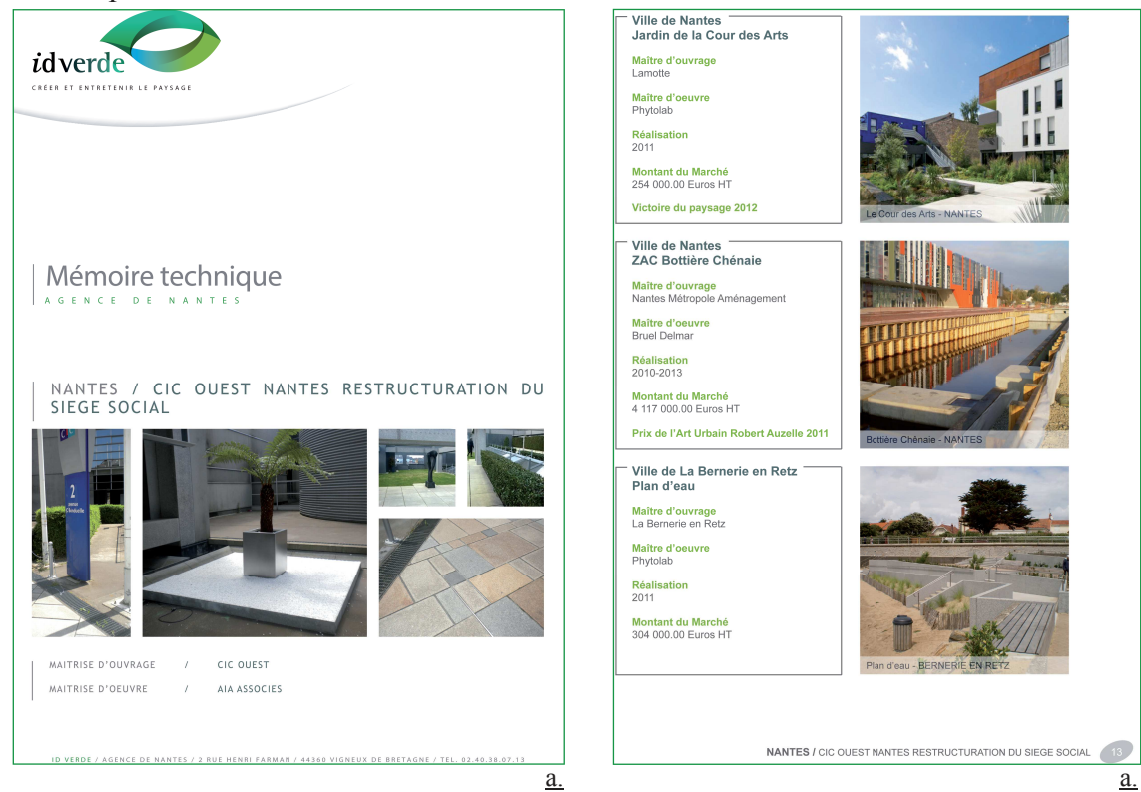

Figures 7 : Extraits du mémoire technique du chantier du siège CIC Ouest à Nantes. a. La couverture du mémoire inclut des photographies de l'état des lieux. b. Un extrait des références présentées. (source : *i*dverde)

#### L'entreprise *i*dverde et son rapport à l'outil photographique

 Dès la page de garde (fig. 7a), on va retrouver des photographies issues de la visite d'état des lieux du chantier. Cette page de garde est la première page que lira le maître d'œuvre lors de l'étude des dossiers de candidature, elle se doit de marquer son esprit et de donner un premier aperçu de l'expertise de l'entreprise : des photographies prises sur site montrent l'intérêt de l'entrepreneur pour le projet dont il a déjà analysé le site. Plus loin dans le mémoire, on retrouve des photographies dans la partie « Présentation de l'agence » (fig. 7b) et plus précisément dans la sous-partie « Quelques références de nos chantiers ». Dans cette partie, le chargé d'études met en avant les savoir-faire de l'entreprise au travers d'une demi-douzaine de chantiers dont la thématique se rapproche de celle du chantier étudié, en incluant une photographie pour chacun.

 Un peu plus haut, nous avons vu que le prix des travaux paysagers subissaient une baisse importante du fait de la forte concurrence et de la crise. De fait, les maîtres d'œuvre et maître d'ouvrage sont bien conscients que l'offre financière ne peut plus être le critère principal leur permettant de choisir l'entreprise qui réalisera leurs travaux. Outre leur droit d'écarter une entreprise pour raison d'offre anormalement basse, ils ont la possibilité en amont d'appliquer une pondération plus importante sur des critères relatifs non pas au prix mais au mémoire technique remis par l'entreprise [3] :

- **- la qualité,**
- **- la valeur technique,**
- **- le caractère esthétique et fonctionnel,**
- **- les performances en matière de protection de l'environnement,**
- **- les performances en matière d'insertion professionnelle des publics en difficulté,**
- **- le caractère innovant,**
- **- la date de livraison,**
- **- le délai de livraison ou d'exécution,**
- **- la sécurité d'approvisionnement,**
- **- l'interopérabilité et les caractéristiques opérationnelles**

 Si dans le contexte économique décrit précédemment, les maîtres d'œuvre et maîtres d'ouvrage accordent d'avantage d'importance au mémoire technique, il devient indispensable de soigner ce document, tant dans sa forme que dans son fond, tant dans ce qu'il contient en écrits qu'en visuels.

# 1.2.2. En phase chantier

 Au sein du pôle création, la photographie est utilisée exclusivement comme un outil de suivi. Armé généralement de son téléphone portable ou d'un appareil photo compact, le conducteur de travaux cherche à enregistrer l'avancée de son chantier (fig. 8, fig. 9). Du début du chantier à la réception des travaux, l'outil photographique permet alors de garder une trace de l'avancée des ouvrages avec une fréquence minimale hebdomadaire, à l'occasion des réunions de chantier. La photographie est dans ce cas non seulement outil de suivi, mais aussi preuve irréfutable en cas de litige. En effet, il n'est pas rare qu'un problème survienne sur le chantier et remette en question la qualité des ouvrages exécutés par l'entreprise. L'entrepreneur peut alors s'appuyer sur les clichés qu'il a pris sur le chantier afin de confirmer ses dires.

 Si le chargé d'études s'occupe de prendre les photographies du chantier à l'état initial, « l'avant », c'est au conducteur de travaux que revient donc la tâche de photographier le chantier lors de sa réalisation : le « pendant ».

8

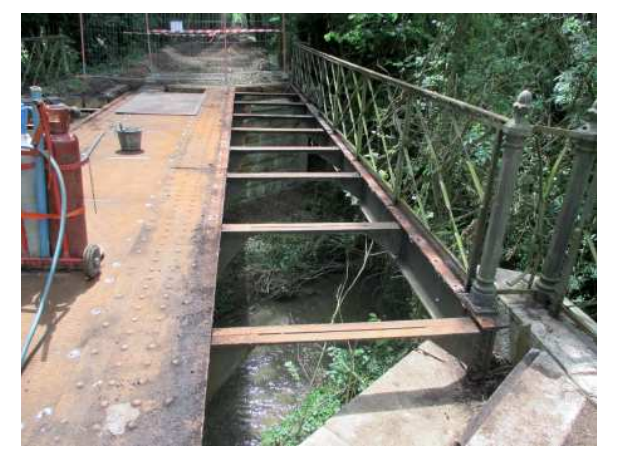

Figure 8 : Photo de suivi du chantier de la voie verte de Baugé (source : Philippe Rigoussen)

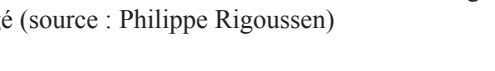

1.2.3. Communication extérieure

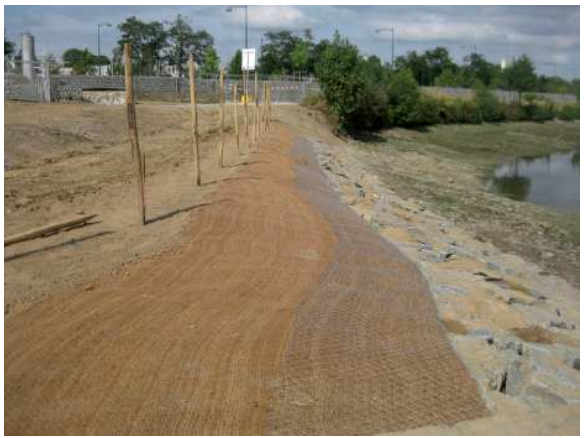

Figure 9 : Photo de suivi du chantier des berges du Vertugadin (source : Fabrice Henri)

 Le groupe *i*dverde possède un site internet sur lequel on retrouve l'essentiel des informations concernant l'entreprise, ses valeurs, ses implantations, ses compétences ou encore ses partenaires. Il inclut des photographies d'aménagements réalisés par les agences de la France entière. Une photographie au format panoramique agrémente notamment chaque page du site, à laquelle s'ajoute une série de photographies qui illustrent chaque thématique en apportant des exemples concrets de réalisation faites par l'entreprise (fig. 10).

 Pour appuyer la communication externe et la prospection de nouveaux clients, *i*dverde possède aussi une plaquette de communication qui est en quelque sorte une version épurée et résumée du site internet. Elle reprend notamment point par point chaque onglet du site et on y retrouve les mêmes photographies que sur ce dernier (fig. 11).

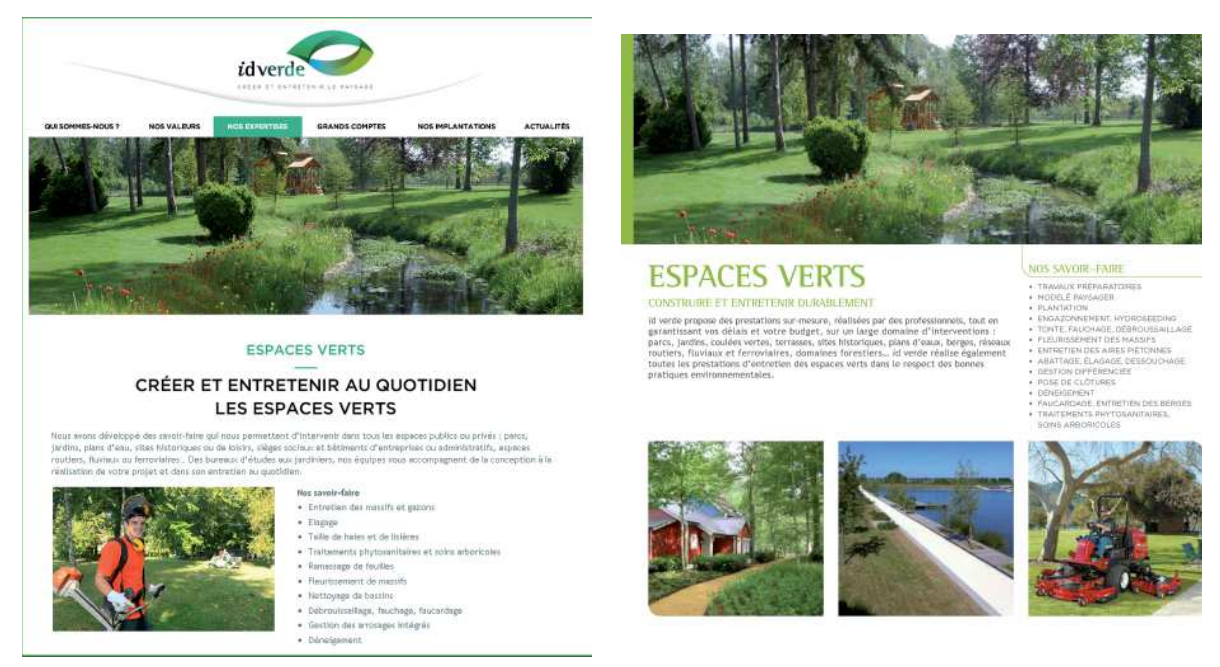

Figure 10 : Extrait du site internet de l'entreprise (source : *i*dverde.com)

Figure 11 : Extrait de la plaquette de communication (source : *i*dverde)

L'outil photographique est donc mobilisé à différents stades du cycle de vie d'un projet, nous allons voir maintenant que l'analyse de cette mobilisation soulève un certain dysfonctionnement.

#### **2. L'analyse d'un dysfonctionnement**

# **2.1. Une banque photographique difficilement exploitable**

#### 2.1.1. Un problème d'organisation

 Si l'utilisation de l'outil photographique tout au long du projet est un point positif, ce n'est pas le cas de son utilisation par différents acteurs de l'entreprise. En effet, ceci entraîne que le corpus de photographies se retrouve éparpillé dans l'arborescence du serveur informatique de l'entreprise (fig. 12). Dès la racine du serveur, il a pourtant été mis en place un dossier « PHOTOS » destiné à accueillir l'intégralité des photographies prises sur chantiers.

 Premier problème, les photographies n'y sont pas rangées systématiquement. En effet, chaque dossier de chantier contient lui-même un sous-dossier « Photos ». C'est à cet emplacement que le conducteur de travaux enregistre ses photographies de suivi. Second problème, le dossier « PHOTOS » est lui-même désorganisé. Les photos y sont dispersées en sous-dossiers rangés tantôt par chantier tantôt par thématique. Difficile de s'y retrouver, d'autant plus que des mots clés ne sont que rarement associés aux fichiers, qui portent simplement le nom attribué par l'appareil photo lors de la prise de vue. Pour trouver une photo partiulière, il faut donc savoir à l'avance précisément le chemin qui y mène. Ceci ne facilite pas le travail du bureau d'études, qui a un besoin constant de photographies pour la rédaction quotidienne des mémoires techniques.

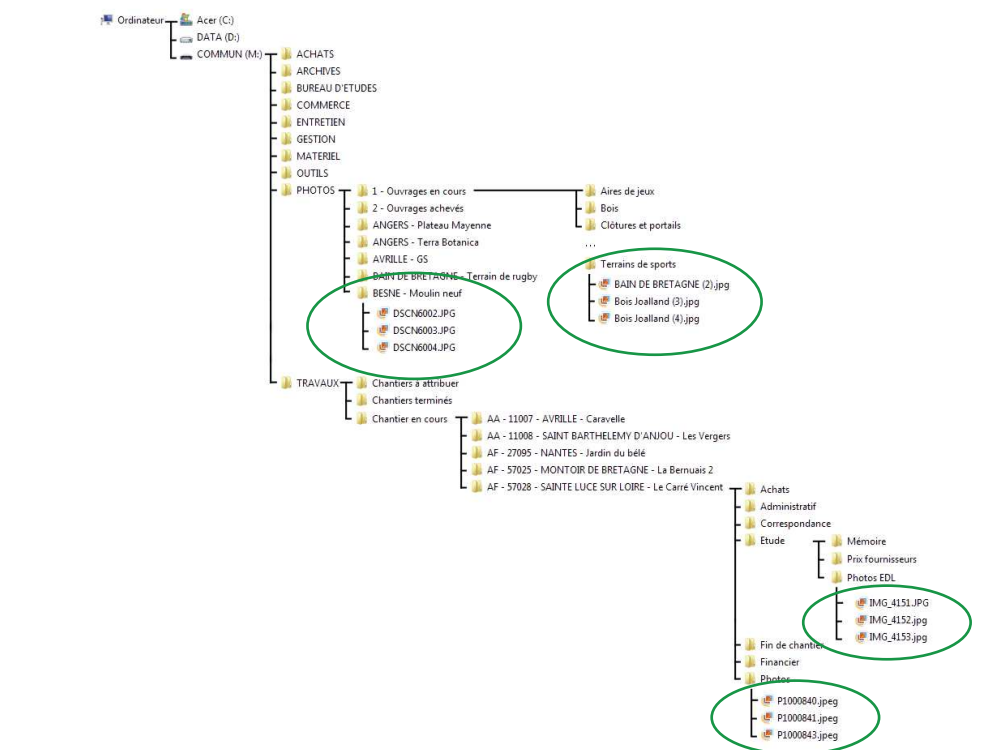

Figure 12 : Eparpillement des photographies (entourées en vert) de chantiers dans le serveur informatique (source : Yannick Vallet)

 De plus, il faut savoir que les dossiers chantiers sont des dossiers temporaires. Le chantier passe de l'état en cours à l'état terminé lors de la réception, et son dossier est conservé au minimum un an le temps du parachèvement et de l'entretien, temps après lequel il est archivé. Lors de l'archivage, les photographies ainsi que tous les fichiers informatiques seront perdus. Seuls sont conservés les éléments imprimés et rangés dans le classeur chantier qui est rangé dans la salle des archives de l'entreprise. Il est donc impératif que les photographies soient classées de manière logique dans le dossier qui leur est dédié, le dossier « PHOTOS ».

# 2.1.2. Le paradoxe posé par le matériel utilisé

 Multiplicité des acteurs rime aussi avec multiplicité du matériel photographique. D'un conducteur de travaux à l'autre, d'un chargé d'études à l'autre, le matériel utilisé pour la prise de photographie peut varier. Globalement, les appareils les plus utilisés sont des appareils photo compact, mais il peut arriver que ces acteurs utilisent leurs téléphones professionnels pour prendre les clichés, faute d'avoir l'appareil photo avec soi. Le matériel utilisé pose un paradoxe. D'une part, les acteurs concernés souhaitent utiliser un matériel léger, pratique et rapide d'utilisation, d'où l'utilisation d'un tel matériel. Mais d'autre part, on souhaite pouvoir remobiliser ces photographies dans les différents supports de communication de l'entreprise : mémoire, site internet, plaquette, etc. Pourtant, la qualité des clichés issus de tels appareils est trop insuffisante pour permettre une telle utilisation (fig. 13).

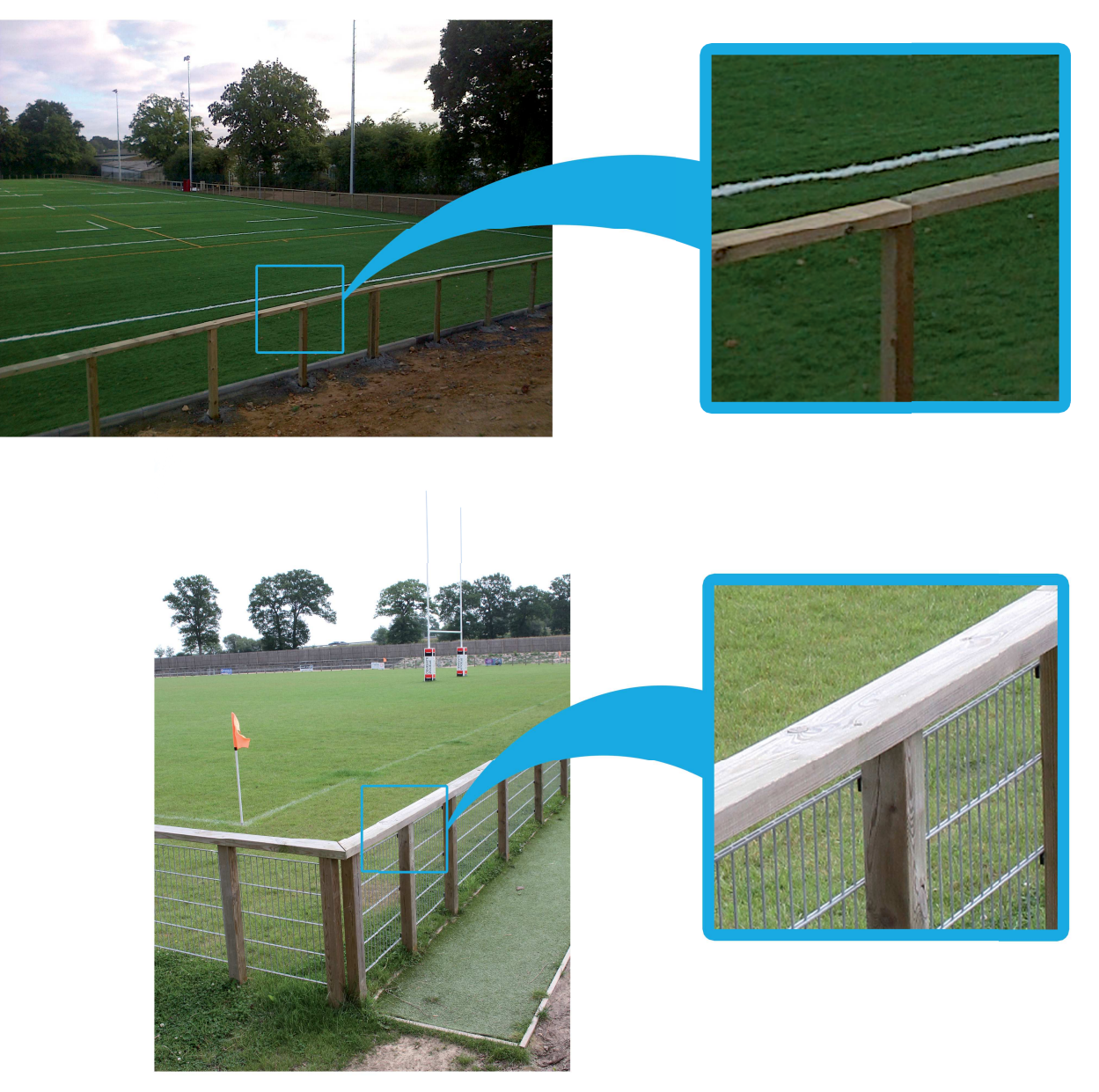

Figure 13 : Comparaison de détails extraits de photographies prises avec un matériel différent. En haut, la photo a été prise avec un téléphone Blackberry 9320, l'agrandissement met en valeur le bruit numérique et le flou (source : Philippe Gilbert). En bas, la photo a été prise avec un appareil reflex Canon EOS 7D. L'agrandissement présente un niveau de détail bien supérieur (source : Yannick Vallet).

#### 2.1.3. Analyse de la qualité des photographies constituant la banque

 Chaque cliché est pris dans un contexte précis (réunion de chantier, première visite de site, réception de chantier, inauguration du projet, etc.) et dans un but précis (rendre compte d'un état à un instant t, référencer un ouvrage, garder un souvenir, etc.). Mais une fois sortie de ce contexte, nous allons voir que le dit cliché peut avoir du mal à être compris et réutilisé. « Photographier, c'est attribuer de l'importance » (Sontag, 1993). Pour comprendre et illustrer ce concept, prenons l'exemple de la photographie ci-contre (fig. 14). Le conducteur de travaux auteur du fichier a choisi de cadrer de manière serrée sur la tranche de ce banc car il accorde de l'importance à la technique et notamment au rapport d'échelle, puisqu'il a même choisi de placer un crayon sur le dessus du bloc. De son côté, le chargé d'études rédigeant un mémoire technique souhaite y inclure une photographie de ce même banc, mais avec un tel parti pris lors de la prise de vue, difficile pour lui de valoriser cette photographie.

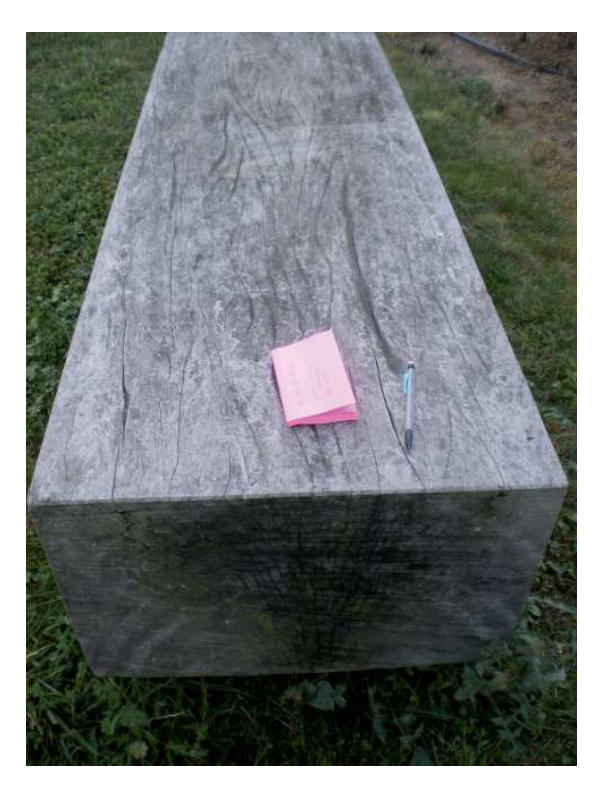

Figure 14 : Photographie d'un banc en bois prise par un conducteur de travaux dans un but technique (source : Nicolas Bien)

 De plus, les photographies constituant l'actuelle photothèque n'ont pas été prises dans un but esthétique, mais dans un but pratique. Ainsi, l'objectif n'a pas été de prendre de belles photos, mais de prendre des photos utiles. Aucune attention n'a été portée lors de la prise de vue sur la météo ou la netteté, sur les règles de composition ou d'exposition. On trouve donc dans la photothèque de l'entreprise des photos floues (fig. 15), parfois surexposées (fig. 17), ou encore des photos où l'on peut lire la date et l'heure de la prise de vue (fig. 16). Utilisables sans problème pour argumenter la technique en interne au sein du pôle création, ces photographies sont en revanche difficilement exploitables pour un document de communication externe. Pour une telle utilisation, il faut envisager l'intervention d'une tierce personne, capable d'associer technique et esthétique dans ses prises de vue.

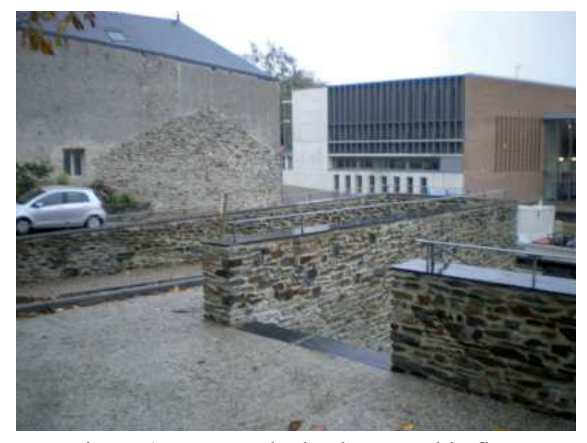

Figure 15 : Exemple de photographie floue Chantier du centre-bourg de Bouchemaine (source : Antoine Auguin)

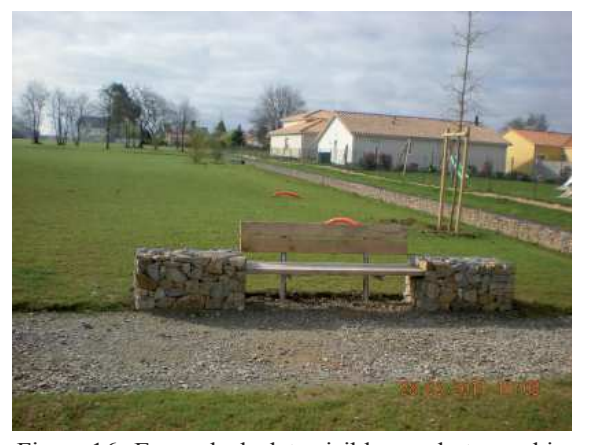

Figure 16 : Exemple de date visible sur photographie Chantier de la ZAC des Vignes aux Sorinières (source : Philippe Rigoussen)

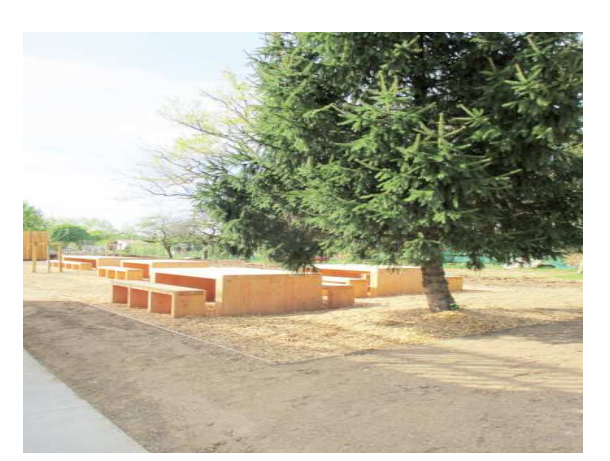

Figure 17 : Exemple de surexposition, chantier de la Maison du lac à Bouaye. source : Nicolas Bien

# **2.2. Le photographe-paysagiste**

# 2.2.1. Photographe-paysagiste, un métier en devenir

 Photographe et paysagiste sont deux métiers bien différents mais qui ne sont ni antinomiques ni incompatibles. Hors du monde de l'entreprise de travaux paysagers, à la croisée de ces deux métiers, on trouve par exemple les photographes missionnés par le ministère de l'écologie, de l'énergie, du développement durable et de la mer pour Observatoire Photographique National des Paysages (OPNP) (MEEDDM, 2009). Chargés d'effectuer des campagnes photographiques à intervalles réguliers, ces photographes participent au suivi de l'évolution de notre territoire (fig. 18).

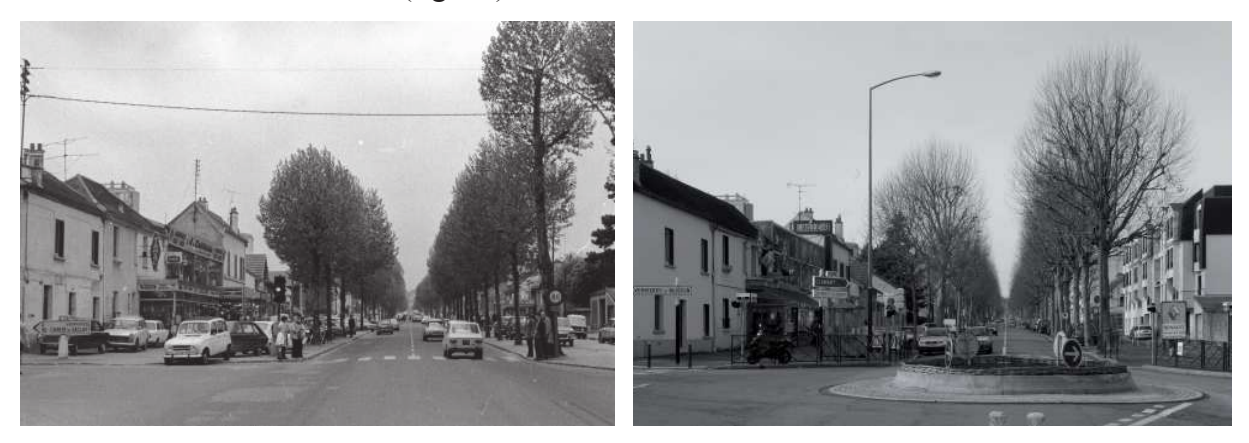

Figure 18 : Itinéraire photographique n°18 de l'OPNP. A gauche, l'avenue de la division Leclerc à Chatenay en 1972. A droite, la même avenue, prise depuis le même point de vue, en 2009. (source : Alain Blondel et Laurent Sully-Jaulmes, OPNP)

 Dans cette démarche initiée en 2005, la personne qui prend les photographies et celle qui les analyse sont deux personnes bien distinctes. La première est photographe, la seconde est paysagiste. On peut alors s'interroger alors sur la possibilité de ne plus employer deux personnes mais un unique acteur capable d'accomplir ces deux tâches, une personne à la fois photographe et paysagiste. Ceci pourrait permettre d'économiser en temps de campagne et d'économiser en salaires puisqu'au lieu de distribuer deux salaires, le gouvernement n'a plus qu'une personne à payer. De plus, le processus d'analyse des clichés peut être accéléré dans le sens où celui-ci peut commencer dès la prise de vue, ce qui n'est pas le cas lorsque le photographe prend le cliché puis le transmet au paysagiste qui peut seulement alors commencer à l'analyser.

 Si l'on se penche maintenant sur l'univers des entreprises de paysage, la problématique est différente. On ne cherche pas ici à analyser l'évolution des territoires, on cherche plutôt à valoriser les références de l'entreprise par des photographies de qualité dans ses différents supports de communications. De nombreuses entreprises ont recours à des photographes professionnels, externes à leurs services, qu'elles chargent d'effectuer des missions ponctuelles de photographies sur leurs chantiers. Employer un photographe professionnel pour ce type de mission peut coûter jusqu'à 1000€ pour une visite d'une journée sur un unique chantier, une somme considérable qui oblige l'entreprise à hiérarchiser et prioriser les chantiers à photographier, de manière à sélectionner ceux qui valent vraiment le coup de cette dépense. Tous les chantiers ne pourront pas être visités par le photographe missionné, à moins d'avoir un budget illimité pour cette campagne. Dans ce cas de figure, avoir dans les rangs de l'entreprise une personne à la fois paysagiste et photographe peut permettre d'éviter d'avoir recours à un photographe externe et coûteux.

#### 2.2.2. Une formation double pour une sensibilité double

 D'une part paysagiste, d'autre part photographe, le photographe-paysagiste est riche de deux formations, lesquelles lui ont permis de développer deux sensibilités.

 La première, sensibilité de paysagiste, est une sensibilité principalement technique qui lui confère les connaissances nécessaires à l'appréhension d'un aménagement paysager. Familier avec le vocabulaire spécifique des travaux paysager, il n'a donc pas de difficulté à lire un plan ou un CCTP, de manière à repérer rapidement sur site l'ensemble des ouvrages à photographier. Le paysagiste reste aussi un amoureux de la nature, sensible à sa beauté, ce qui joue en sa faveur si, une fois armé d'un appareil photo, il se lance à la recherche du beau.

 La seconde, sensibilité photographique, est une sensibilité artistique, celle du photographe auteur. Pierre De Fenoÿl définissait l'acte photographique comme la matérialisation d'une intuition poétique de la réalité. « C'est recevoir, apporter un au-delà qu'on ne soupçonne que par la poésie » (De Fenoÿl, 1990). Le photographe auteur est donc une sorte de poète de l'image et c'est dans les aménagements paysagers que le photographe-paysagiste va chercher à trouver sa poésie, par des jeux de compositions, de cadrages astucieux. L'utilisation des images d'auteur nécessite cependant le dépassement d'une idée reçue qui bride le potentiel de la photographie. Cette idée reçue « voudrait que le photographe reste à la surface des choses et ne soit pas un expert, que son apport à la question spatiale ne soit que purement superficiel ou décoratif. Il n'en est rien. La photographie d'auteur doit être considérée comme une science du visible, une capacité d'expertise sensible à la fois esthétique et scientifique » (Bonnel, 2014). Lorsqu'il cherche à produire un cliché, le photographe consacre tout d'abord de son temps à l'analyse du site afin d'en comprendre la complexité et d'en tirer le meilleur point de vue, la focale qui serait la plus adaptée dans ces conditions, puis enfin, il peut s'atteler à la prise de vue en tant que telle (Festal 2010).

 Outre cette sensibilité artistique, la formation de photographe apporte des compétences techniques spécifiques à la photographie qui seront remobilisables lors d'une campagne photographique : vitesse d'obturation, ouverture du diaphragme, sensibilité du capteur, focales de l'objectif sont autant de paramètres que sont au choix du photographe au moment de la prise de vue. Le photographe maîtrise son matériel, il connait ses atouts et ses limites. La compréhension d'un espace en trois dimensions et l'optimisation des paramètres focaux de l'objectif photographique en fonction de cette compréhension sont des compétences qui découlent de la pratique et de la maîtrise de son matériel.

#### 2.2.3. De l'importance d'un photographe unique

 Avec l'avancée de la technologie, la photographie est devenu une technologie très accessible, tellement accessible que n'importe qui peut se prétendre photographe mais aucun n'aura le même style. Amateurs ou professionnels, chacun développe au fur et à mesure de sa pratique personnelle un style particulier, une signature (fig. 19). L'intérêt pour une entreprise n'étant pas de multiplier les signatures visuelles parmi les photographies dont elle dispose pour ses supports de communication, il devient important que l'ensemble de ces photographies soit pris par un seul et unique photographe (Mériau, 2013), de manière à disposer d'une photothèque homogène et harmonieuse. Ainsi l'entreprise se dote d'une identité photographique, aussi importante que la charte graphique en termes d'identité visuelle.

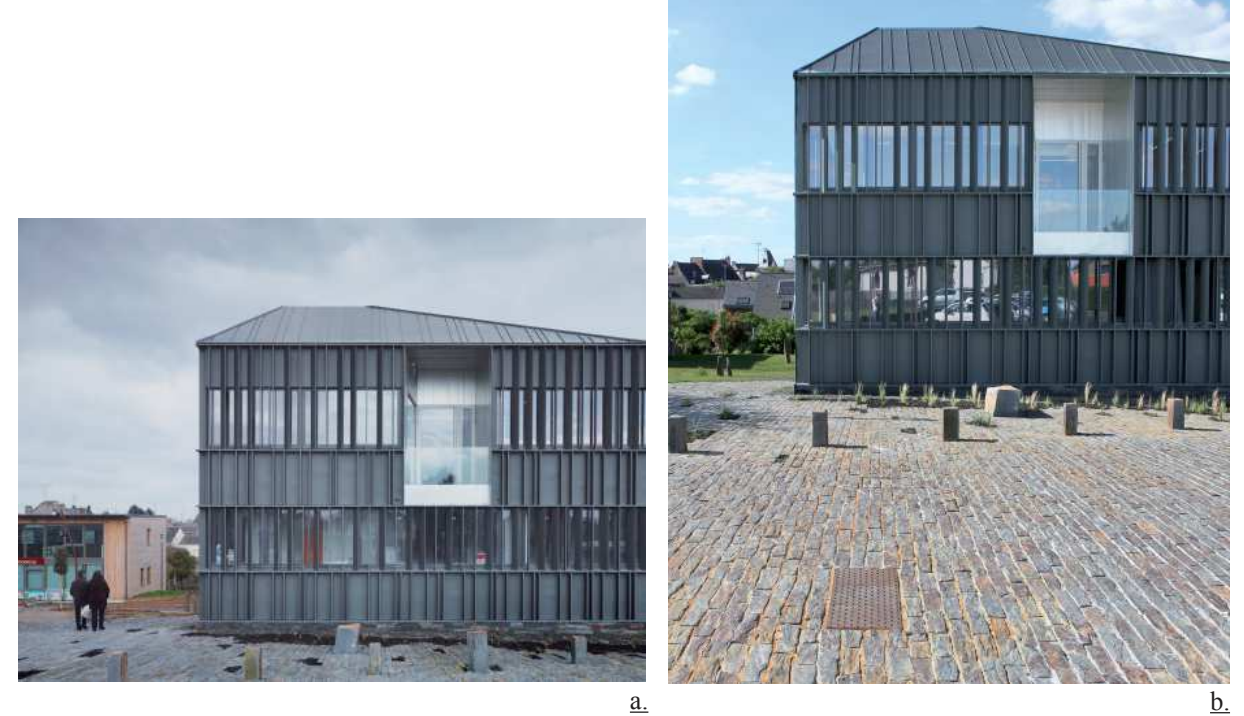

Figures 19 : Chantier du pôle tertiaire de Nozay, deux photographes, deux signatures visuelles. a. Photographie par Julien Lanoo, photographe. b. Photographie par Yannick Vallet, photographe-paysagiste sources : Julien Lanoo, Yannick Vallet

 Nous venons de voir que l'agence *i*dverde a un besoin constant de photographies de références pour nourrir ses supports de communication, notamment la plaquette, le site internet et le mémoire technique. L'analyse du contexte économique actuel a pu montrer que la qualité visuelle de ces supports de communications joue un rôle de plus en plus essentiel dans l'acquisition de nouveaux marchés.

 C'est donc en qualité de photographe-paysagiste qu'il m'a été confié la tâche de remédier au dysfonctionnement relevé au cours de l'analyse de l'utilisation de l'outil photographique par l'entreprise. Avec un objectif final de pouvoir disposer d'une photothèque de qualité, pouvant alimenter les différents moyens de communication de l'entreprise, cette mission se traduit par l'organisation et la valorisation d'une campagne de reportages photographiques sur les chantiers réalisés par *i*dverde Nantes et par *i*dverde Rennes. Nous allons donc maintenant nous intéresser à la méthodologie envisageable pour une telle tâche.

# **3. Méthodologie de travail**

# **3.1. Préparation de la campagne**

#### 3.1.1. Le besoin d'*i*dverde en termes d'image

 L'agence *i*dverde de Vigneux-de-Bretagne réalise des travaux paysagers principalement dans les départements de Loire-Atlantique et d'Ille-et-Vilaine mais aussi dans des départements limitrophes tels que le Maine-et-Loire, la Mayenne ou encore les Côtes d'Armor. Ces travaux sont de nature diverse allant de la maçonnerie aux plantations en passant par la pose de mobilier urbain et de clôtures. Les besoins de l'agence en termes de photographies sont non seulement techniques mais aussi esthétiques. Jacques Van Waerbeke identifiait en 1998 deux façons de photographier un paysage. « L'une, dans le registre du poétique, relèverait, pour reprendre l'expression de Pierre de Fenoÿl, de la présentation d'une « réalité en genèse ». L'autre tiendrait plus simplement d'une activité d'archivage du réel » (Van Waerbeke, 1998). A l'interface entre ces deux manières de photographier, la photographie des paysages réalisés par *i*dverde se veut comme un archivage poétique d'une réalité en genèse ; il ne s'agit pas simplement de collecter systématiquement des clichés techniques des différents ouvrages rencontrés : l'intérêt est d'y ajouter une dimension poétique et esthétique.

 Ainsi, le premier objectif de cette campagne est de mettre un point d'honneur à remettre de manière harmonieuse chaque item photographié dans son contexte. Walter Evans, un prestigieux photographe ayant participé à la mission photographique de la Farm Security Administration pendant la grande dépression aux États-Unis, a pu marquer l'évolution de la qualité du regard photographique dans les années 1930 : « Evans enferme désormais dans son cadrage l'objet et le contexte de l'objet, tout autant que ce qui s'interpose entre celui-ci et le photographe » (Van Waerbeke, 1998). De cette manière, les bornes de schistes ci-après ne sont pas n'importe quelles bornes de schistes mais bien les bornes de schistes du pôle tertiaire de Nozay (fig. 20).

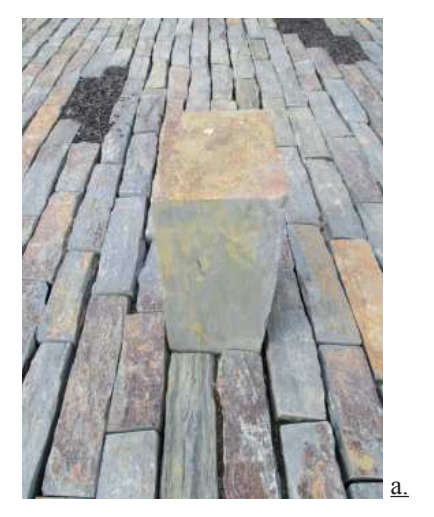

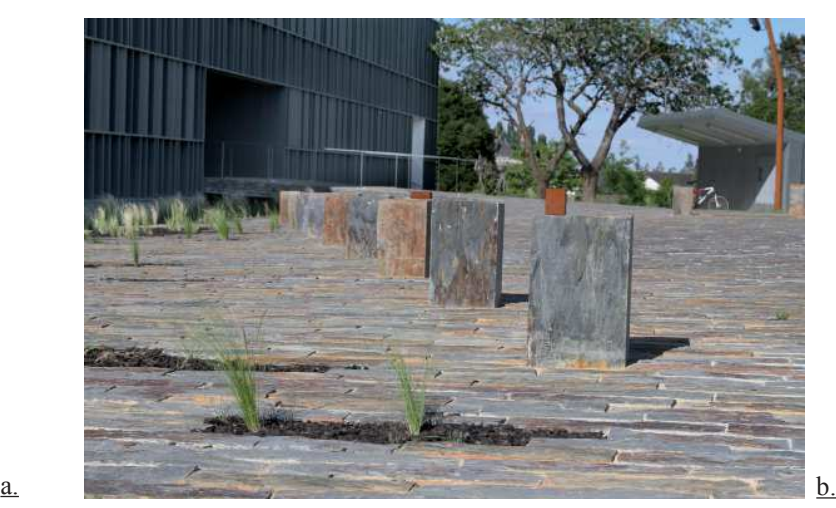

Figures 20 : Comparaison de deux photographies prises sur le chantier du pôle tertiaire de Nozay. a. Un exemple de photographie prise ici dans un but technique, sans tenir compte de l'esthétique ni de l'environnement du sujet (source : Philippe Rigoussen). b. Une proposition de cadrage et de composition cherchant à replacer harmonieusement le sujet dans son contexte (source : Yannick Vallet)

 Le second objectif est de faire transparaître la vie sociale que génèrent les aménagements paysagers d'*i*dverde. En effet, un aménagement, s'il est réussi, est pratiqué au quotidien par de nombreux usagers. Ces utilisateurs, cyclistes, piétons, adultes et enfants, ont leur place sur

#### Méthodologie de travail

les photographies de l'entreprise au même titre que les ouvrages eux même. Le but est alors d'offrir à cet espace une échelle humaine. Cela permet de donner à vivre ce paysage comme le vivent ces usagers (fig. 21), de donner au lecteur l'envie d'y être et plus précisément l'envie de commander un tel aménagement puisque le lecteur principalement visé est soit un maître d'œuvre dans le cas du mémoire, soit un potentiel client prospecté dans le cas de la plaquette.

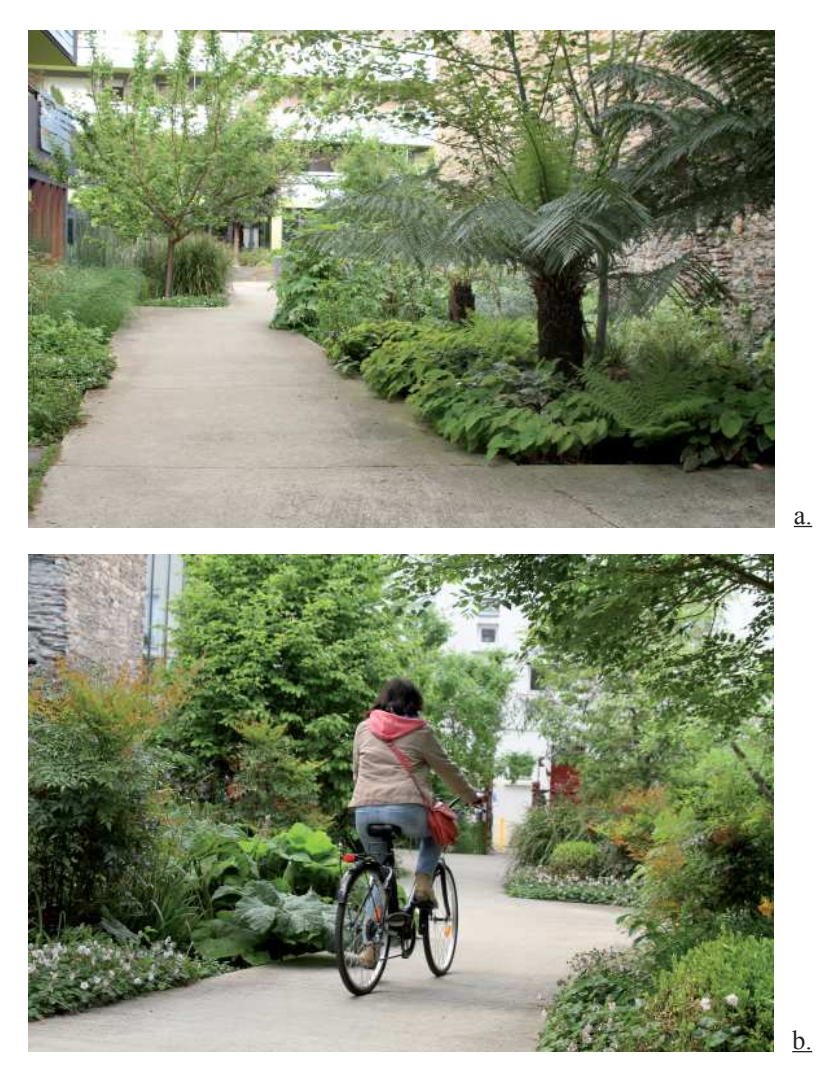

Figures 21 : Comparaison de deux photographies prises sur le chantier de la Cour des Arts. La figure a. a beau avoir une composition et une exposition soignée, il lui manque l'animation des usagers comme on trouve un bon exemple sur la figure b. (source : Yannick Vallet)

3.1.2. Inventaire et cartographie des chantiers sélectionnés

 L'étude des besoins du bureau d'études en termes de références photographiques a permis de cibler dans un premier temps 80 chantiers réalisés par l'agence nantaise dont 17 chantiers du secteur privé (21%) et 64 chantiers publics. L'agence de Nantes et celle de Rennes étant liées, une partie des chantiers rennais font partie de cette sélection (16 chantiers).

Le tout premier critère de choix permettant de sélectionner un chantier plutôt qu'un autre est son ancienneté. En effet, lors de la rédaction du mémoire technique, l'équipe du bureau d'études a besoin de s'appuyer sur les références les plus récentes possibles, de manière à présenter le visage de l'entreprise le plus actuel possible.

 La technique constitue le second critère de choix des chantiers à visiter. Ainsi, on retrouve dans cette liste des chantiers tels que celui de la frange côtière de la Bernerie-en-Retz, réalisé 7 ans auparavant en 2008, mais dont les maçonneries constituent encore aujourd'hui une

17

#### référence pour l'entreprise.

 En vue de l'optimisation de la campagne photographique, cet inventaire des chantiers à visiter (extrait en ANNEXE I) doit être cartographié. Google a développé depuis deux ans l'outil My Maps, permettant de créer en ligne une ou plusieurs cartes personnalisées[4]. Cet outil informatique permet facilement d'épingler des lieux, de tracer des itinéraires ou encore de délimiter des surfaces. Cette première étape qu'est la cartographie des chantiers permet d'effectuer une première analyse grossière de ce panel, de manière à grouper les chantiers par zone géographique afin qu'ils soient visités lors de la même tournée (fig. 22).

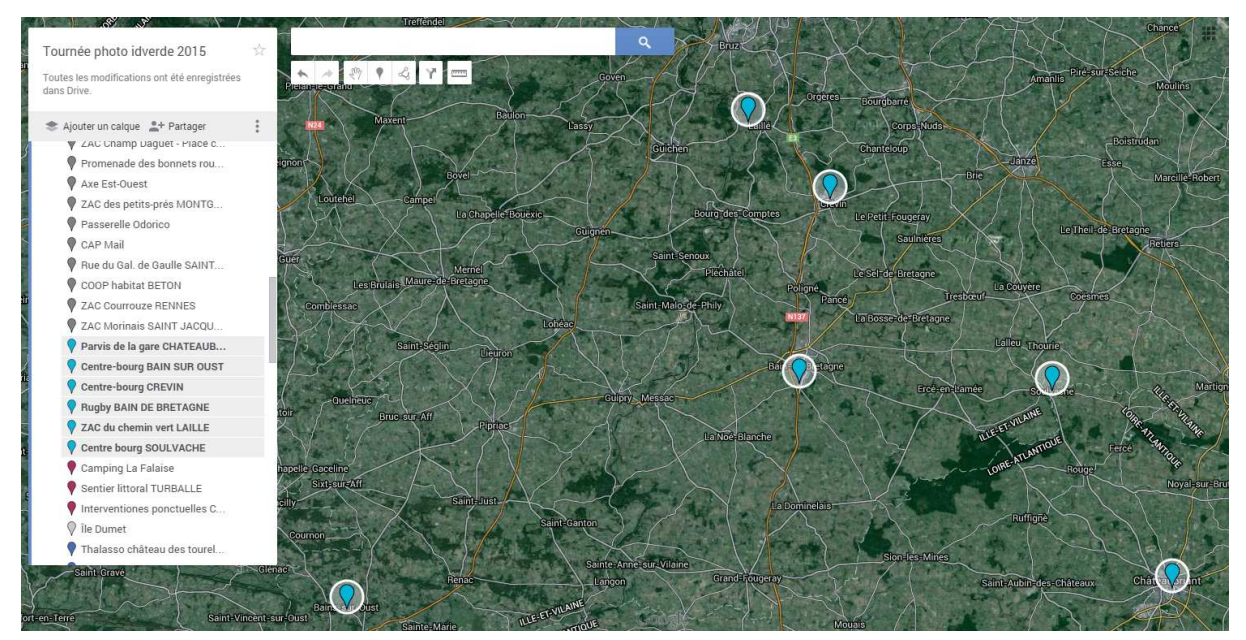

Figure 22 : Extrait de cartographie de la campagne de reportages sur My Maps. Secteur Rennes sud (source : Google My Maps)

#### 3.1.3. Elaboration d'un plan de campagne

Le regroupement et le tri plus précis des chantiers s'effectuent dans un second temps consistant en l'analyse fine de chacun d'entre eux. Afin d'analyser un chantier, inutile de parcourir l'intégralité du dossier informatique qui lui est consacré. Plus qu'une perte de temps, ceci peut être à l'origine de mécompréhension. En effet, le déroulement d'un chantier se fait rarement à l'abri de bouleversements : avenants, modifications du marché, travaux supplémentaires, variantes, etc. Afin d'analyser avec exactitude le chantier tel qu'il a été livré, le photographepaysagiste peut se munir de deux documents : le plan de recollement d'une part, et la dernière situation de chantier de l'autre.

 Le plan de recollement est en effet l'ultime plan dessiné par l'entreprise. Il diffère souvent du plan original du DCE car il intègre les modifications que le marché a pu subir. Il permet donc d'avoir une idée précise de la taille du site à visiter et de replacer chaque ouvrage réalisé dans cet espace.

 La situation, quant à elle, est un document produit par le conducteur de travaux et permettant à l'entreprise de facturer le maître d'œuvre à l'avancée du chantier. Ce document référence l'intégralité des ouvrages réalisés ou non réalisés, faisant partie du marché de base ou de modifications de celui-ci. C'est donc le document indispensable pour connaître les intitulés de chaque ouvrage ainsi que les quantités réalisées

 Ces documents en main, l'analyse d'un chantier peut commencer. Dans l'optique de préparer une plan de campagne, les informations essentielles à tirer de ces documents sont les suivantes :

- Code chantier
- Intitulé du chantier
- Adresse du chantier
- Type d'aménagement
- Horaires d'ouverture
- Autorisation éventuelle à prévoir
- Listing des principaux ouvrages
- Distance depuis l'agence
- Temps de trajet
- Estimation du temps de visite
- Conducteur de travaux

 - Horaire à privilégier (exposition solaire particulière, présence d'usagers particuliers…)

 Une fois les informations collectées pour chaque chantier, celles-ci sont compilées dans la fiche de préparation de la campagne. La procédure consiste ensuite à regrouper les chantiers en tournées réalisables en une journée. Pour ce faire, il existe des outils d'optimisation de tournée disponibles gratuitement sur internet. Développé par GebWeb, l'outil Optimap est l'un de ces outils [5]. Simple d'utilisation, il est capable, à partir d'une liste de destinations, d'optimiser un plan de route de manière à effectuer la tournée en un minimum de temps (fig. 23).

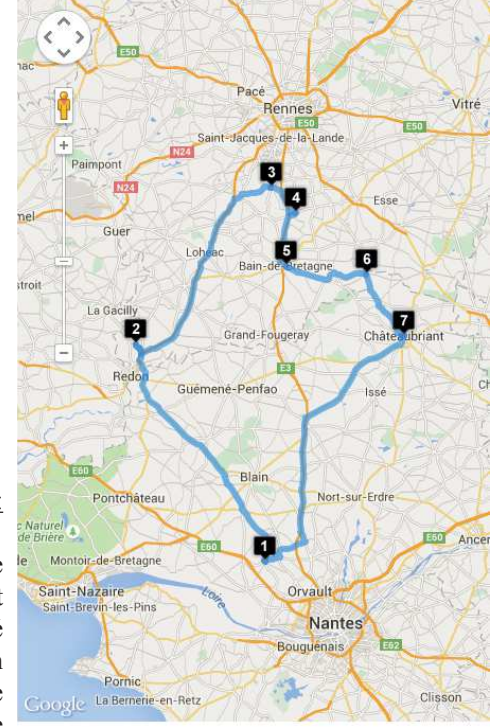

Légende :

1 : Agence *i*dverde de Vigneux-de-Bretagne 2 : Centre-bourg, Bain-sur-Oust 3 : Maison de retraite, Laillé 4 : Centre-bourg, Crévin 5 : Terrain de rugby, Bain-de-Bretagne 6 : Centre-bourg, Soulvache 7 : Parvis de la gare, Chateaubriant Trip duration: 3 hrs 13 min<br>7 : Parvis de la gare, Chateaubriant Trip length: 217 km (134.9 miles)

Figure 23 : Résultat de l'optimisation de la tournée sur le secteur Rennes sud. L'outil Optimap calcule un temps passé sur la route de 3h13min pour un trajet de 217 kms, départ et retour : agence de Vigneux-de-Bretagne (source : Gebweb)

 A ce temps passé sur la route, on ajoute la somme des temps de visite estimé pour chaque chantier de la tournée de manière à vérifier que celle-ci est réalisable en une journée. L'ensemble de ces tournées constitue le plan de campagne. Ces tournées seront réalisées en fonction de l'emploi du temps du photographe-paysagiste mais aussi et surtout en fonction de la météo.

# **3.2. Méthodologies d'indexation informatique**

 La campagne photographique est amenée à produire plusieurs centaines de photographies et le but n'est pas de compliquer encore plus l'organisation du serveur informatique. En vue de faciliter la recherche des photographies de la photothèque, il est donc indispensable de réfléchir à une manière d'indexer la future banque photographique.

# 3.2.1. Utilisation de mots clés

 Une première hypothèse de travail pour l'indexation des fichiers de la photothèque est l'utilisation de mots-clés. Un mot-clé désigne, dans le vocabulaire des documentalistes, un mot ou un groupe de mots permettant de caractériser le contenu d'un fichier [6]. Une liste de mots-clés permet ainsi de définir les thématiques représentées dans le fichier. Sous le système d'exploitation Windows, des mots-clés peuvent être ajoutés aux propriétés d'un fichier image. Une fois ajoutés aux propriétés du fichier, ces mots-clés permettent de retrouver le fichier via la recherche Windows, en tapant directement dans la barre de recherche les termes recherchés, ou en les faisant précéder du filtre « mots-clés : ». Ces mots-clés peuvent notamment inclure le nom et lieu du chantier où a été prise la photographie ainsi que la désignation des ouvrages et travaux visibles dans le cadre.

 Cette méthode d'indexation des fichiers présente de nombreux atouts. Le principal atout est qu'il n'existe pas de limite au nombre de mots-clés associables à un même fichier. Nous verrons plus tard que c'est un sérieux avantage par rapport à la méthode d'indexation par titre de fichier (Manzanera, 2015).

 Cependant, le processus d'ajout de mots-clés à un fichier est très chronophage et à deux niveaux. En effet, dans un premier temps, il nécessite d'accéder aux Propriétés du fichier et de rentrer chaque mot-clé souhaité dans la section Mots-clés de l'onglet Détails (fig. 24). Dans un second temps, la recherche par mots-clés nécessite que l'outil de recherche Windows pousse la recherche jusqu'aux propriétés du fichier, ce qui demande plus de temps qu'une recherche classique par titre.

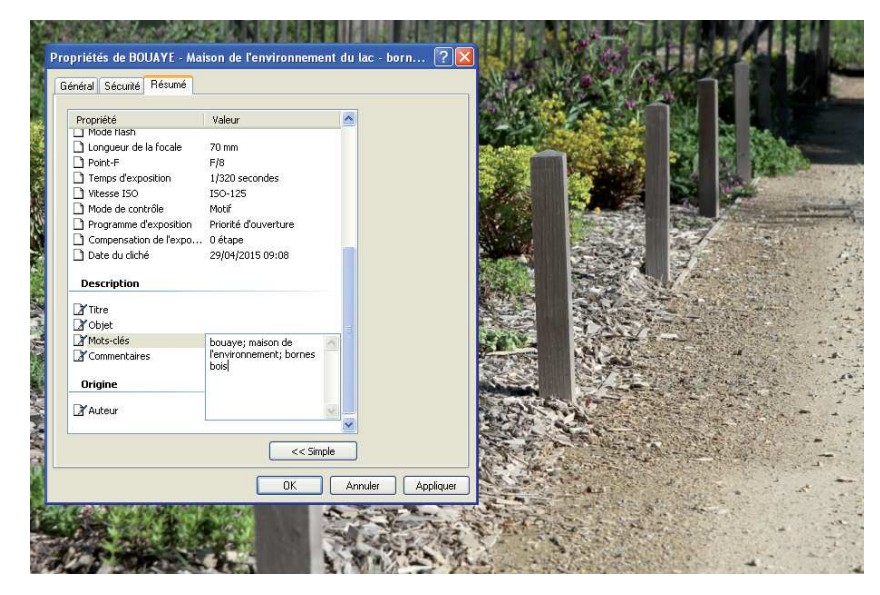

Figure 24 : Mise en œuvre de l'indexation par mots-clés sur une photographie issue d'un reportage à la Maison du Lac de Bouaye (source : Yannick Vallet)

 L'inconvénient posé par le temps passé notamment à la mise en œuvre des mots-clés nécessite d'étudier une autre manière d'indexer les fichiers de la banque photographique.

 Il existe une autre méthode d'indexation de fichiers images, plus simple et plus rapide. Il s'agit simplement d'inclure les mots-clés précédemment évoqués directement dans le titre du fichier. A la mise en œuvre, cette méthode est beaucoup moins chronophage que la précédente puisqu'il n'est pas nécessaire d'accéder aux propriétés du fichier (Jolivalt, 2009). Depuis Windows Vista et dans les versions suivantes du système d'exploitation de Microsoft, des raccourcis existent pour faciliter la modification des titres des fichiers d'un même dossier : F2 permet d'accéder directement à la modification du titre, puis on peut aisément passer d'un fichier à l'autre avec la touche TAB (fig. 25). Tout comme la méthode d'indexation par motsclés, il est possible de traiter plusieurs fichiers à la fois, de manière à gagner du temps dans le cas d'images similaires, en les sélectionnant un par un avant de presser la touche F2.

 Cette méthode reste assez chronophage, mais rien de comparable avec le temps passé via la méthode par mots-clés.

 Principal inconvénient de cette méthode, il existe une limite de taille pour la taille des titres de chaque fichier. Cette limite dépend du chemin complet d'accès au fichier. En effet, sous Windows, le chemin complet d'accès à un fichier ne peut pas dépasser 260 caractères [7]. De manière à ne pas être limité par cette contrainte, il est nécessaire de minimiser le chemin d'accès aux photographies de la photothèque. A titre d'exemple, le chemin complet d'accès au fichier « M:/PHOTOS/BOUAYE - Maison du Lac/BOUAYE - Maison de l'environnement du lac - bornes bois.jpg » contient 92 caractères, d'où la nécessité de minimiser le chemin d'accès aux fichiers photo.

| Adresse M:\PHOTOS\BOUAYE - Maison du lac |                                                       |                                                         |            |                      |                      |  |
|------------------------------------------|-------------------------------------------------------|---------------------------------------------------------|------------|----------------------|----------------------|--|
|                                          |                                                       | $Nom =$                                                 | Taille     | Type                 | Date de modification |  |
|                                          | $\vert \mathbf{x} \vert$<br><b>Gestion des images</b> | BOUAYE - Maison de l'environ                            | 13 230 Ko  | Image JPEG           | 05/05/2015 11:28     |  |
|                                          |                                                       | E BOUAYE - Maison de l'environ                          | 10 655 Ko  | Image JPEG           | 29/04/2015 09:37     |  |
|                                          | Afficher un diaporama                                 | BOUAYE - Maison de l'environ                            | 16 229 Ko  | Image JPEG           | 05/05/2015 11:50     |  |
| G)                                       | Commander des photos via                              | BOUAYE - Maison de l'environnement du lac - bornes bois |            | I JPEG               | 29/04/2015 09:08     |  |
|                                          | Internet                                              | E BOUAYE - Maison de l'environ                          | 12761 Ko   | Image JPEG           | 29/04/2015 09:09     |  |
|                                          | Imprimer cette image                                  | <b>E BOUAYE - Maison de l'environ</b>                   | 7.637 Ko   | Image JPEG           | 29/04/2015 09:39     |  |
|                                          | Définir en tant que papier                            | BOUAYE - Maison de l'environ                            | 8 305 Ko   | Image JPEG           | 29/04/2015 09:07     |  |
|                                          | peint du Bureau                                       | FIBOUAYE - Maison de l'environ                          | 8 309 Ko   | Image JPEG           | 29/04/2015 09:40     |  |
|                                          | Copier sur le CD                                      | BOUAYE - Maison de l'environ                            | 13 522 Ko  | Image JPEG           | 29/04/2015 09:40     |  |
|                                          |                                                       | E BOUAYE - Maison de l'environ                          | 8 316 Ko   | Image JPEG           | 29/04/2015 09:41     |  |
|                                          | $\otimes$                                             | BOUAYE - Maison de l'environ                            | 9122 Ko    | Image JPEG           | 29/04/2015 09:44     |  |
|                                          | <b>Gestion des fichiers</b>                           | BOUAYE - Maison de l'environ                            | 11 521 Ko  | Image JPEG           | 29/04/2015 10:19     |  |
| ۵Ũ                                       | Renommer ce fichier                                   | El BOUAYE - Maison de l'environ                         | 10 443 Ko  | Image JPEG           | 29/04/2015 10:18     |  |
| iz.                                      | Déplacer ce fichier                                   | BOUAYE - Maison de l'environ                            | 11 931 Ko  | Image JPEG           | 29/04/2015 09:43     |  |
|                                          |                                                       | <b>TIBOUAYE - Maison de l'environ</b>                   | 16 658 Ko  | Image JPEG           | 05/05/2015 11:57     |  |
| n                                        | Copier ce fichier                                     | E BOUAYE - Maison de l'environ                          | 14 461 Ko  | Image JPEG           | 05/05/2015 10:59     |  |
|                                          | Publier ce fichier sur le Web                         | BOUAYE - Maison de l'environ                            | 6759 Ko    | Image JPEG           | 29/04/2015 09:38     |  |
| 63                                       | Envoyer ce fichier par                                | E BOUAYE - Maison de l'environ                          | 6 649 Ko   | Image JPEG           | 29/04/2015 09:38     |  |
|                                          | courrier électronique.                                | El BOUAYE - Maison de l'environ                         | 11 966 Ko. | Image JPEG           | 29/04/2015 09:22     |  |
|                                          | Supprimer ce fichier                                  | BOUAYE - Maison de l'environ                            | 12 550 Ko  | Image JPEG           | 29/04/2015 10:38     |  |
|                                          |                                                       | BOUAYE - Maison de l'environ                            | 10 219 Ko  | Image JPEG           | 29/04/2015 10:39     |  |
|                                          | $\otimes$<br><b>Autres emplacements</b>               | BOUAYE - Maison de l'environ                            | 13079 Ko   | Image JPEG           | 29/04/2015 09:23     |  |
|                                          |                                                       | I BOUAYE - Maison de l'environ                          | 11 631 Ko  | Image JPEG           | 29/04/2015 09:29     |  |
|                                          | Photos                                                | E BOUAYE - Maison de l'environ                          | 9074 Ko    | Image JPEG           | 29/04/2015 09:40     |  |
| 阊                                        | Mes images                                            | LI BOUAYE - Maison de l'environ                         | 15 689 Ko  | Image JPEG           | 05/05/2015 11:08     |  |
| ω                                        | Poste de travail                                      | E BOUAYE - Maison de l'environ                          | 14 751 Ko  | Image JPEG           | 05/05/2015 11:15     |  |
|                                          |                                                       | El BOUAYE - Maison de l'environ                         | 10 423 Ko  | Image JPEG           | 29/04/2015 09:39     |  |
|                                          | Favoris réseau                                        | BOUAYE - Maison de l'environ                            | 9134 Ko    | Image JPEG           | 29/04/2015 09:40     |  |
|                                          |                                                       | BOUAYE - Maison de l'environ                            | 10 490 Ko  | Image JPEG           | 29/04/2015 09:14     |  |
|                                          | 妥<br><b>Détails</b>                                   | <b>E BOUAYE - Maison de l'environ</b>                   | 13 975 Ko  | Image JPEG           | 05/05/2015 11:12     |  |
|                                          |                                                       | I BOUAYE - Maison de l'environ                          | 10767 Ko   | Image JPEG           | 05/05/2015 11:30     |  |
|                                          |                                                       | E BOUAYE - Maison de l'environ                          | 10 629 Ko  | Image JPEG           | 29/04/2015 09:21     |  |
|                                          |                                                       | El BOUAYE - Maison de l'environ                         | 10 733 Ko  | Image JPEG           | 29/04/2015 09:21     |  |
|                                          |                                                       | <b>El BOUAYE - Maison de l'environ</b>                  | 8791 Ko    | Image JPEG           | 29/04/2015 09:21     |  |
|                                          |                                                       | <b>E BOUAYE - Maison de l'environ</b>                   | 10 569 Ko  | Image JPEG           | 05/05/2015 11:33     |  |
|                                          |                                                       | BOUAYE - Maison de l'environ                            | 11 466 Ko  | Image JPEG           | 29/04/2015 09:10     |  |
|                                          |                                                       | BOUAYE - Maison de l'environ                            | 11 050 Ko  | Image JPEG           | 29/04/2015 09:30     |  |
|                                          | <b>BOUAYE - Maison de</b>                             | BOUAYE - Maison de l'environ                            | 10 048 Ko  | Image JPEG           | 29/04/2015 09:30     |  |
|                                          | l'environnement du lac-                               | BOUAYE - Maison de l'environ                            | 11 011 Ko  | Image JPEG           | 29/04/2015 09:14     |  |
|                                          | bornes bois                                           | El BOUAYE - Maison de l'environ                         | 15 015 Ko  | Image JPEG           | 05/05/2015 11:29     |  |
|                                          | Image JPEG                                            | FIBOUAYE - Maison de l'environ                          | 13 692 Ko  | Image JPEG           | 05/05/2015 10:57     |  |
|                                          | Dimensions: 5184 x 3456                               | El BOUAYE - Maison de l'environ                         |            | 18 739 Ko Image JPEG | 05/05/2015 10:46     |  |

Figure 25 : Mise en œuvre de l'indexation par titre sur une photographie issue d'un reportage à la Maison du Lac de Bouaye (source : Yannick Vallet)

# **4. Mise en œuvre de la mission photographique**

# **4.1. La campagne photographique**

#### 4.1.1. Le choix du matériel

 Afin d'obtenir une qualité d'image suffisante pour une utilisation libre (recadrage serré, publication web, impression sur livret A4 ou sur poster, etc.), il est nécessaire de s'équiper d'un appareil reflex. Le marché des appareils reflex évolue à une vitesse telle qu'aujourd'hui, les reflex d'entrée de gamme sont capables de délivrer des images de 18 MP, qui suffit à une telle utilisation. Cependant, ces appareils sont des appareils plus complexes et plus encombrants que les compacts utilisés actuellement par l'entreprise. L'opérateur doit, s'il souhaite réellement obtenir l'image qu'il désire, sélectionner un certain nombre de réglages sur l'appareil avant la prise de vue : réglage de la focale, de la sensibilité ISO, de l'ouverture du diaphragme et réglage de la vitesse d'obturation. Nous allons voir les modalités de choix pour chacun des paramètres de ce quatuor.

 Il existe en photographie une focale, ou zoom, dite standard. Sur un appareil photographique plein format, c'est-à-dire dont le capteur fait la taille d'une pellicule argentique standard (24x36mm), cette focale se situe à 43mm. On considère alors qu'en utilisant une telle focale, on obtient un angle de vue (fig. 26) équivalent à l'angle de vue de l'œil humain qui est estimé entre 45 et 55° (Ang, 2008).

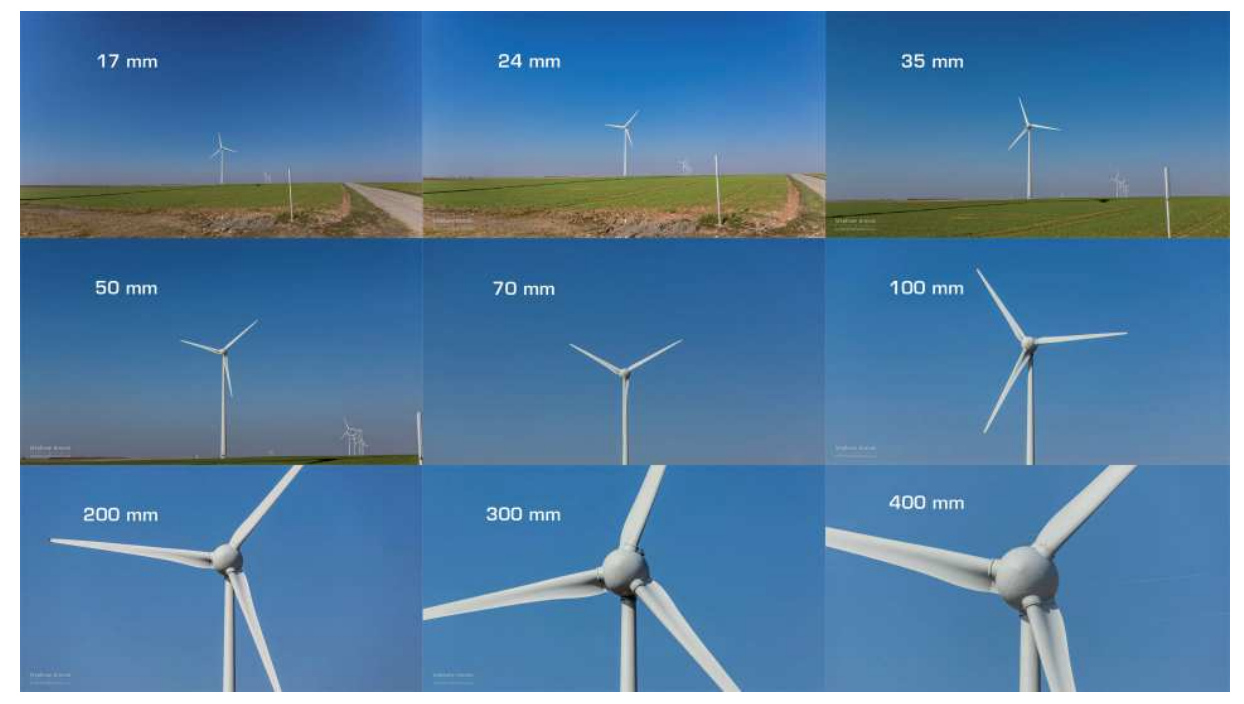

Figure 26 : Comprendre la focale. La focale s'apparente à l'angle de vision de l'objectif : plus le chiffre de la focale (en mm) est petit et plus l'angle de vision est large, et inversement. (source : Stéphane Grossin)

 Pour un appareil photographique ne possédant pas de capteur plein format, il convient d'appliquer un coefficient multiplicateur à la focale pour connaître la focale équivalente. Ce coefficient n'est autre que le rapport de taille entre le capteur de l'appareil et un capteur plein format. Pour les capteurs APS-C 14,9x22,3mm dont la plupart des reflexs semi-expert sont équipés, ce coefficient est d'environ 1,6. Ceci induit que pour un tel appareil, la focale standard n'est plus de 43mm mais de 28mm. L'intérêt d'utiliser une telle focale est d'obtenir un angle de vue équivalent à celui de l'œil. On obtient alors des photographies où il est plus naturel de se projeter. Les autres focales ne sont cependant pas à négliger. En effet, avec une focale de 70mm, il est possible d'obtenir un flou artistique très intéressant à l'arrière-plan d'un sujet, ce qui permet de détacher astucieusement l'un de l'autre.

 Les trois réglages restants (ISO, diaphragme et vitesse) constituent ce que l'on appelle le « triangle de l'exposition » (fig. 27) : ce sont ces trois paramètres qui influencent l'exposition d'un cliché.

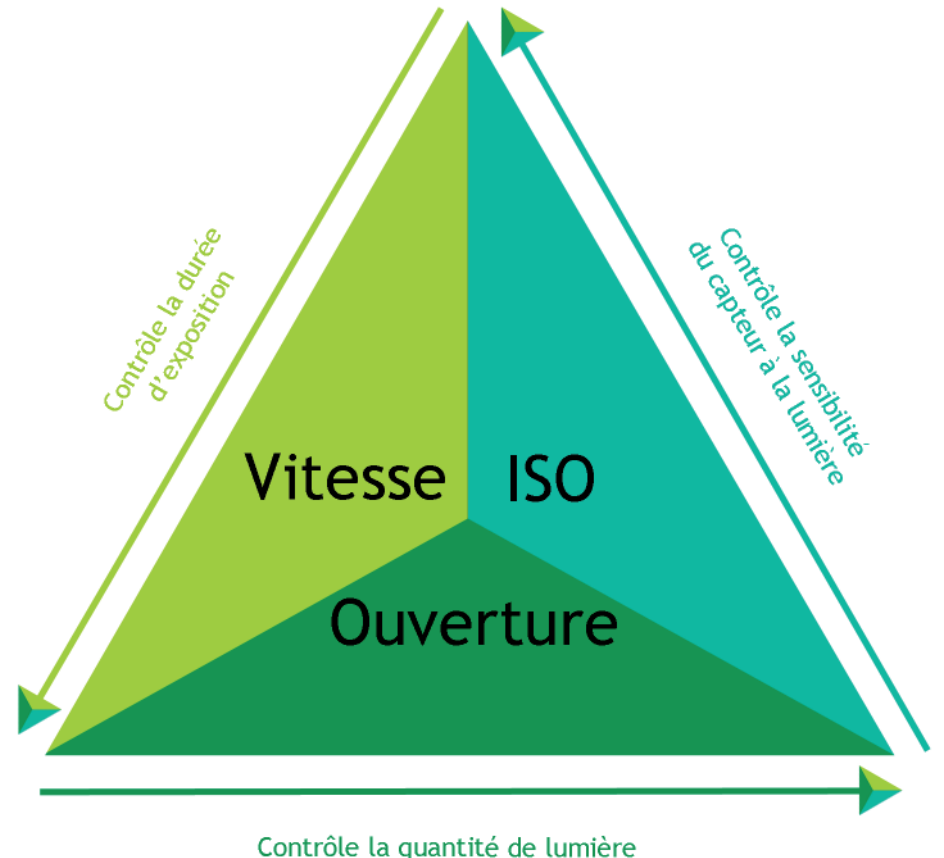

qui entre dans l'objectif

Figure 27 : Le triangle de l'exposition. Les flèches indiquent une augmentation de l'exposition du capteur à la lumière. (source : Yannick Vallet d'après Eric Heymans [8])

 Pour assombrir un cliché jugé trop clair, l'opérateur a trois solutions : abaisser la sensibilité ISO, fermer d'un ou plusieurs crans le diaphragme ou choisir une vitesse plus rapide. En photographie de paysage, ce triangle complexe peut être simplifié grâce à 2 hypothèses. La première consiste à supposer que le photographe-paysagiste effectue ses tournées photographies en choisissant des journées aux conditions météos idéales et donc de lumière idéale (ciel ensoleillé, couvert nuageux léger). A partir de cette première hypothèse, on peut éliminer le paramètre ISO. La sensibilité ISO est à l'origine un terme issu de la photographie argentique et relatait d'une sensibilité de film photographique. Aujourd'hui, en photographie numérique, augmenter les ISO revient à amplifier le signal transmis par le capteur et cette opération mène bien souvent à l'apparition de pixels parasites sur l'image : le bruit. Il est donc préférable dans les cas usuels, excluant la photographie de nuit et d'autres conditions particulières de luminosité, de fixer une valeur basse de sensibilité.

 Reste à définir le couple diaphragme/vitesse. Sur un appareil reflex, il existe deux modes semi-automatiques antagonistes : le mode priorité vitesse et le mode priorité diaphragme. Dans le premier, l'opérateur choisit une valeur de vitesse et l'appareil calcule une valeur de

diaphragme à partir de la mesure de la lumière. Dans le second, c'est l'inverse : l'opérateur choisit une valeur de diaphragme et l'appareil calcule la vitesse adéquate. En photographie de paysage, on privilégie ce second mode à partir de la seconde hypothèse : chaque objectif photographique a une valeur de diaphragme optimale, pour laquelle la netteté est maximale [9] . Ce constat est dû à des phénomènes optiques de réfraction au sein de l'objectif. Afin d'obtenir des clichés de qualité maximale, il est donc conseillé de régler l'ouverture du diaphragme sur cette valeur optimale. Il ne reste plus que le paramètre vitesse qui quant à lui est calculé par l'appareil photo lui-même par mesure de luminosité.

Tableau 1 : Récapitulatif des paramètres de prise de vue, optimisés pour le matériel et les conditions de travail

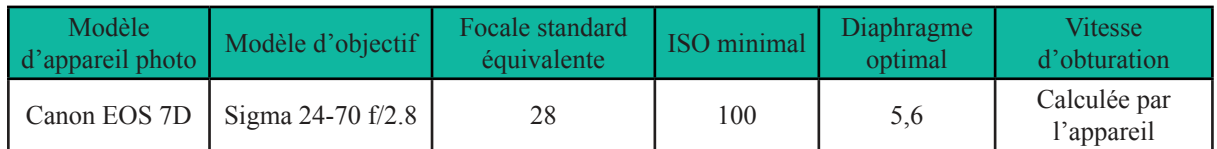

4.1.2. L'œil du photographe-paysagiste en action sur le terrain

Sur le terrain les compétences du photographe-paysagiste entrent en action :

 Avant tout paysagiste, il est capable, à partir des documents listés un peu plus haut, de reconnaitre chaque ouvrage sur le site visité. Il est aussi qualifié pour hiérarchiser techniquement ces ouvrages car tous n'ont pas la même importance. En effet, certains types de travaux se retrouvent d'un chantier à l'autre. Inutile donc d'inonder le serveur informatique de doublons photographiques issus de chantiers différents mais montrant des ouvrages identiques, ce qui constitue un nouvel argument en faveur d'un unique photographe au sein de l'organigramme.

 Et en tant que photographe, il appréhende l'espace comme un espace tridimensionnel, un terrain de chasse dont les proies ne sont autres que des compositions photographiques. Car tout est question de composition. En effet, la composition joue un rôle clé dans l'esthétique d'une photographie mais aussi dans le message qu'elle délivre. Composer une image revient à contrôler précisément la disposition des éléments dans le cadre de l'image dans l'optique d'obtenir l'effet souhaité : tantôt révéler, mettre en valeur ce qui le mérite, tantôt masquer, dissimuler ce qui n'a pas sa place dans le cadre (Ang, 2008).

 Ce jugement de ce qui a ou n'a pas sa place dans la composition est un jugement totalement subjectif, mais guidé par des choix esthétiques autant que des choix techniques, influencés par les compétences paysagères du photographe (fig. 28).

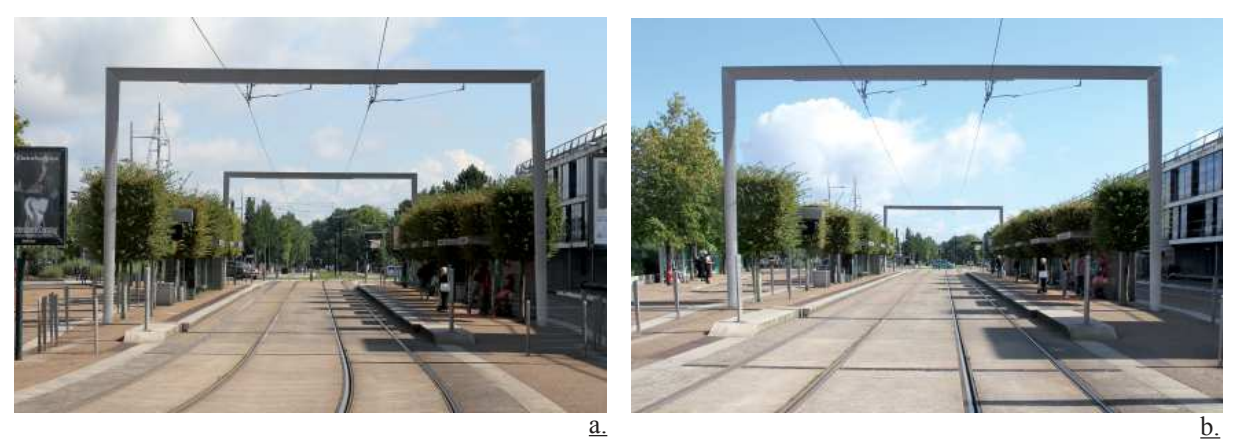

Figure 28: L'œil du photographe-paysagiste en action avec un exemple sur le chantier du tramway de Nantes. a. le cadrage est tel que des éléments viennent surcharger la composition (panneaux publicitaires). b. La composition est conservée mais allégée : le problème est résolu en se rapprochant et en utilisant une focale plus courte. (source : Yannick Vallet)

24

#### Mise en œuvre de la mission photographique

 La composition de l'image dépend de nombreux paramètres relevant de décisions du photographe. « On ne prend pas une photo, on la fait » (Ansel Adams). En premier lieu vient le choix de la position de l'appareil photographique. Chaque facette d'un ouvrage n'offre pas le même profil. Au photographe de s'autoriser à tourner autour de son sujet afin de découvrir son meilleur profil, c'est-à-dire l'angle sous lequel il est le mieux mis en valeur, le mieux compris (fig. 29). Dans le choix de la position de l'appareil photo, l'arrière plan et le contexte du sujet entrent beaucoup en ligne de compte. Si plusieurs profils sont envisagables, le choix final se portera sur le profil dont l'arrière plan entre de la manière la plus harmonieuse dans la composition.

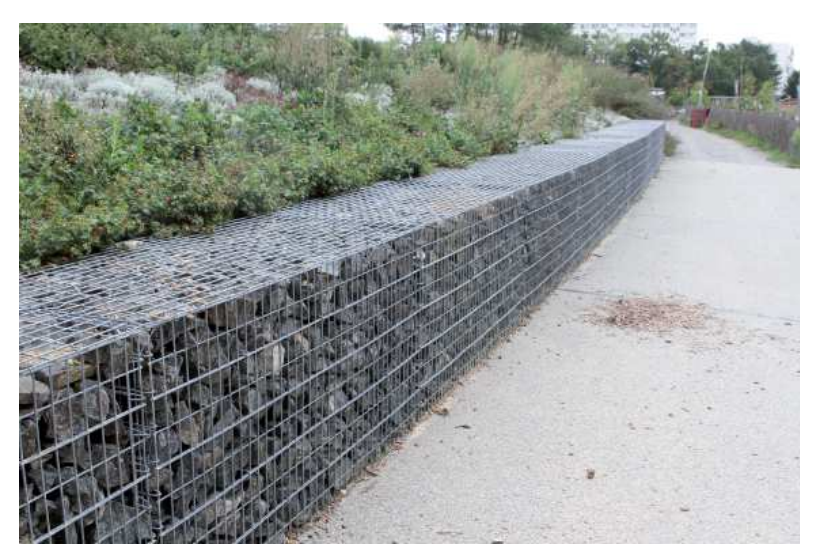

b.

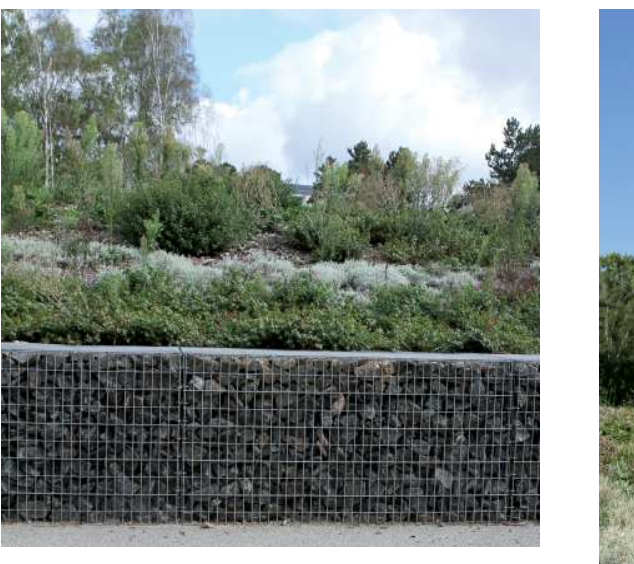

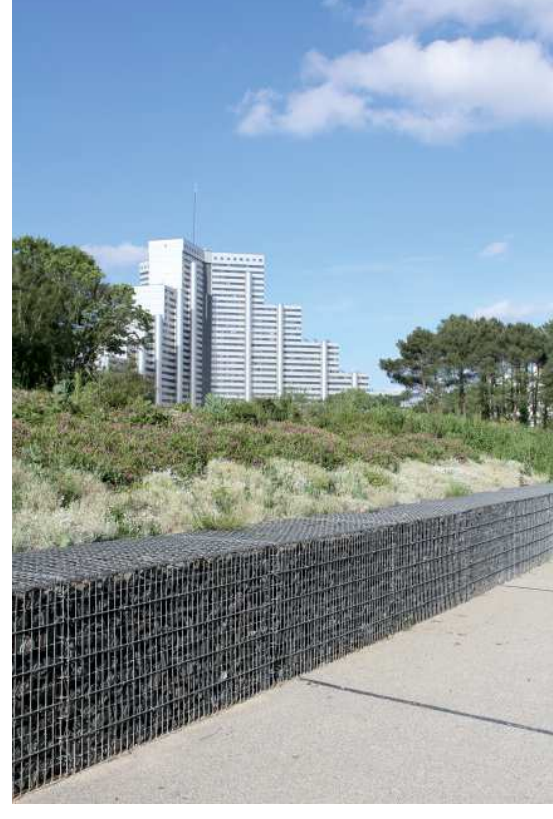

a.

Figure 29 : Étude des différents profils offrant le muret de gabion du chantier du Parc du Sillon à Saint-Herblain. La figure a offre un rendu de perspective et une profondeur très intéressants tandis que le cadrage de la figure b permet d'allier un intérêt technique à une composition soignée. Enfin, la figure c remet efficacement le sujet dans son environnement avec l'apparition du Sillon à l'arrière plan. (source : Yannick Vallet)

c.

 Ensuite vient le choix du cadrage. Pour cela, la photographie d'ouvrages paysagers n'est pas si différente de la photographie de portrait. En portrait, le photographe prend garde à cadrer de manière harmonieuse son sujet. Il existe des cadrages types pour ce genre photographique : moyen (de plein pied), américain (coupé aux genoux), rapproché (coupé à la poitrine), gros plan (visage), ou encore très gros plan (Bourniquel et al., 2012). Face à des ouvrages paysagers, on rencontre les mêmes contraintes : on souhaite cadrer ces sujets de manière harmonieuse et ne pas rogner de partie essentielle. Un cadrage moyen permet d'obtenir un équilibre entre le sujet et son environnement (Roux, 2011) (fig. 30), ce qui est justement l'effet recherché de manière à intégrer l'ouvrage dans son contexte. Mais les autres cadrages, plus serrés, restent envisageables de manière à mettre l'accent sur un détail en particulier, détail technique par exemple.

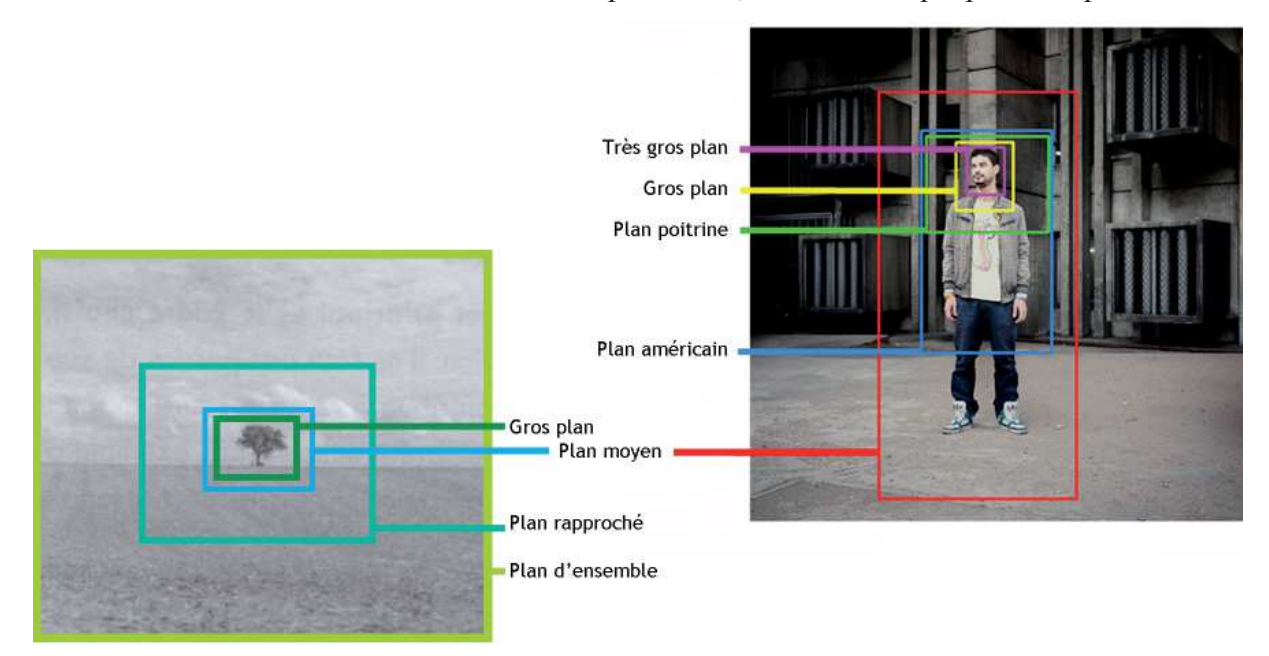

Figure 30 : Étude du parallèle entre les différents types de cadrages en portrait et en paysage (source : Yannick Vallet d'après Philippe Barbosa et Jean-Pascal Roux)

#### 4.1.3. Composer et recomposer

 Dans le cas présent, une des principales difficultés concernant la composition réside précisément dans l'utilisation qui sera faite des photographies par *i*dverde car la composition sera pensée à deux reprises. Dans un premier temps, lors de la prise de vue, le photographe agence et compose son cliché tel qu'il s'affichera sur l'écran au dos de son appareil photo et tel qu'il s'affichera sur un poste informatique. Cette image a des dimensions telles que son rapport largeur/largeur est de 2/3, un rectangle donc. Ceci représente un premier niveau de composition.

 Mais il existe un second niveau de composition, puisque les photographies subiront un rognage lors de leur introduction dans la mise en page du mémoire technique ou celle du book, dictée par la charte graphique *i*dverde. Les cadres accueillant les photographies dans ces documents sont rarement au même rapport largeur/longueur que les fichiers originaux, ils sont tantôt carrés, tantôt rectangulaires ou encore panoramiques. L'opérateur qui importe les photographies dans le mémoire opère lui-même ce second niveau de composition en décidant du nouveau rognage de chaque cliché. Changement de cadrage, changement de composition, il tient à l'opérateur de veiller à ce que le message délivré par cette nouvelle version du fichier soit celui recherché.
#### Mise en œuvre de la mission photographique

 Il existe de nombreuses règles pour obtenir une composition élégante, mais la plus importante est la Règle des Tiers. Cette règle s'appuie sur un constat : l'esprit, inconsciemment, lit une image comme il lit un texte, c'est-à-dire que le cerveau commence par regarder le coin supérieur gauche et décrit un ou plusieurs Z pour balayer l'image jusqu'à terminer la lecture dans le coin opposé (Bourniquel, 2012).

 A partir de ce constat, la règle des tiers propose de diviser l'image en tiers sur sa longueur et sur sa largeur par 4 lignes que l'on appelle lignes fortes (fig. 31). La règle des tiers vise à dynamiser l'image en plaçant l'horizon sur une de ces lignes fortes et le sujet à une de leurs intersections plutôt que de le centrer. Cette règle est largement appliquée dans l'univers du cinéma, de la télévision, de la publicité et plus généralement dans tous les métiers liés à l'image.

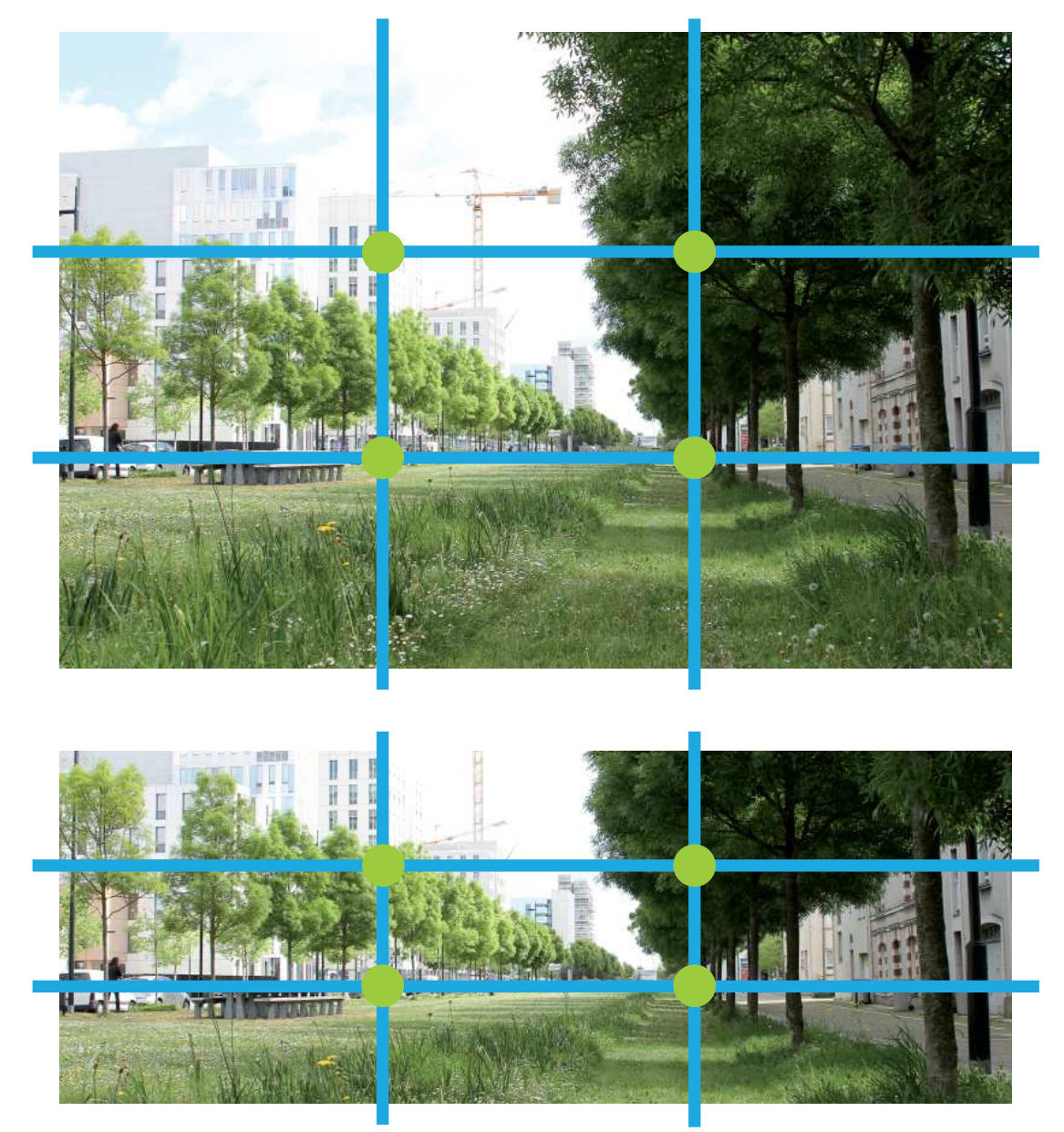

Figure 31 : Composer et recomposer grâce à la Règle des Tiers. Exemple avec une photographie prise sur le chantier du quartier Malakoff à Nantes. En haut, la photographie telle qu'elle a été capturée. En bas, la même photographie rognée pour insertion dans un mémoire technique. En bleu les lignes fortes de la règle des tiers, en vert les points forts situés à leurs intersections. Le second niveau de composition a bien veillé à conserver le positionnement de l'horizon et du point de fuite par rapport à cette règle (source : Yannick Vallet)

#### **4.2. Traitement des prises de vue**

#### 4.2.1. De ce que voit l'œil à ce que voit l'appareil

 Un appareil photographique est un outil puissant qui possède bien des atouts, mais jusqu'à maintenant, aucun appareil photographique n'a réussi à égaler le meilleur appareil optique connu : l'œil humain. Notamment en termes de plage dynamique, l'œil humain reste le système optique le plus performant. La plage dynamique décrit l'écart entre l'élément le plus brillant et l'élément le plus sombre d'une scène ou d'une image. Cette plage dynamique se mesure en EV (Exposure Value). On estime à 20EV la plage dynamique de l'œil humain, soit un rapport de 1 à 1 000 000 entre la plus basse et la plus haute lumière capturée, tandis que celle des appareils photo actuels ne dépassent pas 8EV, ce qui équivaut à un rapport de 1 à 250 entre les deux extrêmes de lumière capturée. En clair, l'œil est capable de distinguer plus de nuances et surtout plus de contrastes (Arena,  $2013$ <sup>[10]</sup>.

 En pratique, ceci complique la tache du photographe souhaitant reproduire à l'aide de son appareil photo son propre ressenti visuel. Tandis que l'œil est capable de distinguer des détails dans les contre-jours et dans les ombres même sous un soleil estival, l'appareil photo en est incapable car la plage dynamique lumineuse en extérieur est de 10EV minimum et dépasse rapidement les 15EV en l'absence de couvert nuageux dense. En émettant l'hypothèse qu'un photographe souhaite prendre une photographie d'un banc en béton dans des conditions où la plage dynamique générale est de 16EV avec un appareil photo numérique de plage dynamique 8EV, il a inévitablement un choix à faire. Il peut choisir de sous-exposer son cliché en prenant une exposition (fig. 32a, exposition à 0-8EV) détaillant les valeurs sombres mais surexposant complètement les valeurs claires (aucun détail entre 8 et 16EV). Il peut aussi choisir de surexposer le cliché avec une exposition (fig. 32b, exposition à 8-16EV) détaillant les valeurs claires mais assombrissant complètement les valeurs sombres (aucun détail entre 0 et 8EV). Enfin, il peut faire le choix que son appareil fait par défaut, à savoir effectuer une exposition moyenne de la scène, ici 4-12EV (fig. 32c), en prenant le risque de n'avoir aucun détail sous 4EV ni au-delà de 12EV. Pour justifier son choix, le photographe s'appuie sur la plage dynamique du sujet photographié, c'est-à-dire ici la plage dynamique du banc en béton, de manière à en capturer tous les détails.

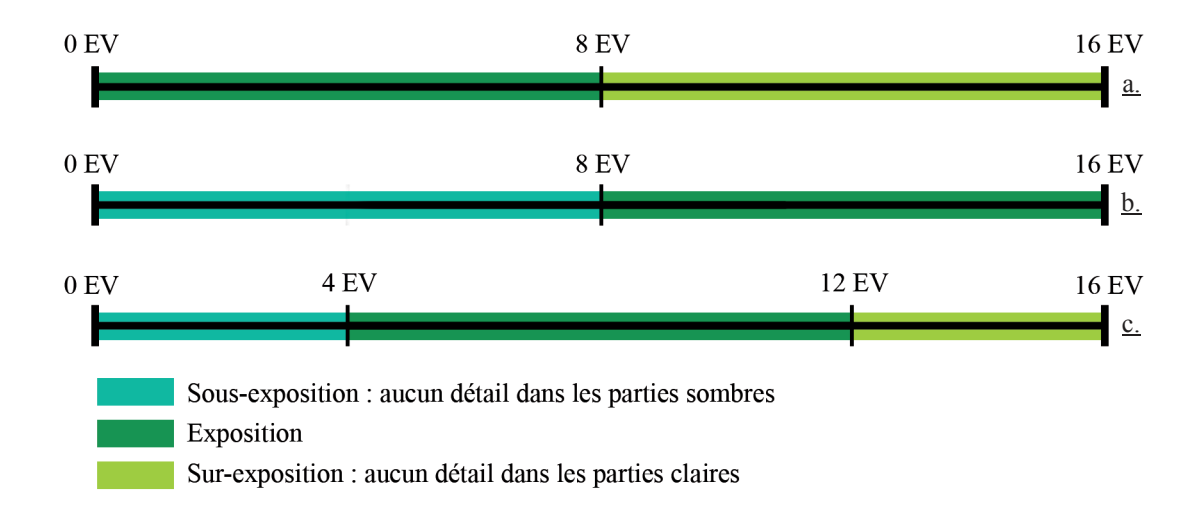

Figure 32 : 3 possibilités d'exposition pour une scène de 16 EV photographiée avec un appareil de 8 EV (source : Yannick Vallet)

#### 4.2.2. L'optimisation des prises de vues par bracketing

 Nous venons de voir que le choix d'une exposition peut nécessiter une réflexion de la part du photographe lors de la prise de vue. Plutôt que de perdre un temps précieux lors des visites en réglant précisément l'appareil à chaque prise de vue, il existe la technique du bracketing. Celle-ci, simple fonction à activer dans le menu de l'appareil photo, consiste à effectuer, pour chaque pression sur le déclencheur de l'appareil photo, 3 photos à la fois. La première photo est une photo dont l'exposition est calculée sur le sujet photographié (fig. 33a), c'est l'exposition moyenne. Puis l'appareil capture une photo sous-exposée (fig. 33b) et une photo surexposée (fig. 33c). Le degré de surexposition et de sous-exposition reste au choix du photographe. Utilisant cette technique, le photographe est certain d'avoir une photographie parmi les 3 qui satisfait son intention en termes d'exposition. Le temps précieux qu'il gagne à chaque prise de vue, il peut l'utiliser pour parfaire la composition et le cadrage.

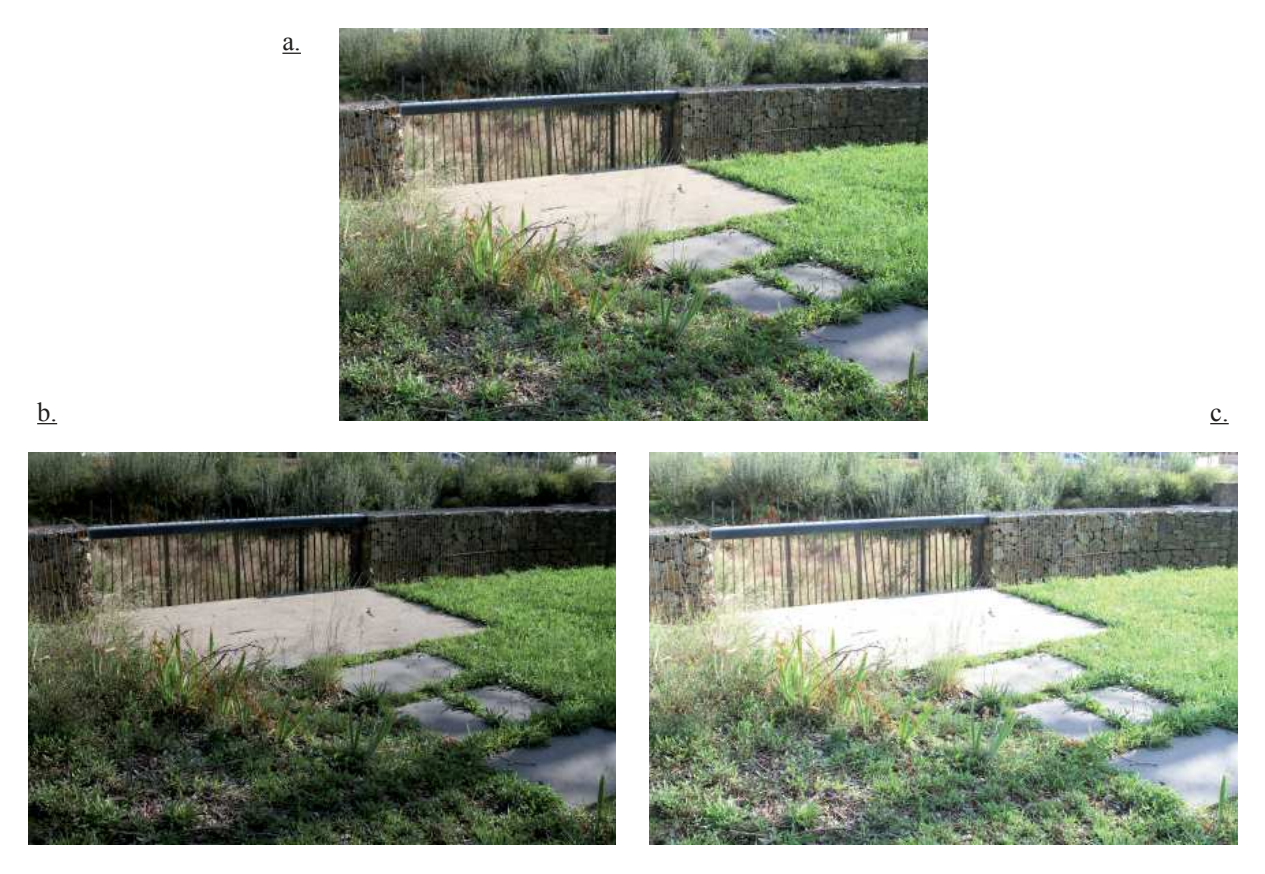

Figure 33 : Exemple de bracketing sur le chantier de la ZAC OCV à Couëron. Ces clichés ont été obtenus automatiquement en activant la fonction de bracketing de l'appareil photographique. La figure a correspond à l'exposition moyenne calculée par l'appareil. Les figures b et c correspondent respectivement à une sous-exposition à -2 EV et une surexposition à +2 EV (source : Yannick Vallet)

 Une fois les fichiers transférés sur un poste informatique, il ne reste plus qu'à élire la photographie dont l'exposition met le mieux en valeur le sujet. Dans la plupart des cas, c'est la photographie à l'exposition moyenne, calculée par le boîtier, qui sera conservée mais dans des cas particuliers d'ambiances lumineuses (contre-jours, ombres trop dures, reflet spéculaires, etc.), il est préférable de conserver l'une ou l'autre des photographie sur ou sous-exposée. Ces cas particuliers révèlent tout l'intérêt de la technique du bracketing.

Il peut arriver que le choix soit impossible entre ces 3 prises de vues tant des détails

essentiels sont présents séparément sur chaque cliché. Le cliché surexposé comporte des détails importants dans les sombres, tandis que le cliché sous-exposé détaille des détails clairs dont on ne peut pas se passer. Dans ces cas là, il reste une solution, qui passe par l'utilisation d'un logiciel de retouche photographique. Cette solution porte l'acronyme HDR pour High Dynamic Range. Elle consiste à fusionner numériquement les 3 clichés de manière à obtenir un unique cliché comportant l'intégralité des détails récupérés sur chacun (fig. 34d et 35). Cette technique reste une technique très chronophage qui n'est à réserver qu'aux cas désespérés où aucun des clichés du trio n'est vraiment satisfaisant (Harbonn et Roux, 2012).

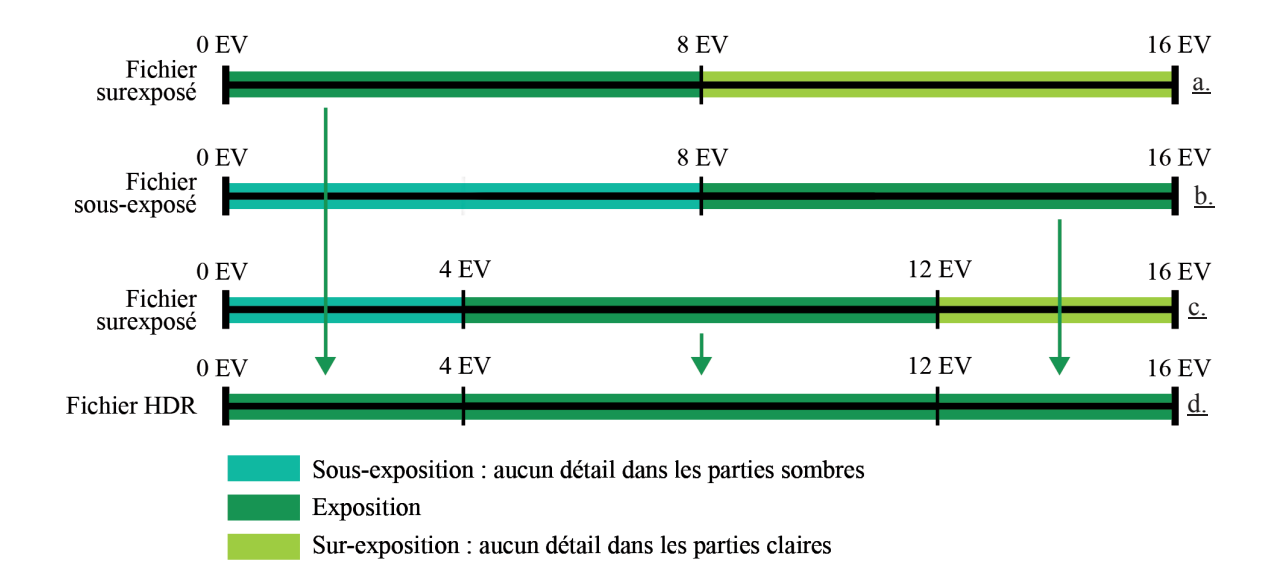

Figure 34 : La fusion HDR. Sont récupérés des détails sur chaque fichier issu du bracketing : les sombres proviennent de la surexposition (a), les clairs de la sous-exposition (b) et les valeurs moyennes proviennent de l'exposition moyenne (c). (source : Yannick Vallet)

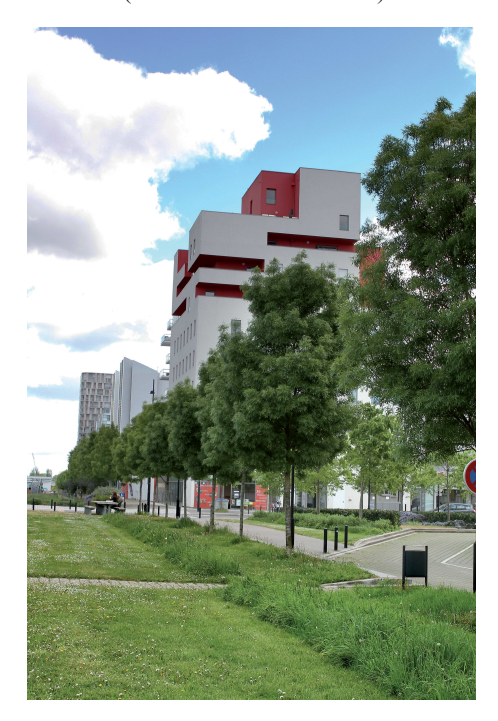

Figure 35 : Exemple de fusion HDR, chantier du quartier Malakoff. Les détails du ciel proviennent d'un fichier sous-exposé tandis que les détails dans les ombres des arbres proviennent d'un fichier surexposé (source : Yannick Vallet)

#### 4.2.3. Retouche : où s'arrête le réel et où commence le mensonge ?

 « Un faux en peinture […] falsifie l'histoire de l'art. Un faux en matière de photographie (c'est-à-dire une photo qui a été retouchée, ou bricolée, ou dont la légende est fausse) falsifie la réalité. L'histoire de la photographie pourrait se résumer en un conflit entre deux impératifs différents : embellir, impératif hérité des beaux-arts, et dire la vérité ». Ce concept énoncé par Susan Sontag en 1977 est transcriptible à la photographie de paysage en situation de campagne pour une entreprise. Il peut arriver qu'un aménagement ne soit plus à l'image de ce que l'entreprise a construit. Victime de graffitis, de malveillances, ou simplement sous l'effet du temps, un ouvrage peut s'abîmer, se dénaturer (fig. 36a). Or, si l'on souhaite véhiculer une image d'une entreprise réalisant des paysages de qualité, on ne peut conserver une photographie de cet ouvrage dans l'état. Avec l'informatique, tout est possible. Réparer un garde-corps de pont, ramasser numériquement les déchets présents dans une pelouse, tout est possible pour qui sait manipuler un logiciel de retouche photographique (fig. 36b). Avec de telles possibilités, on peut se demander où s'arrête le réel et où commence le mensonge.

 Partons du principe que ces ouvrages n'ont pas toujours été endommagés ou salis. Lors de la livraison du chantier, ils étaient en parfait état et c'est cet état qui rendait compte de tout le savoir-faire de l'entreprise. Plutôt que de retouche numérique, on peut dans ce cas employer le terme de restauration numérique. A partir de l'état à l'instant présent, la restauration numérique remonte le temps afin de présenter l'ouvrage tel qu'il était en fin de travaux. Plutôt qu'un mensonge, c'est une autre vérité que propose ce type de travail numérique, une vérité passée de l'aménagement.

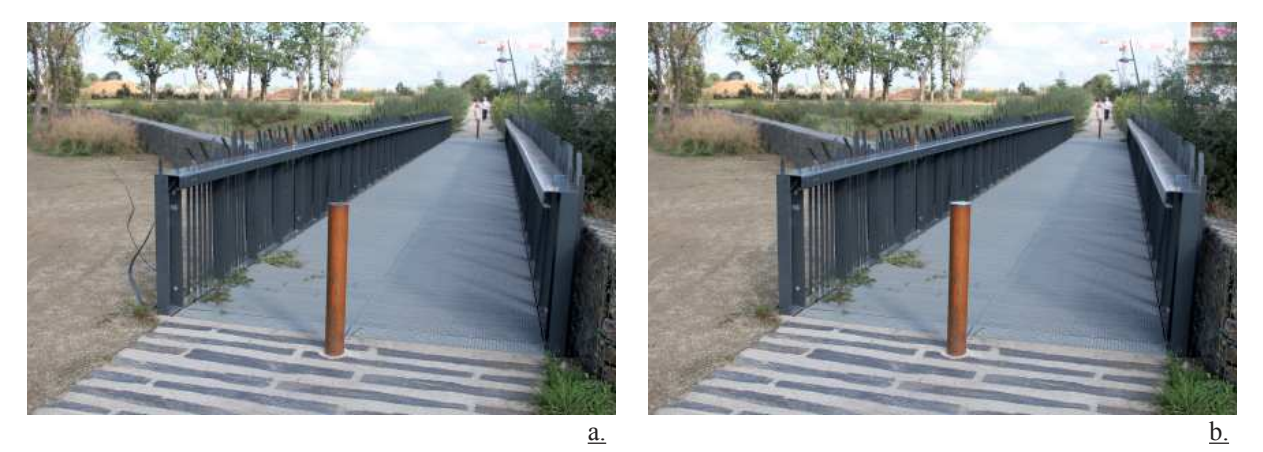

Figures 36 : Exemple de restauration numérique effectuée sur une photographie de la ZAC OCV à Couëron. a. Le garde-corps de cet ouvrage a été endommagé et le potelet bois a perdu sa tête inox. b. La restauration numérique permet de revenir à une image plus fidèle de l'ouvrage à sa livraison. (source : Yannick Vallet)

4.2.4. Bilan de la campagne

 Quatre mois après le début de la campagne, la campagne a permis de rassembler une photothèque de 2770 photos, prises lors de la visite de 91 chantiers (fig. 37).

 Aux 80 chantiers initialement prévus sont venus se greffer 11 nouveaux sites, dont les travaux se sont terminés pendant la période de campagne. Ceci représente en moyenne 30,7 photographies par site mais le nombre de photographie par chantier varie de 3 à 172 avec un écart-type de 29,8, qui s'explique par la diversité des chantiers. En effet, certains chantiers se limitent à une surface de quelques mètres carrés et à un type d'ouvrage unique, résultant une prise d'un faible nombre de photographie. A l'inverse, certains chantiers sont étendus sur un quartier entier, avec une diversité d'ouvrages très importante, nécessitant une visite plus longue

et la prise d'un nombre élevé de photographie.

Figures 37 : Extrait de la photothèque issue de la mission photographique. La campagne de reportage a permis de couvrir l'ensemble des domaines d'expertise de l'entreprise : espaces urbains (a. Axe EST-OUEST, Rennes), naturels (b. ZAC de la Ria, Pornic), littoraux (c. Frange côtière, La Bernerie-en-Retz) ou encore espaces sportifs (d. Terrain de rugby, Bain-de-Bretagne). source : Yannick Vallet

 En dressant le bilan des tournées photographiques, il ressort nettement que la contrainte la plus importante en termes de gestion de planning reste la météo. Si l'on souhaite constituer une photothèque de qualité, nous avons vu qu'il est préférable de n'effectuer les tournées qu'en météo favorable. Or la météorologie reste une science relativement incertaine et l'on n'est pas à l'abri d'une erreur de prévision, obligeant à couper court à une tournée. L'idéal reste de consulter régulièrement des sites de météos spécialisées, réputées plus précises que les météos grandpublic, dans le but d'actualiser son planning de tournées. PleinChamp est à titre d'exemple une météo spécialisée pour les agriculteurs.

#### **4.3. Mise en place d'une organisation de la photothèque**

#### 4.3.1. Faciliter le quotidien du bureau d'étude

 Pour chaque affaire pour laquelle l'agence fait acte de candidature, le bureau d'études rédige un mémoire technique. Nous avons vu un peu plus haut que de nombreuses parties de ce mémoire technique incluront des photographies. Afin d'alimenter ces pages en images, le chargé d'études parcourt le serveur informatique à la recherche de la photographie idéale pour chaque paragraphe à illustrer. Nous avons vu un peu en amont que la photothèque existante souffrait d'une organisation négligée. Devant cette perte de temps quotidienne, il a fallu réfléchir à une manière efficace d'indexer les photographies de la campagne. Le but de cette indexation est de faciliter le travail quotidien du bureau, de faire en sorte que la recherche d'une photographie se fasse de manière naturelle, sans avoir à interroger les différents acteurs du chantier sur le chemin à suivre pour retrouver telle ou telle photographie. Faciliter le travail du bureau d'études permet à court terme de raccourcir les délais de rédaction des mémoires et donc de réduire les coûts d'exploitation liés à cette rédaction.

4.3.2. Deux niveaux d'indexation nécessaires

 Devant le caractère démesurément chronophage de l'indexation par mots-clés, il est recommandé de se tourner vers la solution d'inclure directement dans le titre de chaque fichier les informations essentielles qui le décrivent. Ainsi, il est facile de retrouver une photographie en utilisant l'outil de recherche de Windows en y tapant simplement le nom du chantier et/ou le type d'ouvrage recherché.

 Par ailleurs, retrouver une photographie doit aussi être possible sans utilisation de l'outil de recherche. L'organisation de la photothèque doit être telle qu'il sera possible de retrouver la photographie d'un ouvrage en particulier soit en sachant sur quel chantier il a été réalisé soit en sachant le type d'ouvrage dont il s'agit. Ces deux manières de classer les photographies sont non seulement envisageables, mais réalisables parallèlement sans surcharger le serveur informatique de doublons de photographies. Cette double organisation (fig. 38), si l'on ne souhaite pas doubler le poids de la photothèque, doit utiliser le système des raccourcis. Un raccourci est un lien vers un élément tel qu'un fichier, un dossier ou encore un programme [11]. Un raccourci se distingue notamment d'un fichier d'origine par la flèche que l'on visualise sur son icône et par son poids : si un fichier JPG issu d'un appareil photographique peut peser de 2 Mo à 20 Mo (CDDP 48, 2013)(Corbara, 2010), un raccourci pèse en moyenne 2 Ko, un poids négligeable devant la taille des fichiers d'origine (0.1 à 0.01% de la taille d'origine). On est donc libre d'organiser dans un premier temps les fichiers originaux en fonction des chantiers auxquels ils se rapportent puis d'organiser les raccourcis de ces mêmes fichiers dans une arborescence basée sur le type de travaux visibles sur les fichiers.

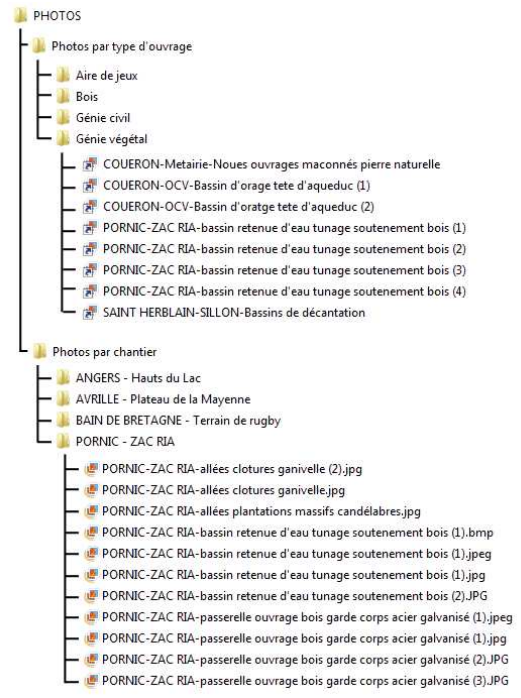

Figure 38 : L'arborescence du dossier PHOTOS réorganisé et restructuré . (source : Yannick Vallet)

 En bilan, il sera donc possible de retrouver la photographie d'un aménagement donné de trois manières différentes : par chantier, par typologie d'aménagement ou par mot-clé via la recherche Windows.

#### **4.4. Création d'un book pour l'entreprise**

#### 4.4.1. De la charte graphique *i*dverde

 La constitution d'une charte graphique contribue énormément à l'image d'une entreprise, quel que soit son secteur d'activité. On parle même d'identité graphique. Lors de sa séparation du groupe ISS, *i*dverde a dû se trouver une nouvelle identité. Nouveau logo (fig. 4), nouvelles couleurs (fig. 39 et 40), le nouveau visage de l'entreprise transparait dans chacun des documents produits, dont notamment les mémoires techniques.

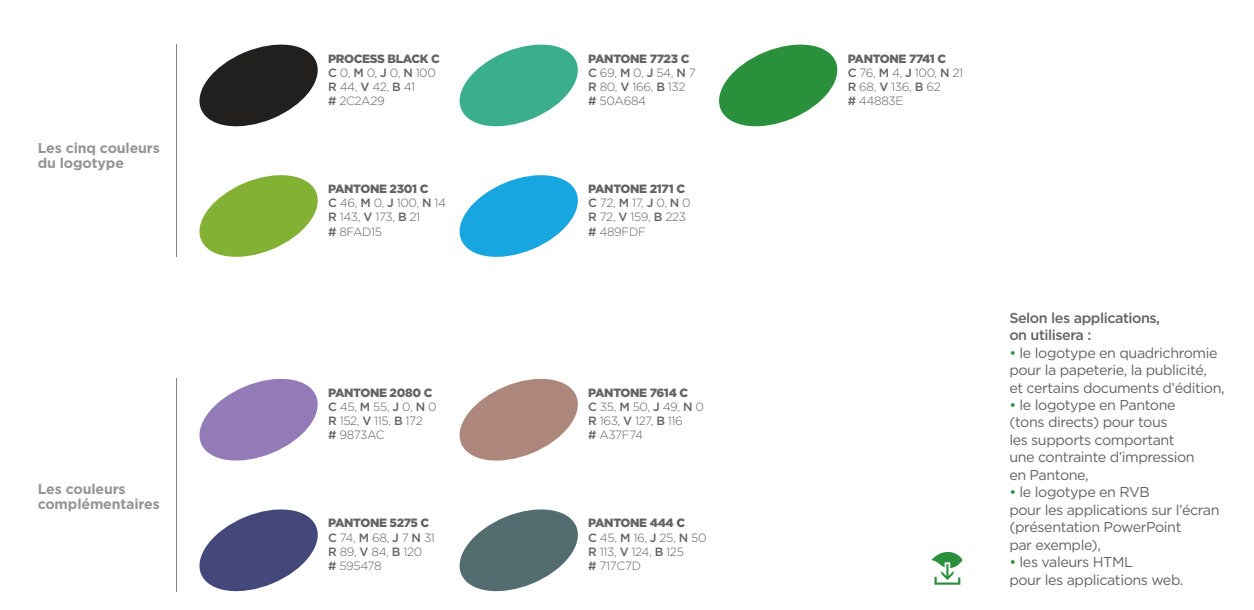

Figure 39 : Extrait de la charte graphique *i*dverde : la gamme chromatique. La charte graphique s'articule autour de 4 couleurs, auquelles s'ajoutent leurs complémentaires si besoin. (source : *i*dverde)

## Trebuchet / REGULAR / ITALIC / BOLD / BOLD ITALIC

ABCDEFGHIJKLMNOPQRSTUVWXYZ abcdefghijklmnopqrstuvwxyz 123456789 > ?!,.:=+@&

## **Rotis Semi Serif** / 65 BOLD

**ABCDEFGHIJKLMNOPQRSTUVWXYZ abcdefghijklmnopqrstuvwxyz 123456789 > ?!,.:=+@&**

## GOTHAM

LIGHT ABCDEFGHIJKLMNOPQRSTUV WXYZabcdefghijklmnop qrstuvwxyz.;@/123456789 BOOK

ABCDEFGHIJKLMNOPQRSTUV WXYZabcdefghijklmnop qrstuvwxyz.;@/123456789

<sub>MEDIUM</sub><br>ABCDEFGHIJKLMNOPQRSTUV abcdefghij.;@/0123456789

<sub>BOLD</sub><br>ABCDEFGHIJKLMNOPQRSTUV **abcdefghij.;@/0123456789** BLACK ABCDEFGHIJKLMNOPQRSTUV

abcdefghij.;@/0123456789

L'univers typographique *i***dverde comprend :**

• Pour la papeterie, la saisie des courriers et pour tous les textes des documents de bureautique (ex : présentations PowerPoint™, en-tête de lettre, carte de visite, signature e-mail communiqué de presse, etc.) on utilisera la **Trebuchet MS** disponible sur la plupart des matériels informatiques

• Pour tous documents d'édition, on pourra ajouter l'utilisation de les typographies, la **Rotis Semi Serif** et la **Gotham** issues de l'identité *i*dverde**.**

On pourra choisir parmi les différentes graisses proposées pour enrichir les créations.

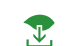

[!] Dans un texte courant, *i*dverde s'écrit avec un *i* italic, le reste en romain.

Figure 40 : Extrait de la charte graphique *i*dverde : la gamme de polices. Les documents produits par l'entreprise sont formatés avec 3 polices : Rotis Semi Serif et Gotham pour les différents titres ainsi que Trebuchet pour le reste. (source : *i*dverde)

#### Mise en œuvre de la mission photographique

 Premier atout de la charte graphique du groupe : sa simplicité. Pas d'extravagance ni d'artifices inutiles, c'est plutôt la carte du graphisme qui est jouée. Les photographies sont à titre d'exemple toujours inscrites dans des rectangles, sans bordure ni liseré, toujours dans un esprit de simplicité et de modernité. Le format choisi pour les documents écrits (DOE-DIUO, carnets de validation, mémoires techniques et autres écrits complémentaires) est toujours le format A4 en orientation portrait, orientation plus propice à la lecture que son homologue paysage qui est pour sa part plus propice à la présentation.

 Ce dernier point, l'orientation des documents en portrait, est aussi une contrainte forte lorsque l'on souhaite élaborer le book de l'entreprise. Le choix du nom de ces orientations, paysage et portrait, n'est lui-même pas anodin. En effet, on est plus enclin à faire une photo de paysage en orientation paysage et un portrait en orientation portrait, plutôt que l'inverse. L'horizontalité de la ligne de l'horizon pousse naturellement à cadrer une photo de paysage de manière à placer cette ligne dans la longueur du cadre. En orientant un document « à la française » (portrait) plutôt qu' « à l'italienne » (paysage), impossible d'inclure une photographie paysage en pleine page sans la rogner. Ceci se répercute sur la façon de photographier, puisque l'on va, en connaissance de cette contrainte, privilégier la prise de vue en mode portrait.

 Deuxième atout de la charte graphique du groupe, son exportabilité. En effet, la charte graphique de l'entreprise est facile à appliquer, aucune difficulté n'est donc rencontrée lors de l'élaboration d'un nouveau type de document dans le respect de la charte graphique.

4.4.2. Un book unique mais à double usage

 Le book *i*dverde est un document amené à être utilisé dans un premier temps en luimême mais aussi dans un second temps pour alimenter les mémoires techniques.

 Imprimé et relié, le book est un excellent support de communication afin de présenter l'entreprise et ses réalisations. A chaque page, le lecteur est amené à découvrir un nouveau chantier et les différents ouvrages qui y ont été réalisés par l'entreprise. On peut y lire qui était le maître d'ouvrage, le maître d'œuvre, quel était le montant du marché attribué à *i*dverde et enfin, on peut y trouver un résumé du marché en quelques chiffres et mots-clés importants : mètres linéaires de clôtures posés, surfaces de massifs paysagers plantés, mètres cube de murets réalisés, techniques particulières, matériaux utilisés, etc. Le book est alors utilisé comme un livret que l'on présente, en format paysage, adapté à ce type d'outil de communication, autorisant l'insertion de photographies pleine page en vis-à-vis de chaque présentation de chantier.

 Avant d'être un livret, le book est avant tout un fichier informatique, conçu sous InDesign, et dont chaque page peut être exporté sous format PDF ou image. C'est là le second usage du book *i*dverde. Ces extraits du book peuvent alimenter la partie « Présentation de l'agence » et plus précisément la sous-partie « Quelques références de nos chantiers » du mémoire. Seul point noir à l'horizon, même si le book papier peut être un document en orientation paysage (fig. 41a), propice à la présentation, le mémoire technique reste un document orienté en portrait. Il y a donc nécessité d'effectuer une légère opération de mise en page de manière à convertir les pages du book en les adaptant au format portrait (fig. 41b).

#### Mise en œuvre de la mission photographique

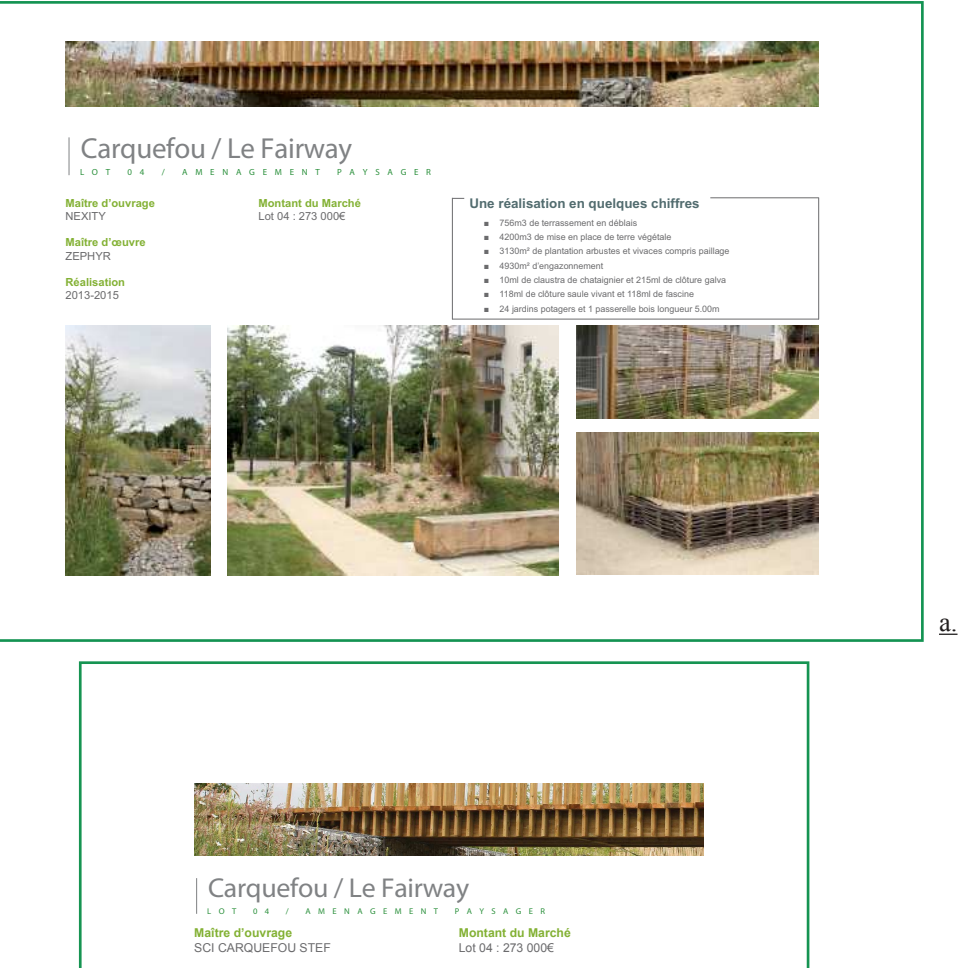

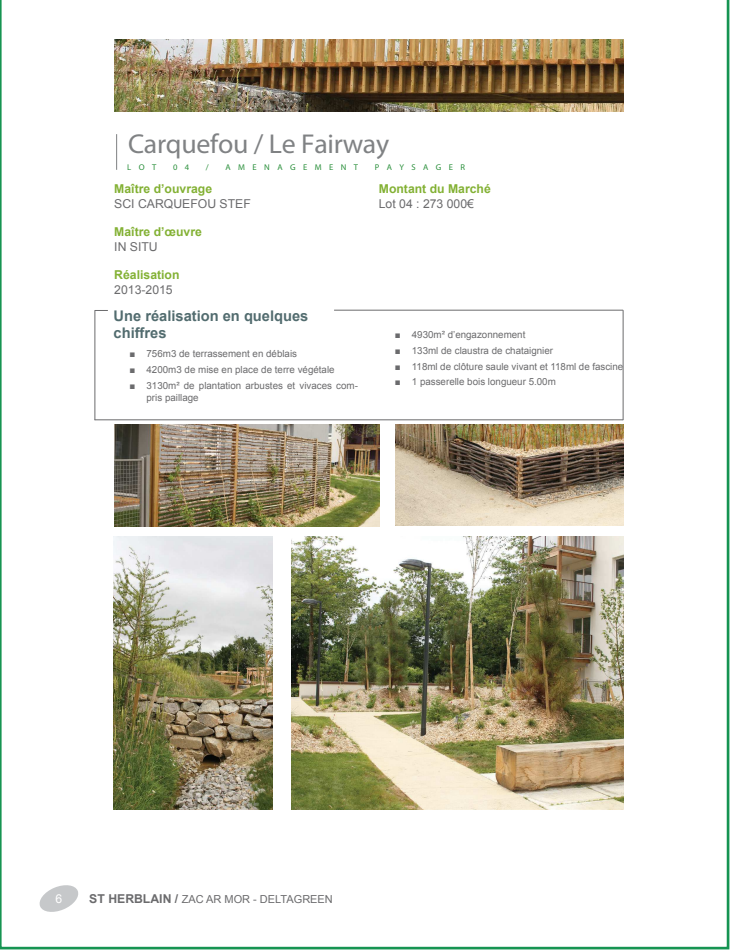

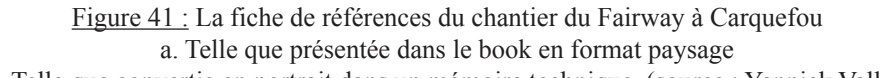

b.

b. Telle que convertie en portrait dans un mémoire technique. (source : Yannick Vallet)

#### 4.4.3. D'autres outils de communication pouvant employer la photothèque

 Une réunion avec un fournisseur, une entrevue avec un client, une visite de collaborateurs d'autres agences ou du siège d'*i*dverde, il existe de nombreuses occasions pour que l'agence nantaise reçoive des visiteurs. Il pourrait être intéressant que pendant la visite des locaux de l'entreprise, des posters mettant en avant certaines de ses réalisations soient visibles sur les murs : un bon moyen de rythmer la visite et d'échanger autour des compétences et savoirfaire de l'entreprise. Les pages du book, peuvent ainsi être imprimées dans un format A3 ou supérieur, puis encadrées et accrochées, afin d'occuper les murs de l'agence (fig. 57).

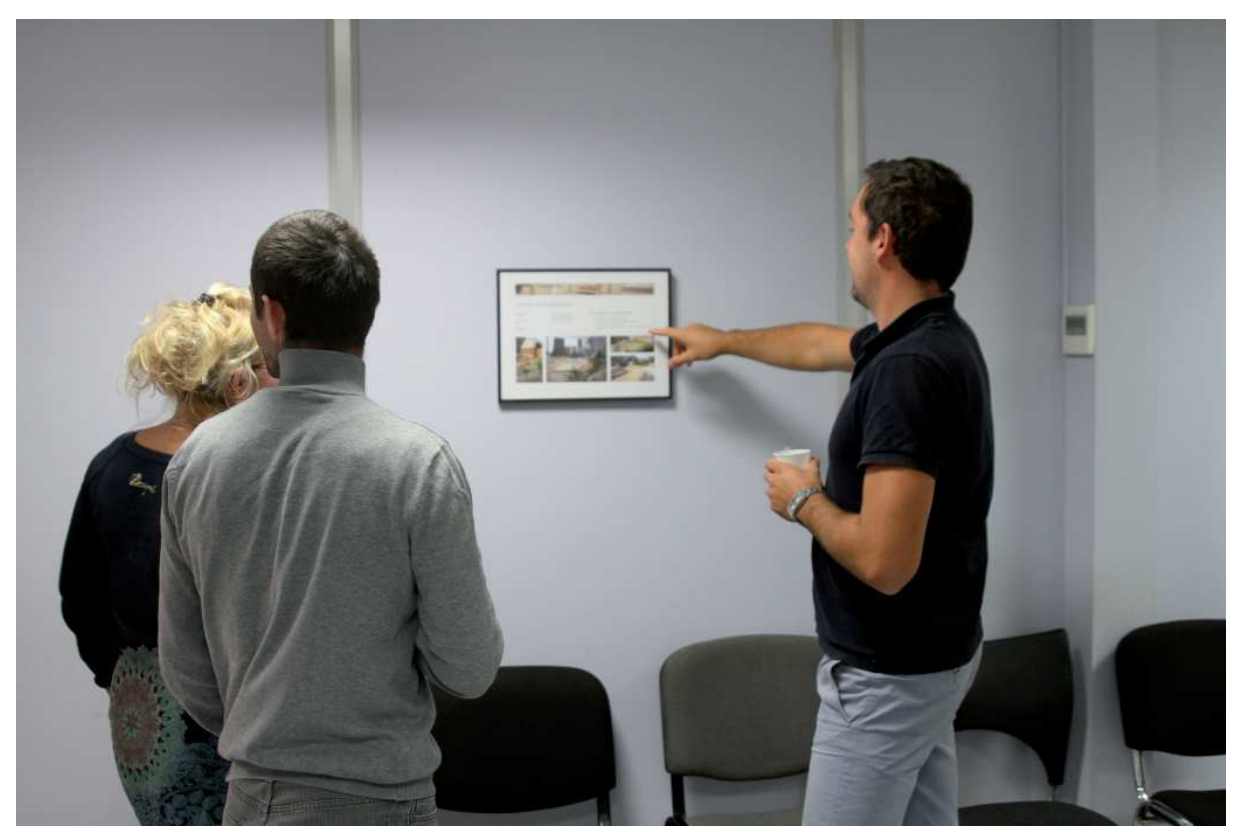

Figure 42 : Poster installé en salle de réunion dans les locaux *i*dverde. (source : Yannick Vallet)

 Non étudiés lors de la présente étude, *i*dverde propose un certain nombre de goodies à l'effigie de l'entreprise : kakémonos, parapluies, conférencier, stylos, mugs, thermos, sacs ou encore t-shirts, ces produits permettent de véhiculer l'image de l'entreprise lors des différents salons et séminaires. A l'heure actuelle, cette boutique de goodies n'emploie pas la photothèque puisque seul le logo de l'entreprise est intégré aux produits, toujours dans l'idée de modernité et de simplicité de la charte graphique. Il ne serait donc pas approprié d'en charger le contenu avec des photographies. Cependant, on peut imaginer de nouveaux produits permettant d'entretenir le contact client. Ces nouveaux produits peuvent par exemple inclure la traditionnelle carte de vœux annuelle ou encore un calendrier à l'image de l'entreprise. Le calendrier est en effet un bon moyen pour que les clients de l'entreprise se souviennent d'elle jour après jour et puisse la recontacter sans avoir à fouiller dans les documents d'une affaire passée. Dans ce type de document de communication, il ne serait pas absurde d'inclure une ou plusieurs des photographies de la photothèque, une bonne manière d'offrir un aperçu du savoir-faire d'*i*dverde.

 L'étude de l'utilisation faite par l'agence de l'outil photographique a permis de soulever certains dysfonctionnements dont un manque d'organisation mais aussi d'un manque de qualité. Afin de remédier à ce problème et dans le but d'améliorer l'image de l'entreprise, une campagne de reportages photographiques a pu être lancée et 91 chantiers ont été visités par une seule et unique personne, cumulant des compétences en photographie et en paysage. La photothèque ainsi constituée est composée de clichés de hautes qualités, réorganisés de manière à faciliter le quotidien des acteurs de l'entreprise qui utilisent ces photographies, à savoir principalement le bureau d'études. L'organisation de cette bibliothèque numérique est à double niveau, afin de pouvoir retrouver une photographie par chantier mais aussi par type d'aménagement.

Lors de la réponse à un appel d'offre, le soin apporté à la qualité visuelle du mémoire technique donne une plus-value à ce document qui tend à gagner en importance dans les critères de choix des entreprises par les maîtres d'œuvres. Ainsi, l'entreprise obtient un avantage sur la concurrence dans la course aux marchés. L'emploi d'un photographe unique lui permet d'obtenir une signature visuelle dans ses supports photographiques, ce qui contribue à son identité graphique et à sa cohésion.

 Au-delà de la mission de photographies de références, qu'est celle de photographepaysagiste pour *i*dverde, se cache un véritable enjeu en termes de suivi de l'évolution des paysages et des territoires. Témoignant de l'évolution des techniques paysagères, de l'urbanisation et des formes qu'elle a pu prendre au fil du temps, ces reportages photographiques dressent à un instant t le portrait non seulement d'une entreprise de travaux paysagers, mais aussi celui d'un territoire en pleine transformation architecturale, paysagère et sociale.

Ang T. (2008). Toute la photo. Dunod, Paris, 352 p.

Arena S. (2013). Lumière : Pratique photo. Editions Eyrolles, Paris, 278 p.

Bonnel G. (2014). Penser l'espace avec les yeux. in La Mission photographique de la DATAR : Nouvelles perspectives critiques. Editions de la DILA, Paris, pp 131-143.

Bourniquel B., Faivre Y., Rignault M. (2012). Cadrage et composition. Atelier photographique de l'UIA de Saint-Nazaire, 49 p.

CDDP 48 (2013). Le poids et la taille des fichiers. Centre départemental de documentation pédagogique, académie de Montpellier, 8 p.

Corbara B. (2010). Photographie numérique. Lignes & Formations, Paris, 46 p.

De Fenoÿl P. (1990). Chronophotographies. Editions de l'Elysée, Lausanne. 165 p.

Donadieu P. (2002). La société paysagiste. Actes sud, Arles. 150 p.

Du Guerny S. (2014). Hervé Lançon premier jardinier de France chez id Verde. Les Echos, numéro du 23/04/2014, pp 4.

Festal M. (2010). Paysages vécus, paysages photographiés. Mémoire Paysage, Agrocampus-Ouest, Angers, 70 p.

Harbonn J., Roux I. (2012). Le guide pratique : Photo de paysage. Editions Eyrolles, Paris, 157  $p_{\cdot}$ 

Jolivalt B. (2009). Zoom sur l'archivage photo : Organisez votre photothèque numérique. Editions Pearson, Paris, 212 p.

Manzanera A. (2015). Indexation d'images. ENSTA, Paris, 24.

Mériau N. (2013). L'œil du photographe, c'est quoi ? in Images Nature. Mars-Avril 2013, pp 36-39.

MEEDDM (2009). Actes du colloque européen du jeudi 13 et vendredi 14 novembre 2008, Paris : L'observation photographique au service des politiques du paysage. DGALN, DHUP, Paris. 196 p.

Porcheron S. (2011). Les outils de suivi de chantier mis à la dispoition du conducteur de travaux. Mémoire Paysage, Agrocampus-Ouest, Angers, 56 p.

Roux J-P. (2011). Cadrage, composition. Lignes & Formations, Paris, 49 p.

Sontag S. (1993). Sur la photographie. Editions Christian Bourgois, Paris, 241 p.

Van Waerbeke J. (1998). Le photographe et le paysage. in Les Carnets du paysage, volume 2, pp 92-103.

#### Sitographie

[1] Bulletin officiel des annonces des marchés publics (2015). Liste des annonces des marchés publics. http://www.boamp.fr/avis/liste (consulté le 05/08/2015)

[2] Deguerry N. (2013). Entreprises du paysage : crise de croissance ? http://orientactuel.centreinffo.fr/Entreprises-du-paysage-crise-de.html (consulté le 26/07/2014)

[3] Marché-public.fr (2013). Attribution des marchés. http://www.marche-public.fr/CMP-2006/ Attribution-marches.htm (consulté le 11/08/2015)

[4] Kasanmascheff M. (2015) Comment créer et partager une carte Google personnalisée. http://articles.fr.softonic.com/google-my-maps-cest-nouveau-comment-craer-et-partager-unecarte-google-personnalisae (consulté le 05/08/2015)

[5] Optimap (2012). Optimap version 4 is here. http://gebweb.net/blogpost/2012/01/25/ optimap-version-4-is-here/ (consulté le 06/08/2015)

[6] Université de Columbia (2010). Keyword search. http://www.columbia.edu/cu/lweb/help/ clio/keyword.html (consultée le 10/08/2015)

[7] Microsoft (2014). Noms de fichier et extensions de nom de fichier. http://windows.microsoft. com/fr-fr/windows/file-names-extensions-faq#1TC=windows-7 (consulté le 10/08/2015)

[8] Heymans E. (2014). Maitrisez l'exposition avec le triangle ouverture / vitesse / sensibilité. http://ericheymans.com/jexpose-correctement/ (consulté le 11/07/2015)

[9] Photozone.de (2007). Sigma AF 24-70mm f/2.8 EX DG macro (Canon) - Review / Lab Test Report. http://www.photozone.de/canon-eos/318-sigma-af-24-70mm-f28-ex-dg-macro-canonlab-test-report--review (consulté le 05/08/2015)

[10] Pose Partage (2013) La photo HDR. http://www.posepartage.fr/apprendre/dossierstechniques/photo-hdr.html (consulté le 07/08/2015)

[11] Microsoft (2014). Créer ou supprimer un raccourci. http://windows.microsoft.com/fr-fr/ windows/create-delete-shortcut#1TC=windows-7 (consulté le 11/08/2015)

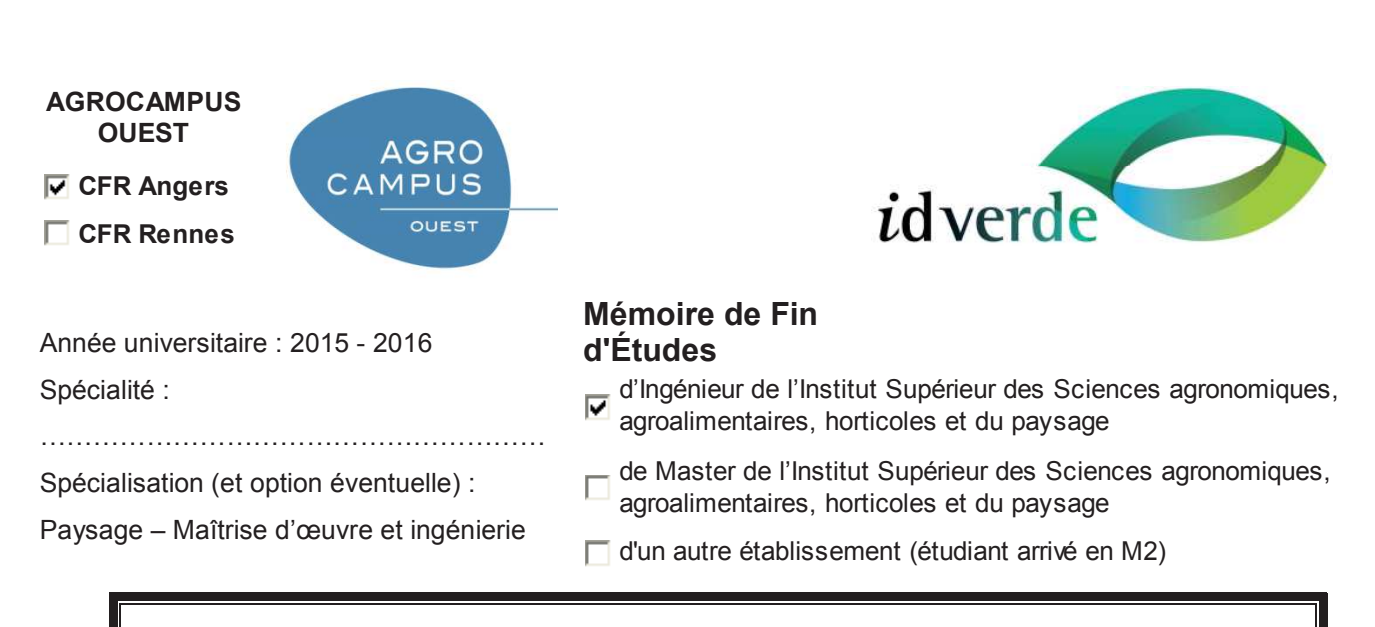

## **Valorisation de l'image de l'entreprise** *i***dverde par l'amélioration technique et esthétique des supports photographiques de ses réalisations**

Par : Yannick VALLET

# ANNEXES

*Soutenu à Angers le 17 septembre 2015* 

*Devant le jury composé de :*  Président : Élise GEISLER Maître de stage : Julien BESNARD Enseignant référent : Christophe MIGEON

*Les analyses et les conclusions de ce travail d'étudiant n'engagent que la responsabilité de son auteur et non celle d'AGROCAMPUS OUEST*

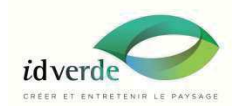

**Avril 2015** 

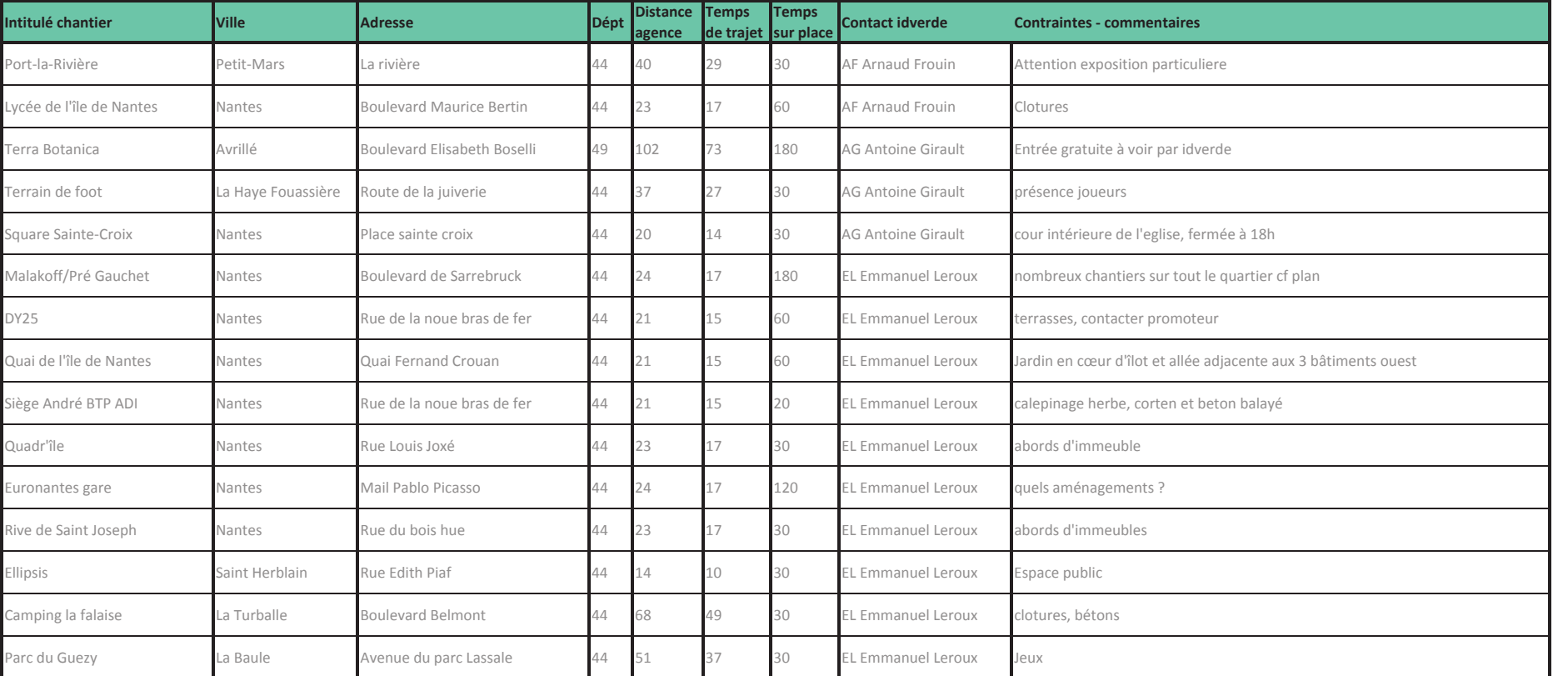

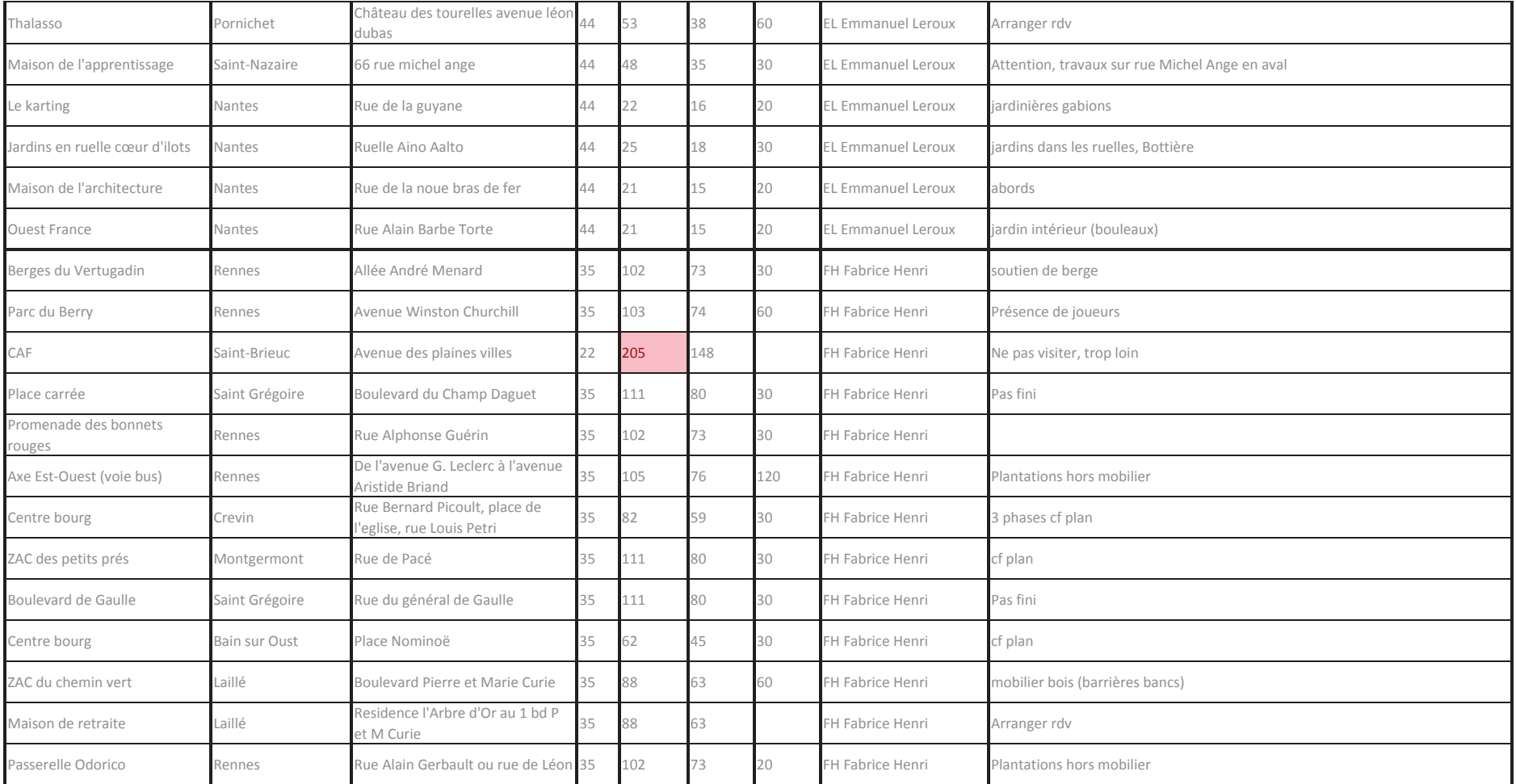

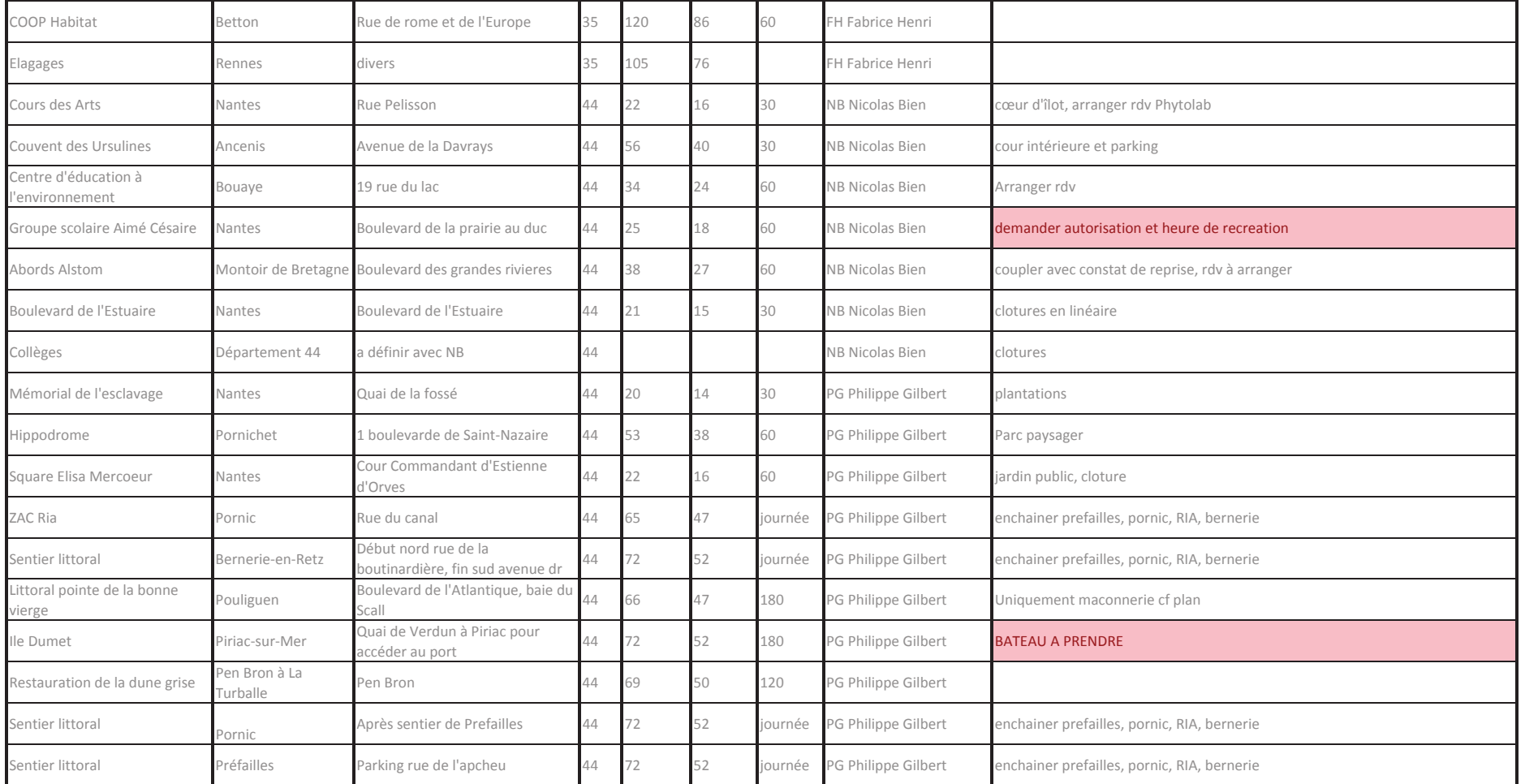

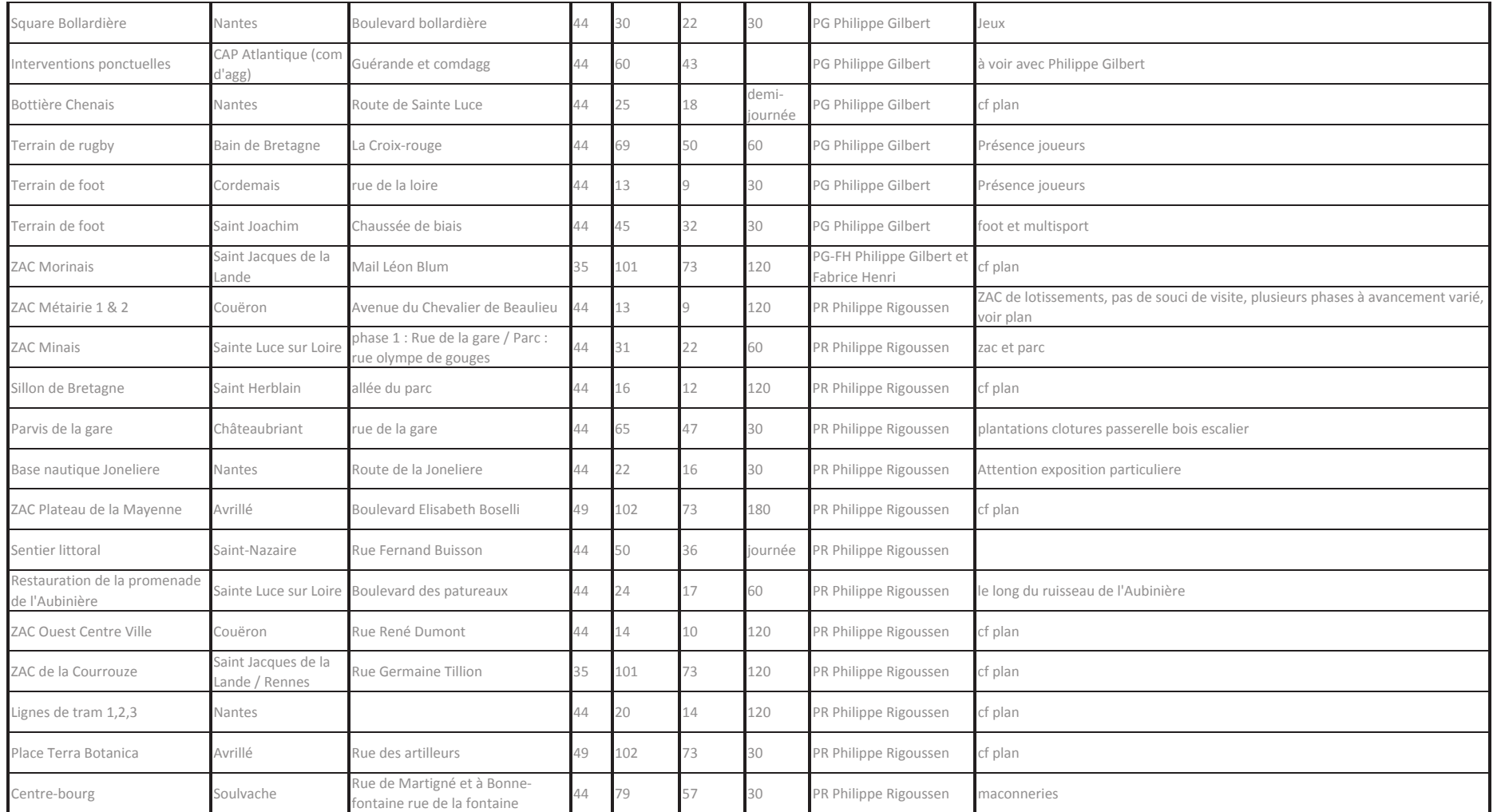

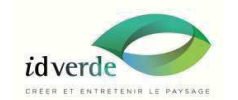

Avril - Septembre 2015

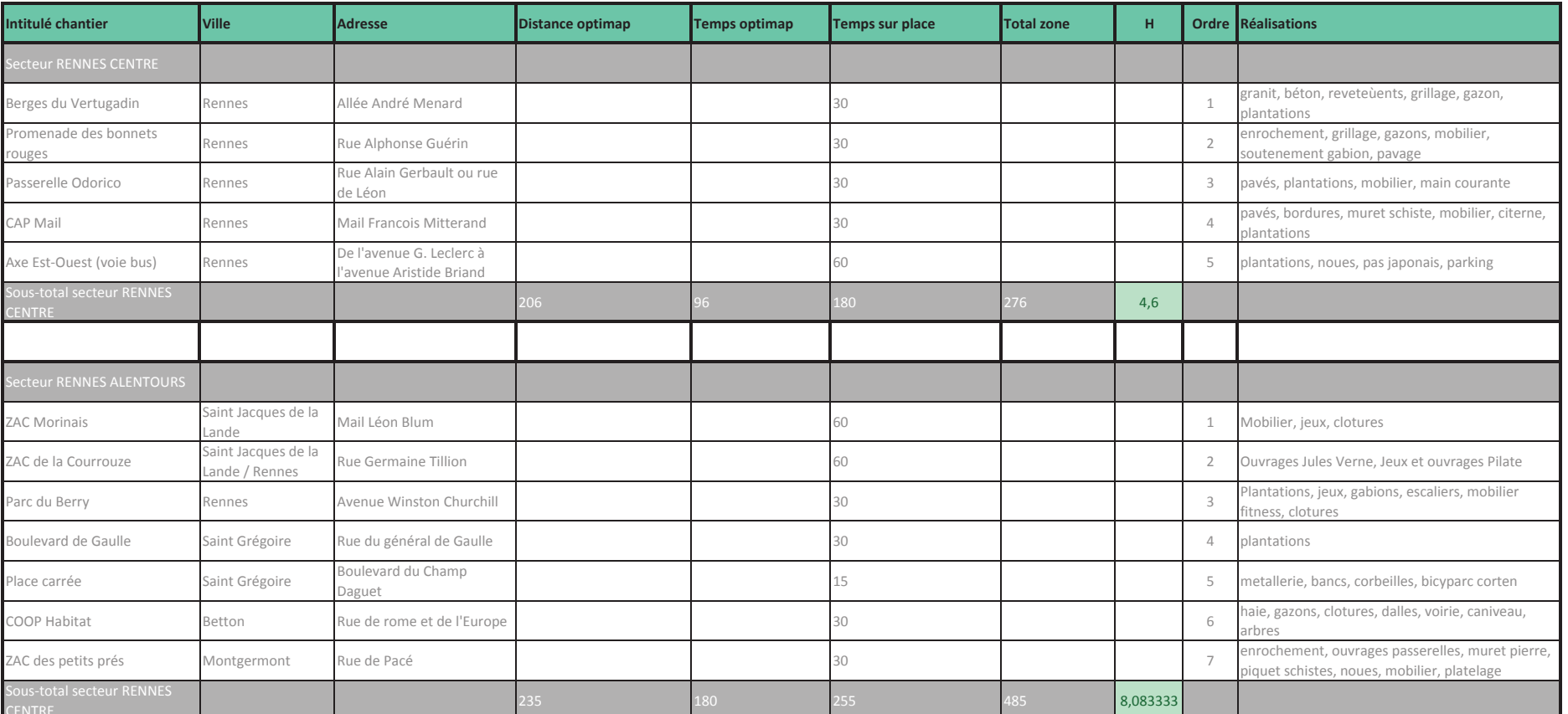

 $48\,$ 

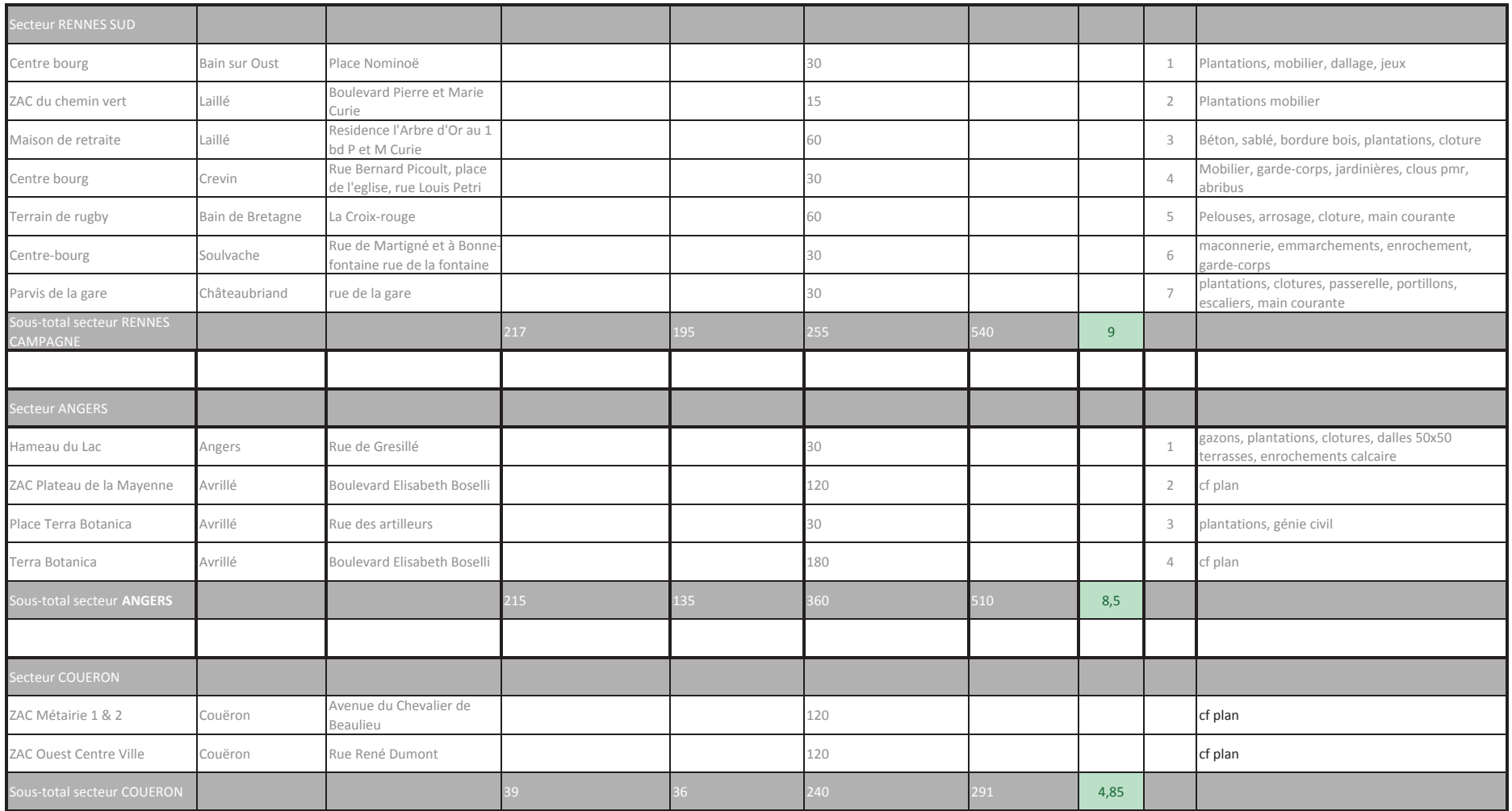

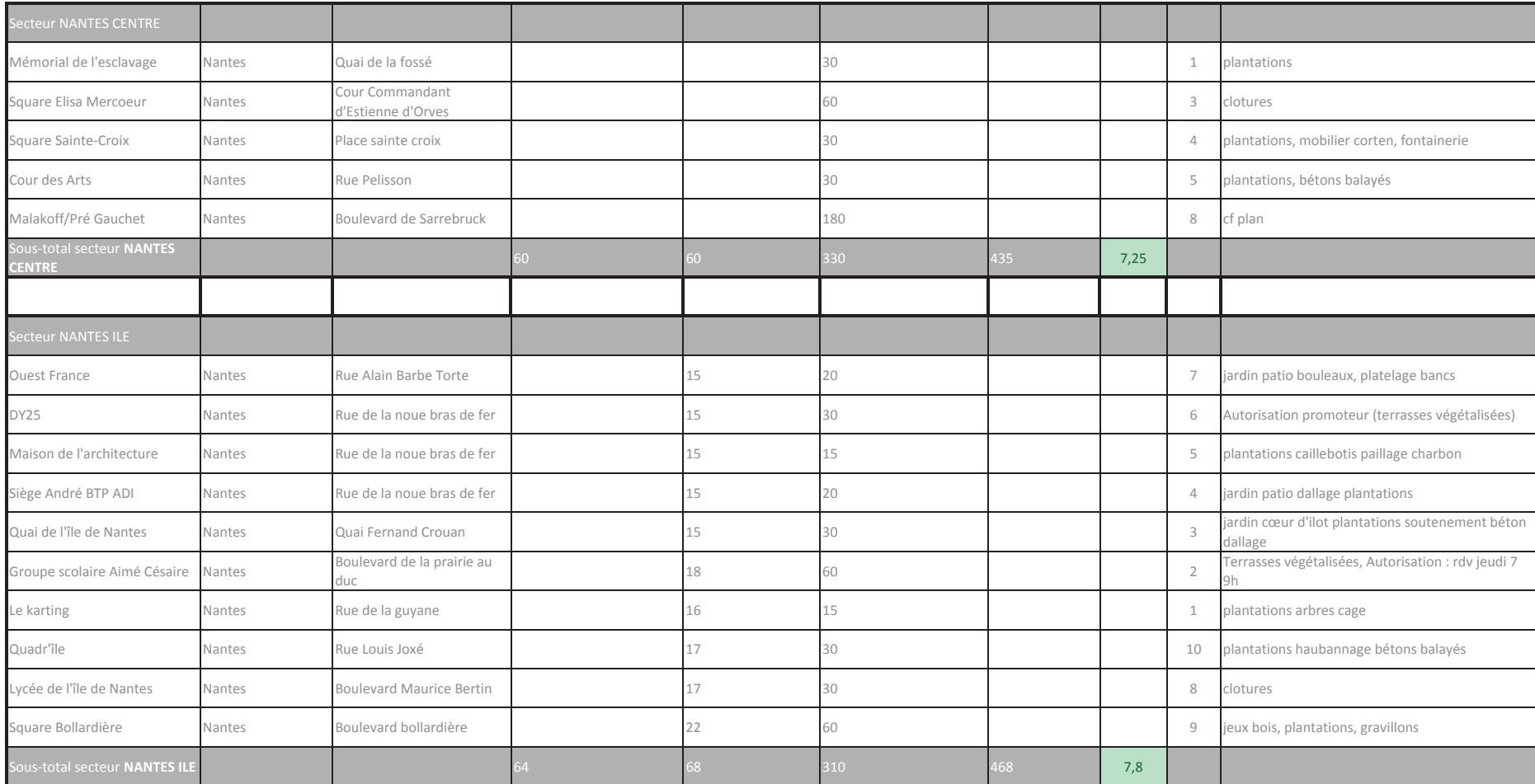

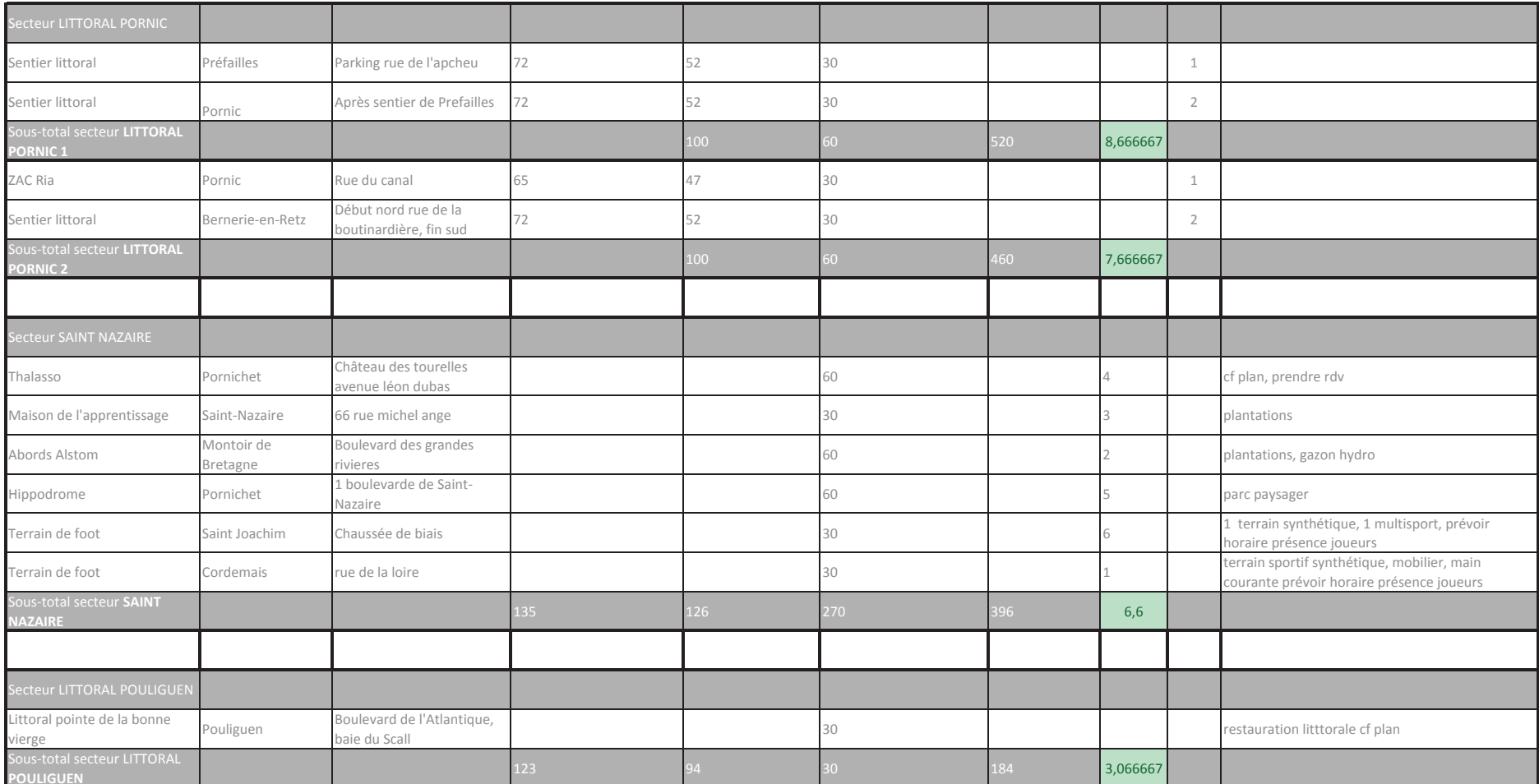

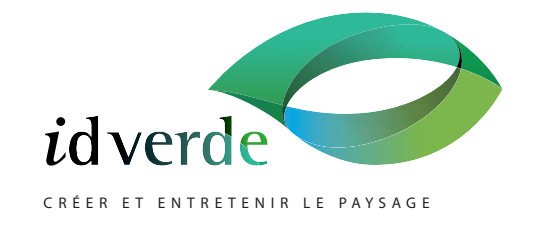

## Book référencesAGE NCE DE NANTES

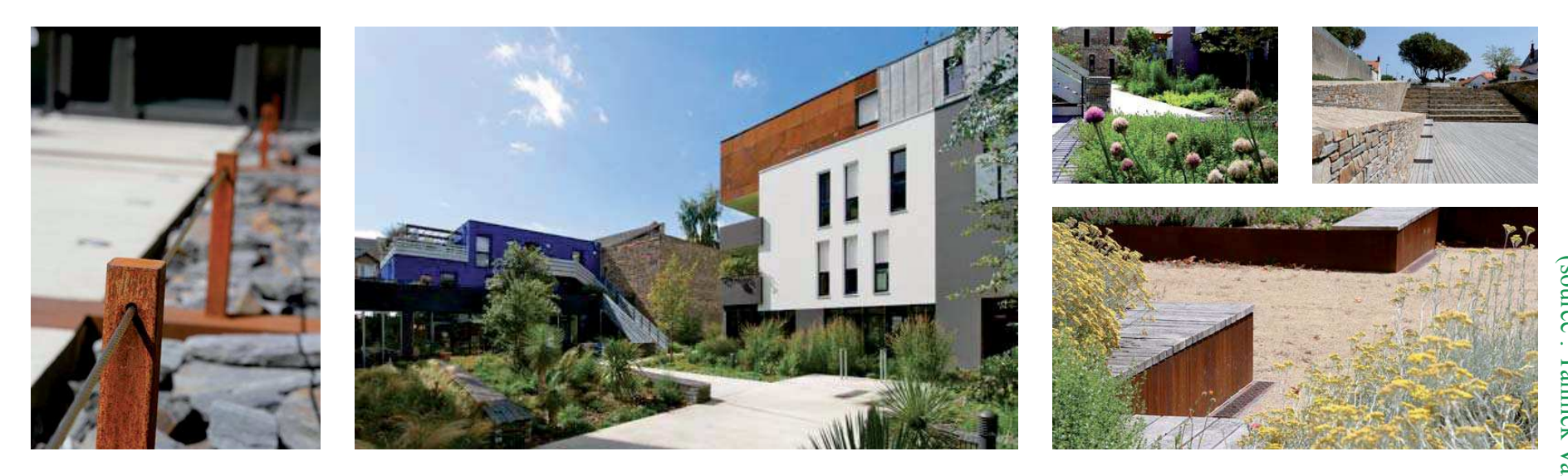

ID VERDE / AGENCE DE NANTES / 2 RUE HENRI FARM AN / 44360 VIGNEUX DE BRETAG NE / TEL. 02.40.38. 07.13

ANNEXE III : Extrait du book de références réalisé pour ANNEXE III : Extrait du book de références réalisé pour idverde<br>ANNEXE III : Extrait du book de références réalisé pour idverde (source : Yannick Vallet)

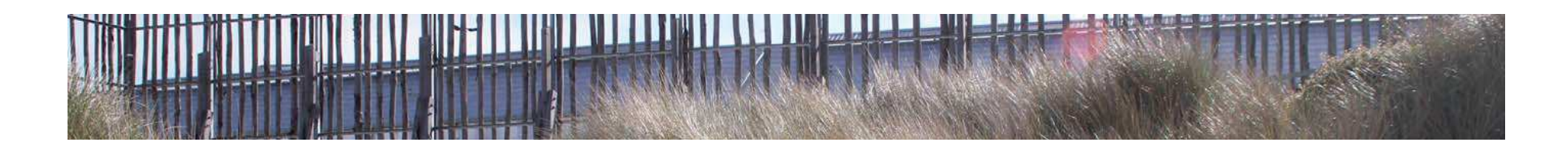

# Nantes / Groupe scolaire Aimé Césaire<br>Lot lé / Espaces verts

**Maître d'ouvrage**VILLE DE NANTES

**Maître d'œuvre**BRUNO MADER

**Réalisation**2012-2013

#### **Montant du Marché** Lot 16 : 366 638€

**Victoire du paysage 2014** Catégorie Collectivités : espace public ubain - Médaille de bronze

#### **Une réalisation en quelques chiffres**

- $\Box$  54 ml de muret banc bois/métal
- 2654m<sup>2</sup> de couche drainante, filtrante et substrat allégé sur toiture en R+1  $et R+2$
- **1110m3 de substrat de lande pour toiture végétalisée monté à la grue**
- Plantation de 16 600 sedum et vivaces en godet
- $\Box$  215m<sup>2</sup> de platelage bois
- 2000m<sup>2</sup> d'ensemmencement de type lande en toiture terrasse

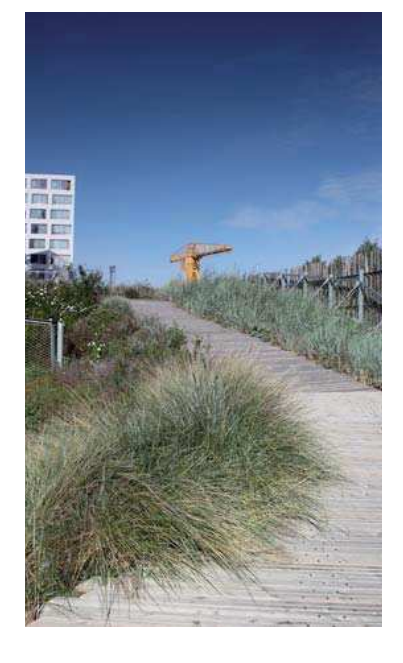

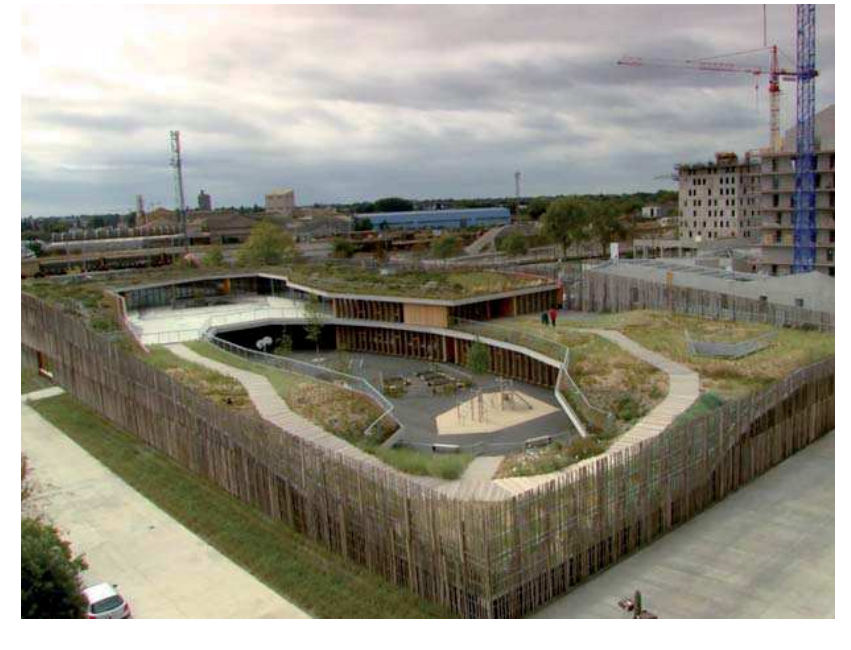

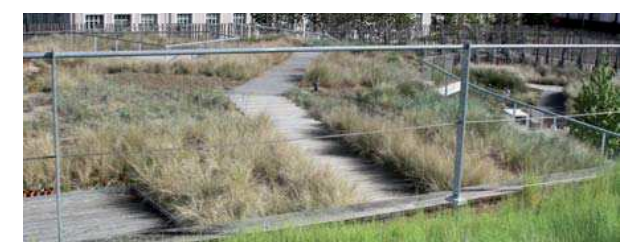

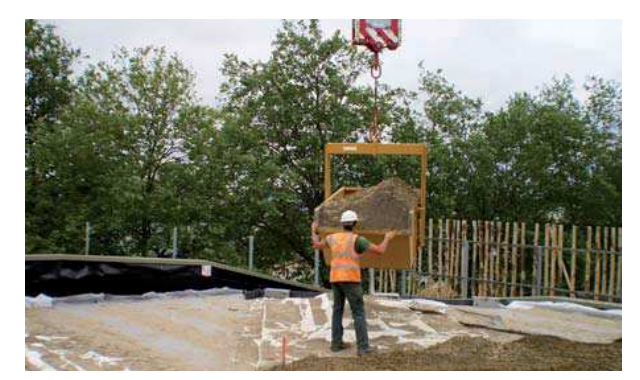

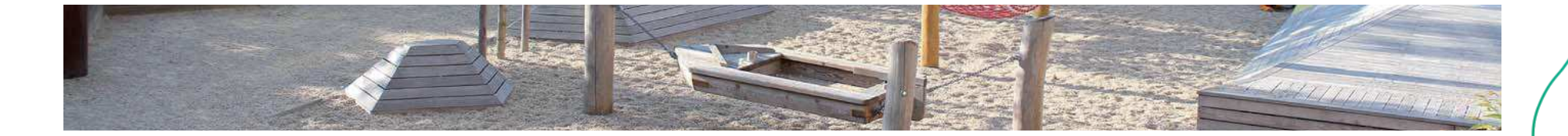

## Nantes / Square Bollardière<br>Lot 1,2,3 / VRD, MOBILIER ET ESPACES VERTS

#### **Maître d'ouvrage**SAMOA

#### **Maître d'œuvre**MAP

**Réalisation**2013-2014

**Montant du Marché**  Lot 1 : 130 060 Euros HT Lot 2 : 62 210 Euros HTLot 3 : 21 983 Euros HT

- 75 ml de mur de soutènement béton
- Béton balayé, sol stabilisé, sol amortissant
- 79 ml de clôture en acier galvanisé avec un habillage en bois
- **Platelage robinier sur structure robinier**
- 1 glissière toboggan, 1 bateau en bois de mélèze, 1 hamac, 1 cabane sur pilotis

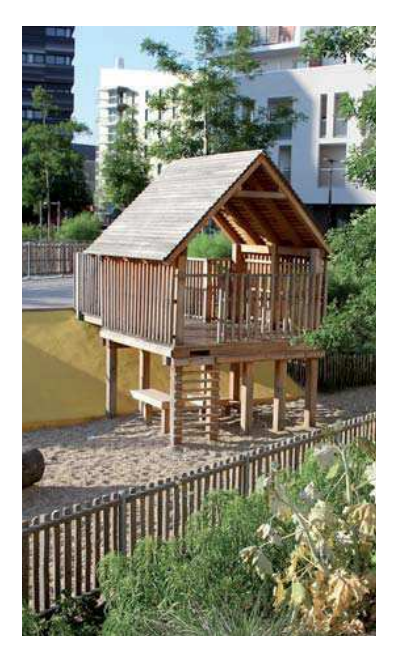

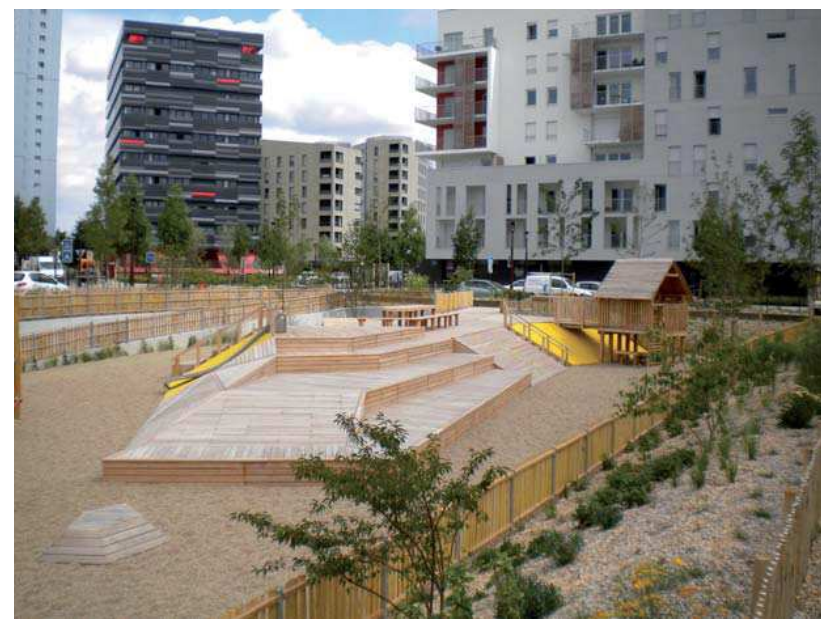

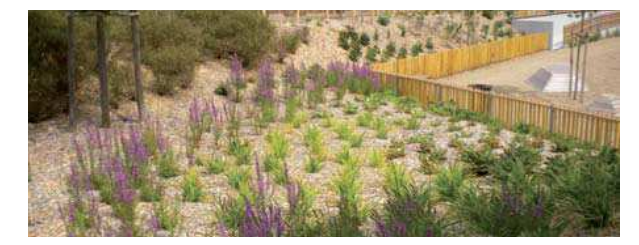

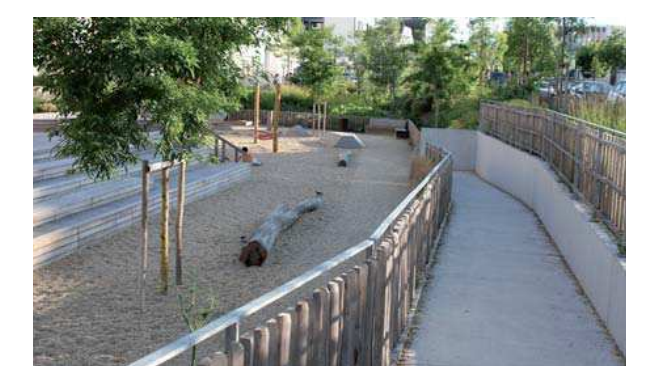

# Bain de Bretagne / Complexe sportif de la Bodais<br>Lot 4 / Clotures - MAIN Courantes

#### **Maître d'ouvrage**Ville de Bain de Bretagne

**Maître d'œuvre**TECHNI'CITE

**Réalisation**2012

**Montant du Marché**  Lot 2 : 565 000 Euros HTLot 4 : 98 000 Euros HT

- **3 terrains de rugby : 1 terrain d'honneur synthétique, 1 terrain d'entraînementsynthétique et 1 terrain naturel**
- 1450ml de tranchée drainante avec drain PVC D58/65
- Réseau d'arrosage sur terrain d'honneur (gazon naturel)
- 323ml de main courante bois/métal ht 1.10m
- 490ml de clôture ganivelle
- 9586m<sup>2</sup> de revêtement sportif (gazon synthétique ht 45mm, remplissage SBR)

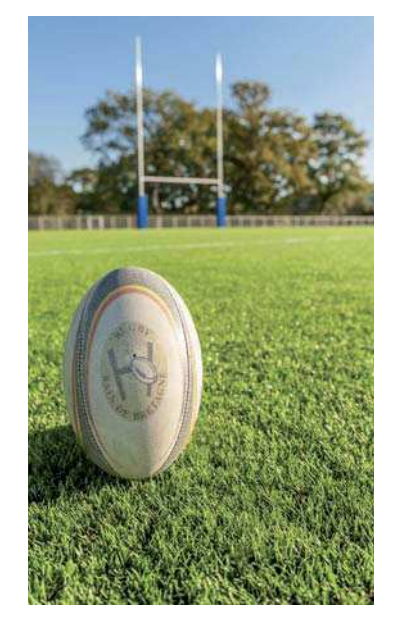

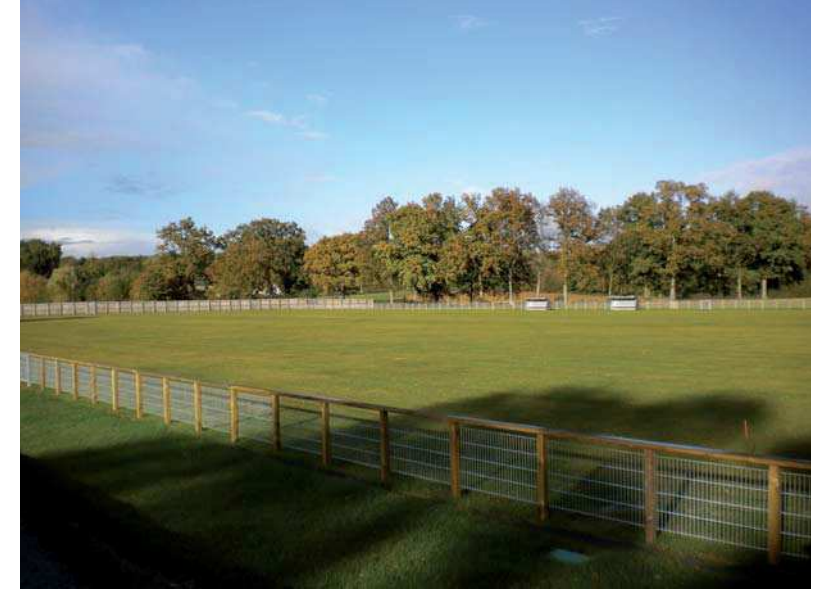

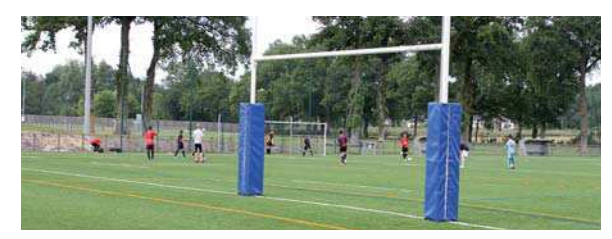

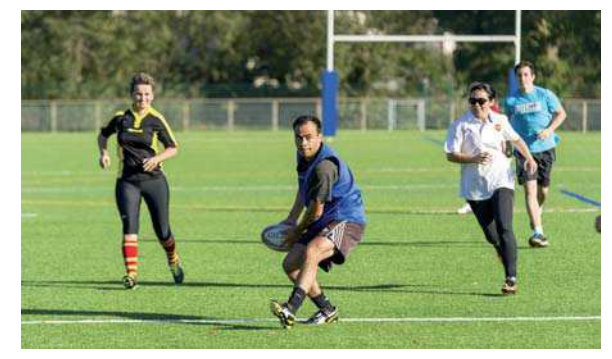

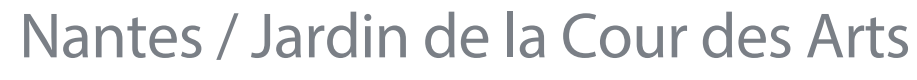

LOT 21 / ESPACES EXTERIEURS

**Maître d'ouvrage**LAMOTTE

**Maître d'œuvre**PHYTOLAB

**Réalisation**2011

**Montant du Marché** Lot 21 : 174 300€

**Victoire du paysage 2012** Catégorie Entreprises - Promoteur Immobilier - Médaille d'Or

- $\blacksquare$  560m<sup>2</sup> de couche drainante et filtrante
- 500m3 de terre végétale sur étanchéité
- 416m<sup>2</sup> de béton balayé épaisseur 12cm
- **Plantation de 3400 arbustes et vivaces en godet et conteneur**
- 44.5ml de soutènement en tôles d'acier
- 41ml de soutènement en gabions électrosoudés

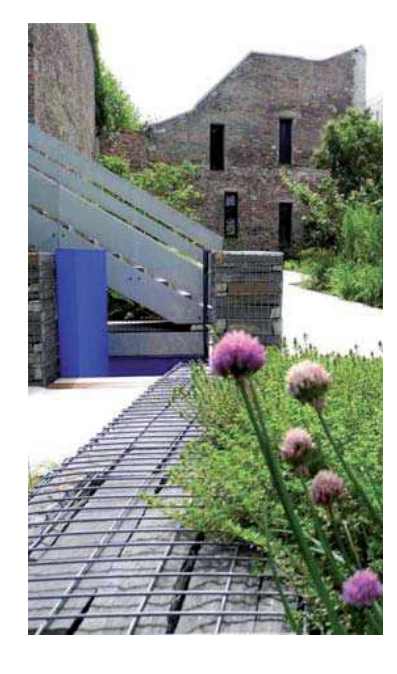

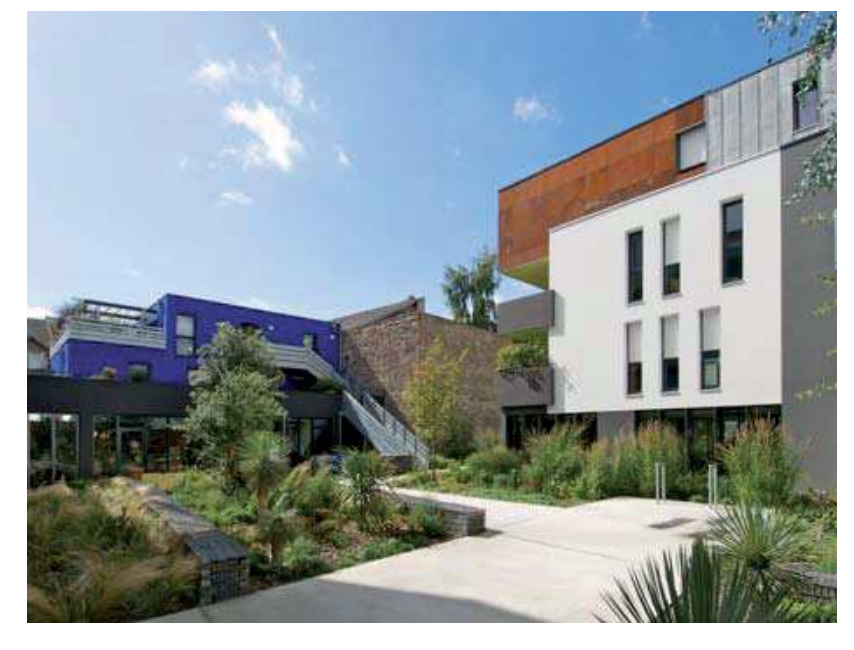

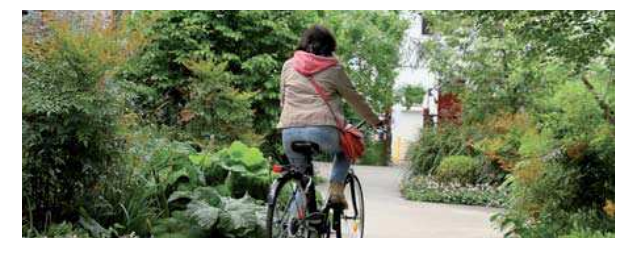

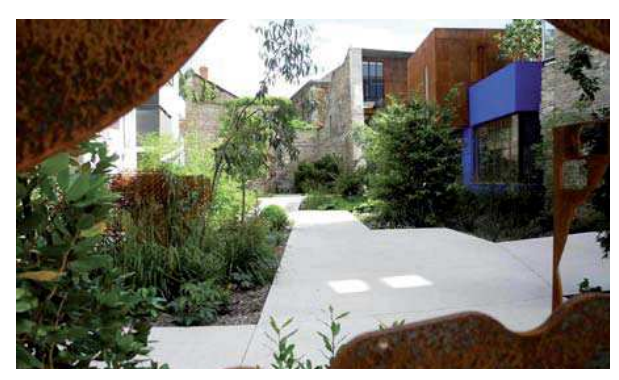

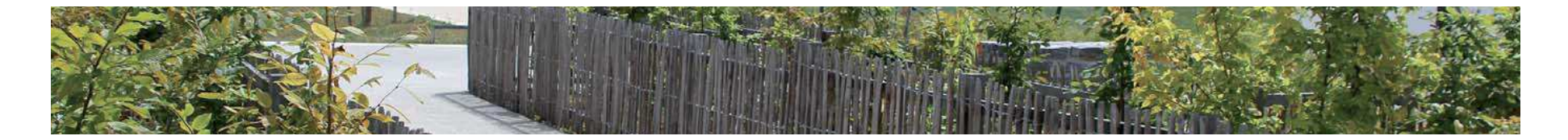

## **Rennes / Parc paysager du Berry**

LOT 4 / M ACONNERIE LOT 7 / PLANTATIONS

**Maître d'ouvrage**VILLE DE RENNES **Montant du Marché** Lot 4 : 138 900€

Lot 7 : 507 300€

**Maître d'œuvre**ATELIER VILLE ET PAYSAGES

**Réalisation**2011 - 2014

- 69 arbres et cépées, 4 430 arbustes, 5 319 vivaces et graminées
- $10,500$  m<sup>2</sup> de gazon
- $\Box$  5 360 m<sup>2</sup> de paillage
- **Mobilier et fontainerie**
- 6 éléments en gabion de forme trapézoïdale ht 250 cm et lg 100cm
- **160 m² de murs de soutènement en bloc à bancher avec parement schiste**
- 120 m<sup>2</sup> de murs de soutènement préfabriqués en L avec parement lisse

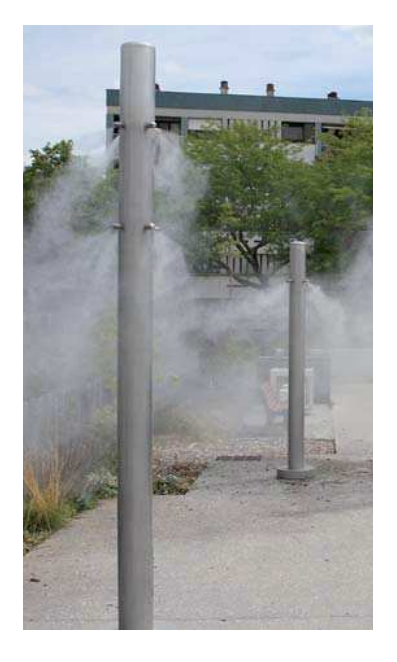

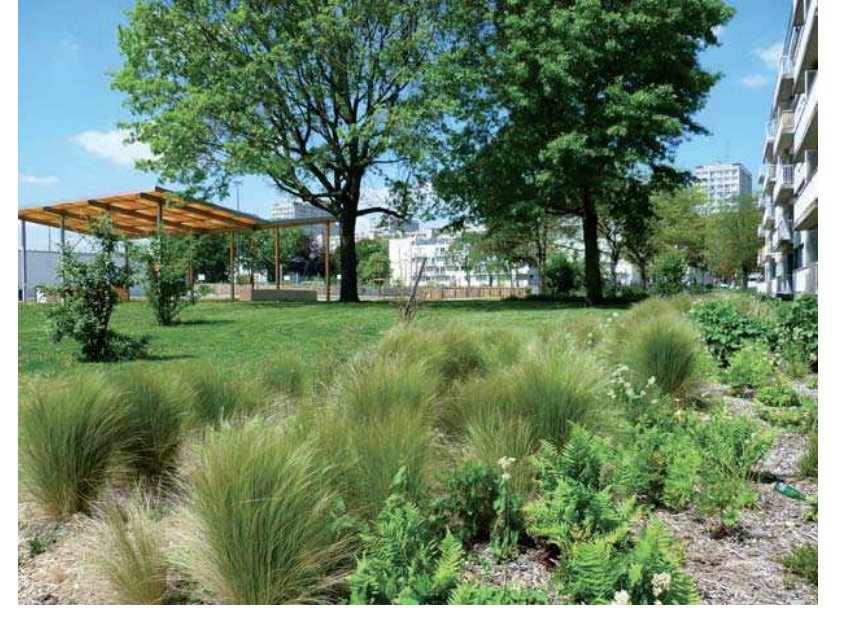

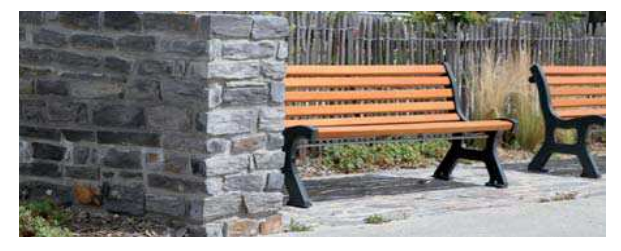

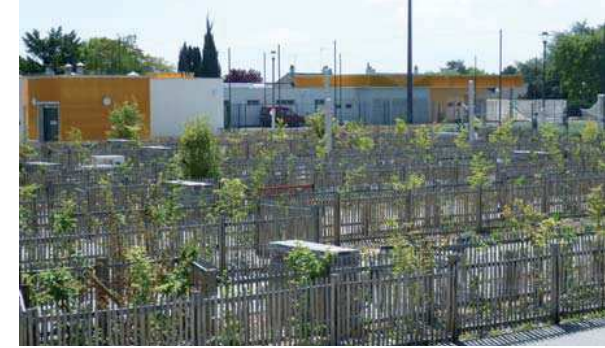

#### **Piriac sur Mer / Ile Dumet**LOT UNI QUE

**Maître d'ouvrage**CONSEIL GENERAL 44 **Montant du Marché** Lot unique : 49 571€

**Maître d'œuvre**En régie

**Réalisation**2014

- **Chantier sur ile Dumet à 6km des côtes**
- 80 000m<sup>2</sup> de fauche avec exportation des produits
- 285ml de clôture ganivelle
- 100ml de restauration de clôture fils barbelés existante
- Nettoyage complet du site

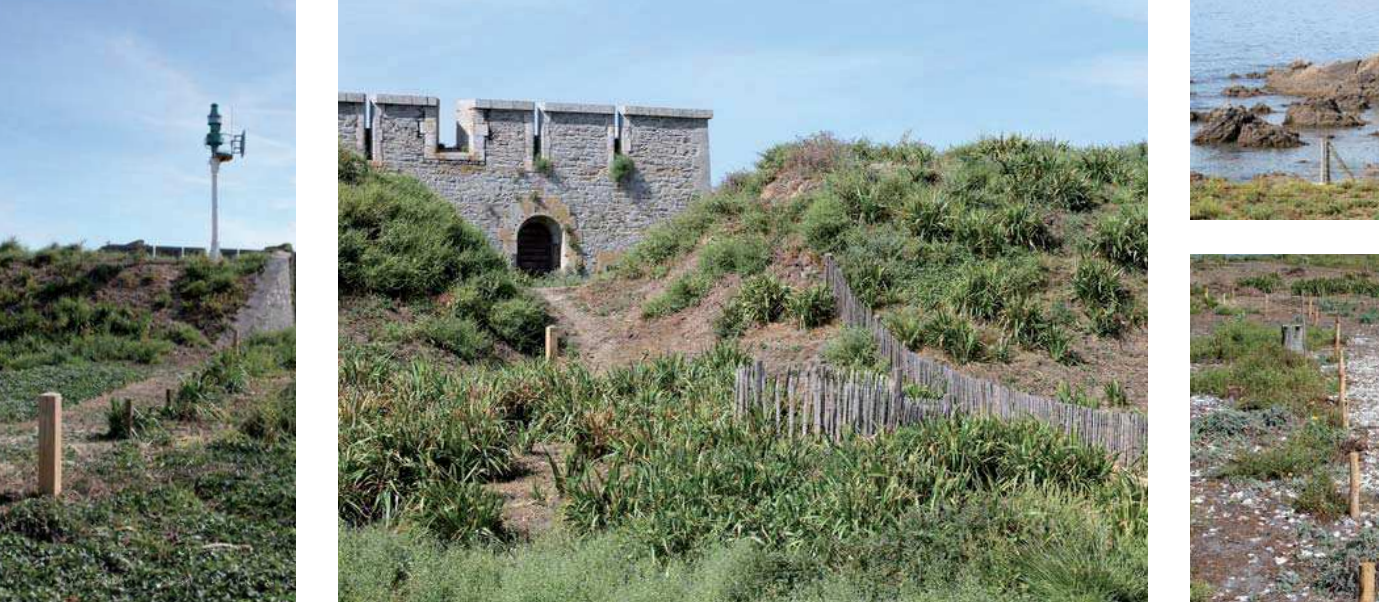

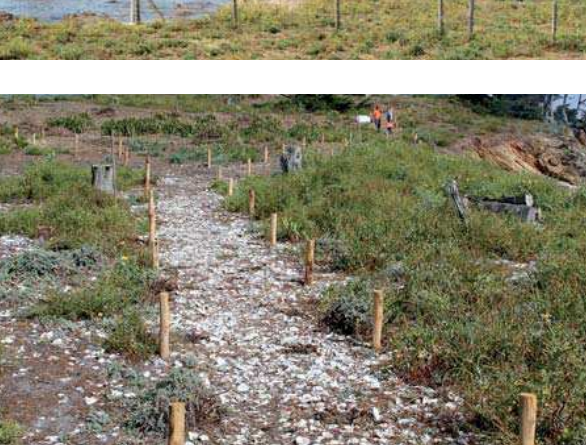

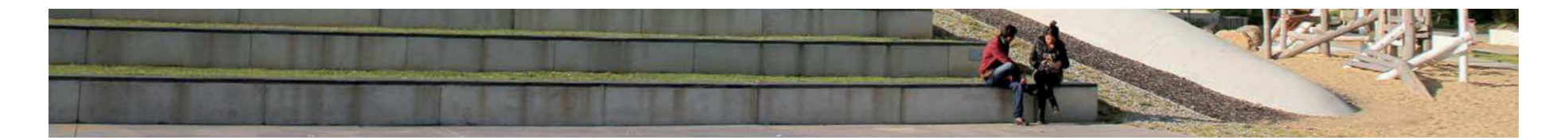

## **Saint Herblain / Parc du Sillon**

LOT 01 / TRAVAUX PREPARATOIRES -<br>REVETEMENTS ET MACONNERIE

**Maître d'ouvrage**VILLE DE ST HERBLAIN

**Montant du Marché** Lot 01 : 1 171 000€

**Maître d'œuvre**AGENCE L'ANTON

**Réalisation**2013-2014

- 4162m<sup>2</sup> de revêtements béton (désactivé, gommé, lisse, poreux, hydrofuge)
- 455ml de barettes schiste arasées posées en linéaire, joints mortier
- 2757m<sup>2</sup> de revêtements stabilisés
- 363ml de mur de soutènement béton
- 492ml d'emmarchement béton teinté
- 300m<sup>2</sup> de bassin de filtration avec substrat, équipement hydraulique et muret gabion périphérique

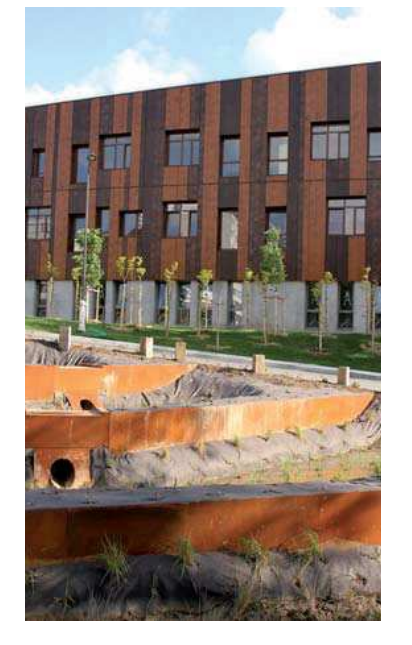

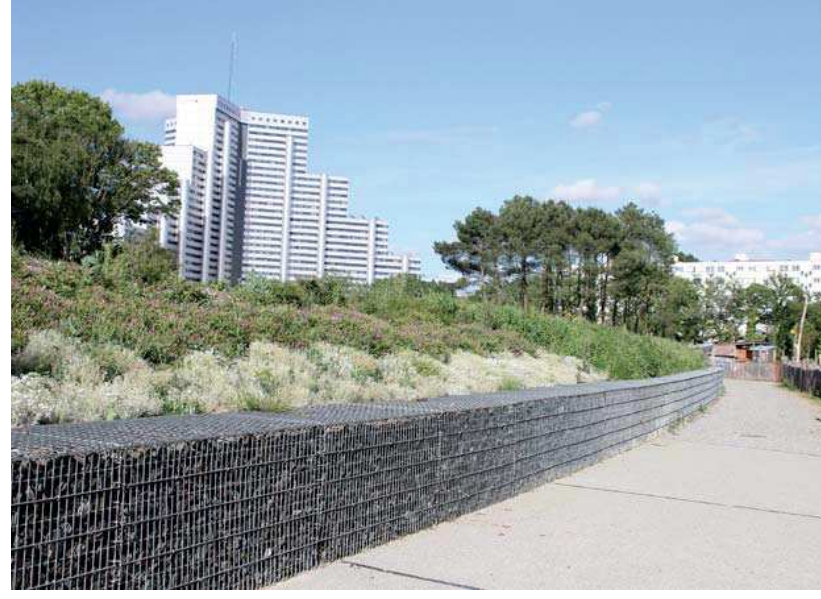

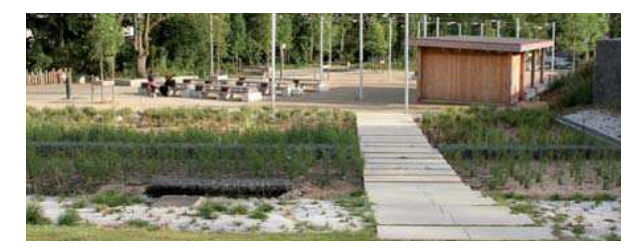

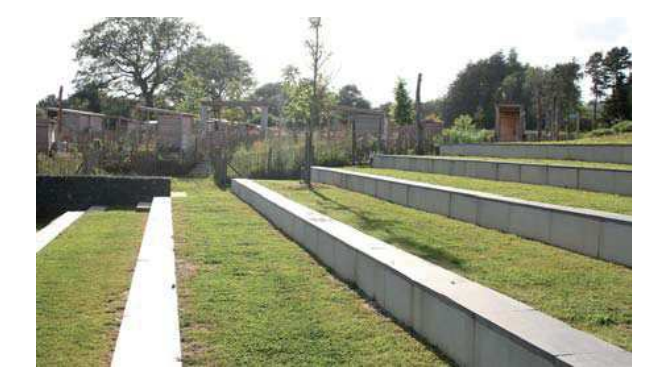

## Ancenis / Couvent des Ursulines LOT UNIQUE / AMENAGEMENT DES COURS DE<br>L'HORLOGE ET DU COUVENT DES URSULINES

#### Maître d'ouvrage **SELA**

#### **Montant du Marché** Lot unique : 163 900 Euros HT

#### $^-$  Une réalisation en quelques chiffres

- 360m3 de terrassement en déblai, 475m3 de renappage en terre végétale
- 555m<sup>2</sup> de surface en arène granitique  $\mathbb{R}^n$
- 128ml de bordure de soutènement en acier Corten  $\mathbf{m}$  .
- 49 cubes en acier Corten  $\mathbf{u}$  .
- 155 traverses bois châtaignier pour cheminement
- 1555m<sup>2</sup> de paillage en copeaux de peuplier  $\mathbf{H}$  .
- 310ml de filins inox pour plantes grimpantes

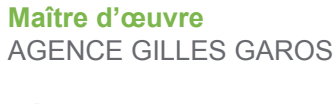

#### **Réalisation** 2012

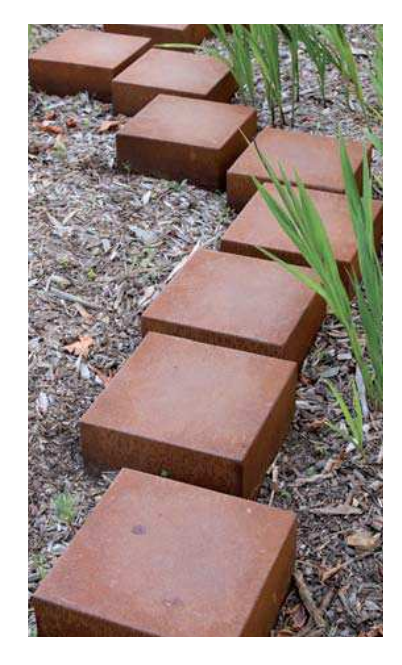

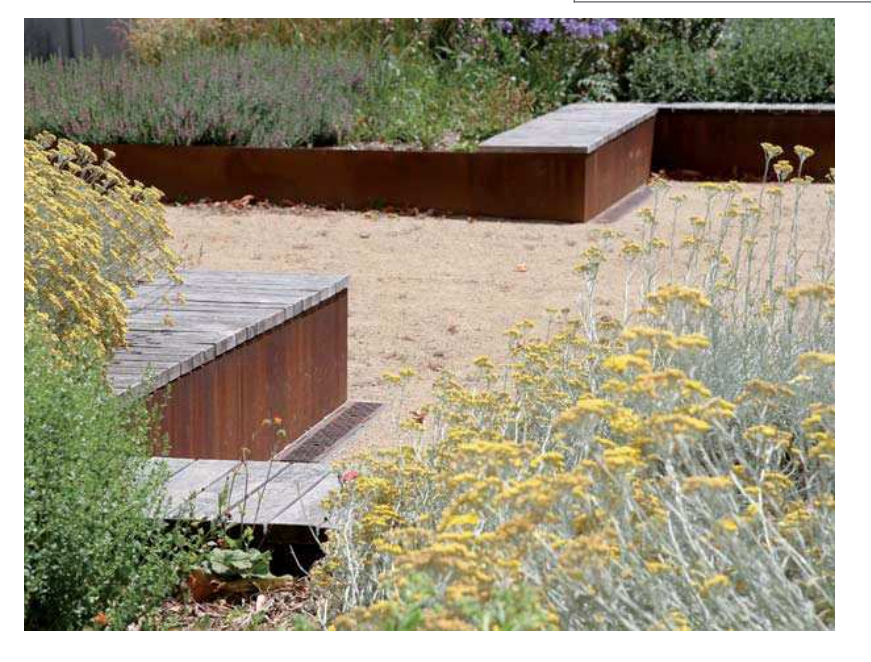

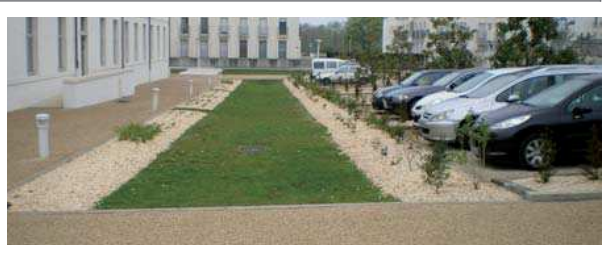

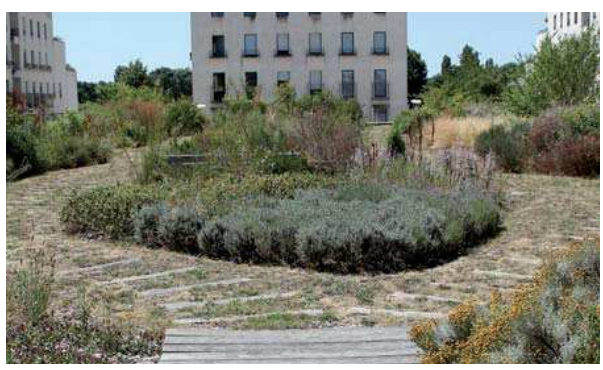

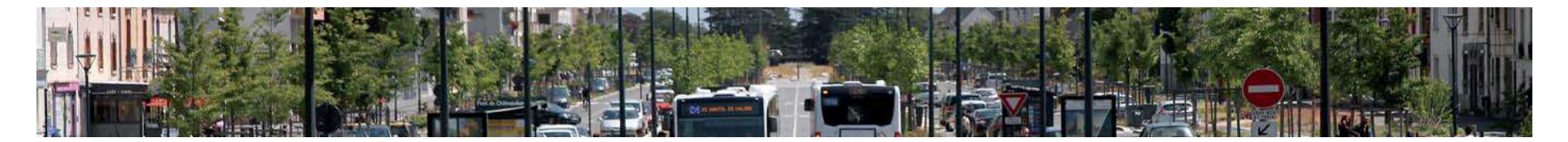

## Rennes / Axe est-ouestLOT 03 / E SPA CES VER <sup>T</sup> <sup>S</sup>

**Maître d'ouvrage**RENNES Métropole

**Maître d'œuvre**Gautier Conquet

**Réalisation**2015

**Montant du Marché** Lot 03 : 1 083 467 Euros HT

- 466 arbres, 64 cepées et 486 arbustes
- $\blacksquare$  12 151 m<sup>2</sup> de graminées
- 110 m<sup>2</sup> plantés de plantes grimpantes
- $\blacksquare$  7 600 m<sup>2</sup> de noues
- 6 000 m<sup>2</sup> de gazon semé
- 10 350 m<sup>2</sup> de paillage en plaquette d'écorce de peuplier

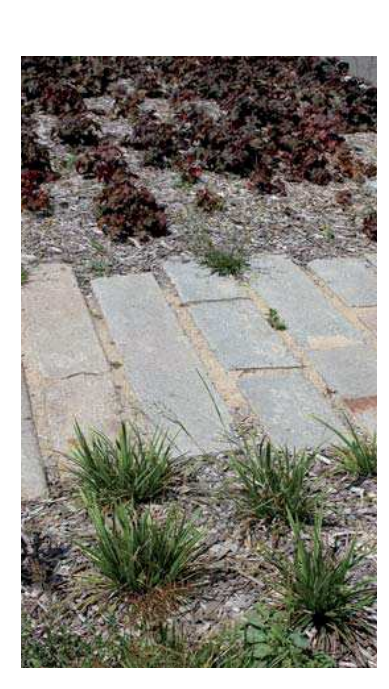

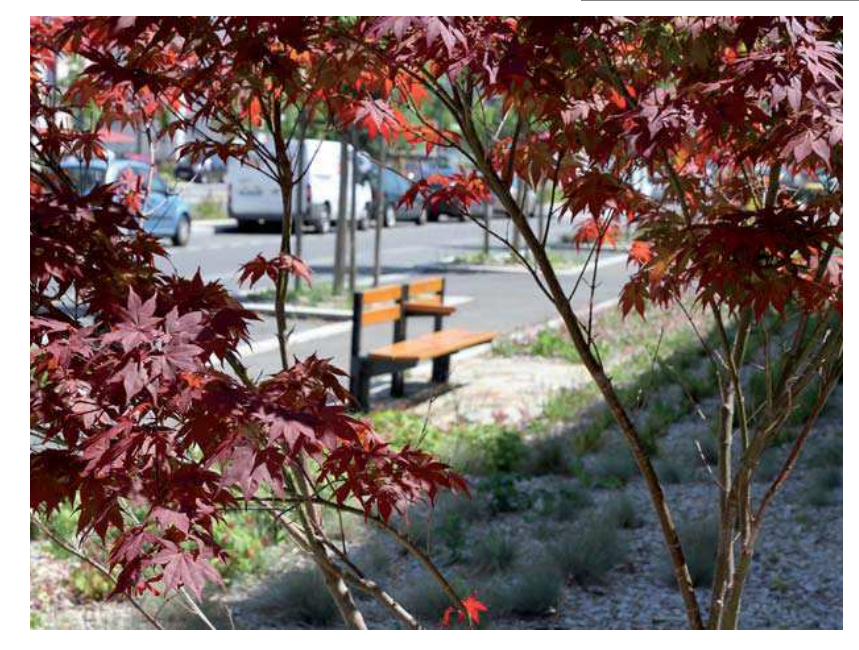

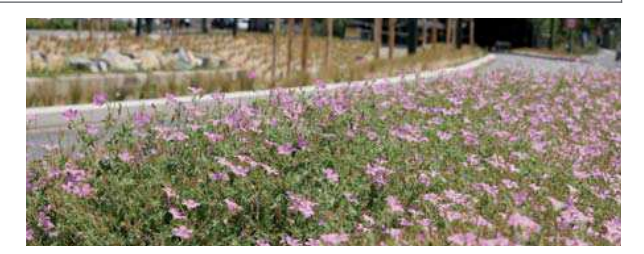

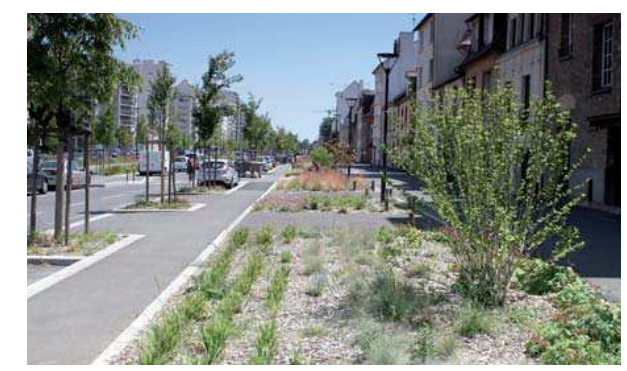

# Pornichet / Parc paysager de l'hippodrome<br>Lot os / Espaces verts : ARROSAGE

#### **Maître d'ouvrage**Ville de Pornichet

**Maître d'œuvre**Pena & Pena

**Réalisation**2013

#### **Montant du Marché** Lot 03 : 316 587 Euros HT

- un arboretum de 187 arbres de 52 espèces différentes
- un parking paysager comportant 55 arbres et 680 arbustes
- 1 000 m<sup>2</sup> de noues comportant 4752 vivaces et graminées
- 2 372 m<sup>2</sup> d'engazonnement
- $\blacksquare$  13 000 m<sup>2</sup> de prairie régénérée

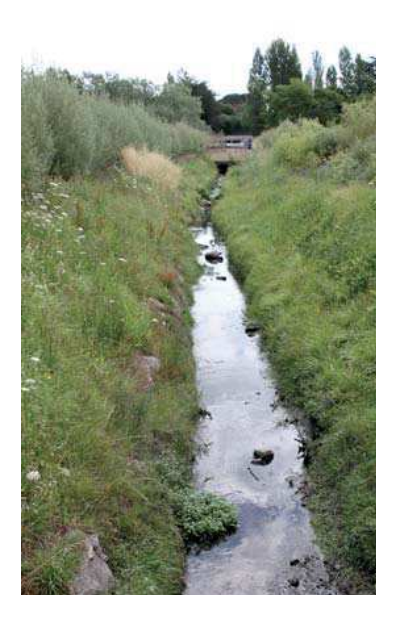

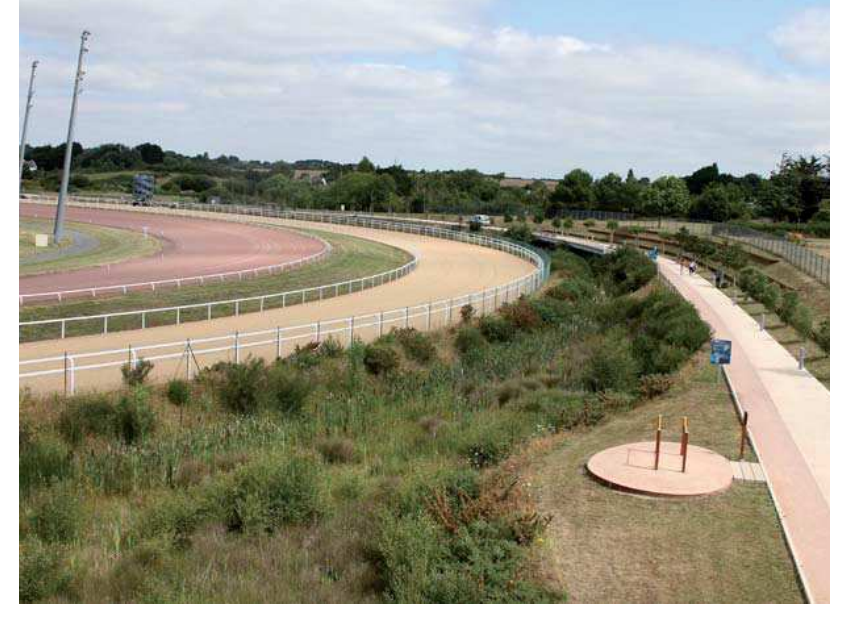

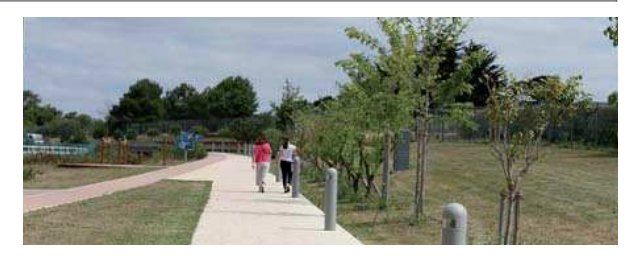

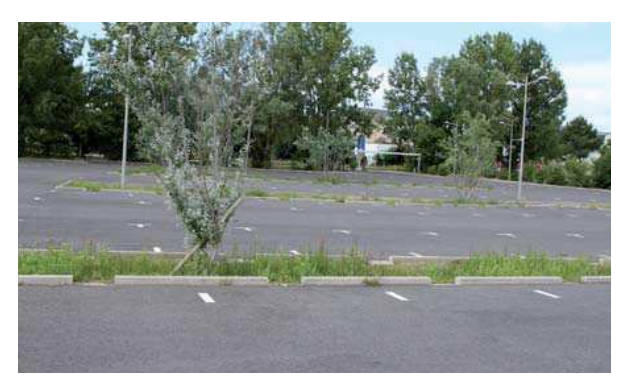
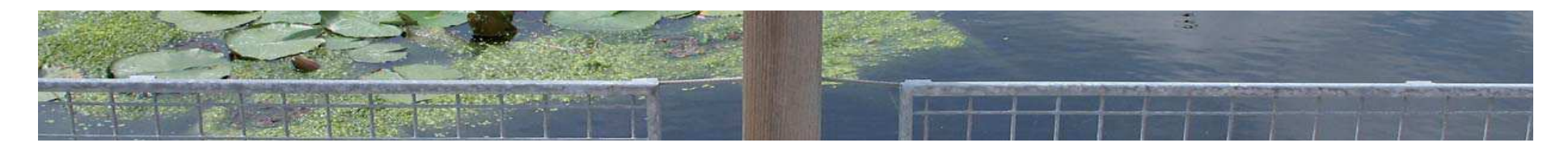

LOT 06 / E SPA CES VERT S, ARR OSA GE, HYDR AUL IQUE DES BAS SINS

# Pornic / ZAC Ria

#### **Maître d'ouvrage**SELA

## **Maître d'œuvre**

Interscene

#### **Réalisation**

2014

### **Montant du Marché** Lot 06 : 1 633 857 Euros HT

## **Une réalisation en quelques chiffres**

- $\blacksquare$  6 belvédères surplombant le canal et totalisant 193 m<sup>2</sup>
- 7 ouvrages de franchissement de noues
- 2 passerelles piétons (18 et 12m)
- 1 passerelle pour véhicule 11T
- Tunage des berges sur un linéaire de 315m
- 29 caisses d'habillage de pied d'arbres en pin
- 460 ml de protection de berges comprenant poteaux et cable galvanisé

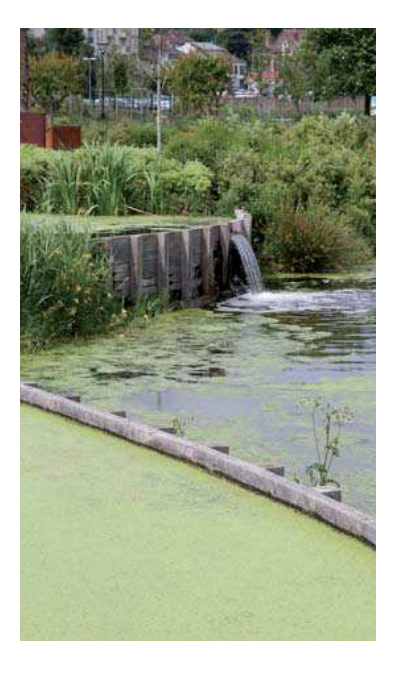

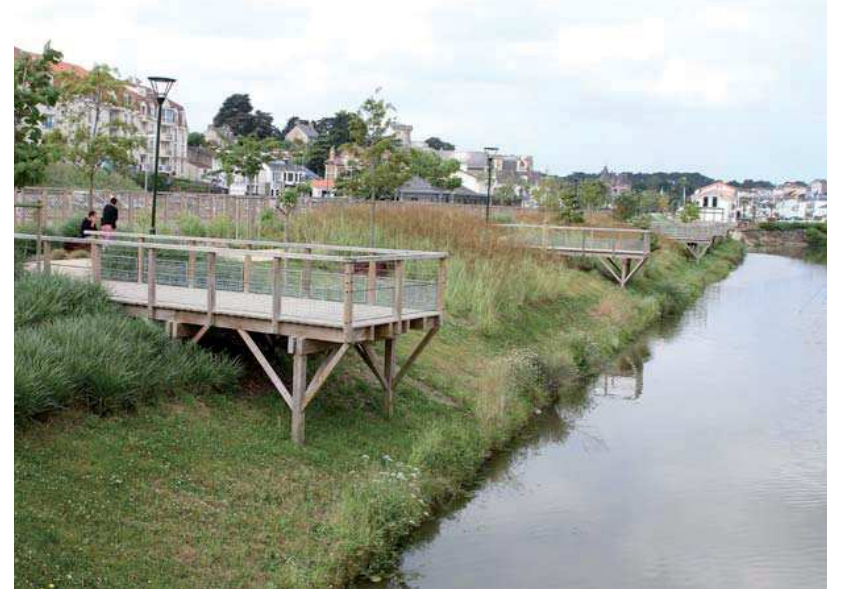

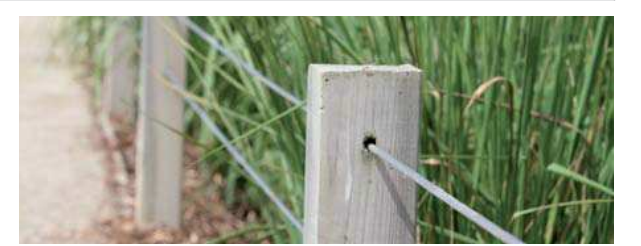

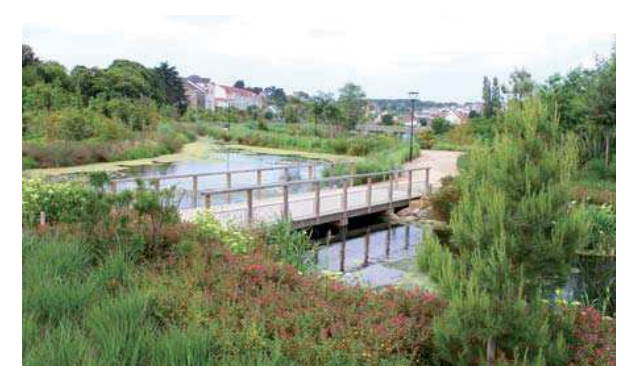

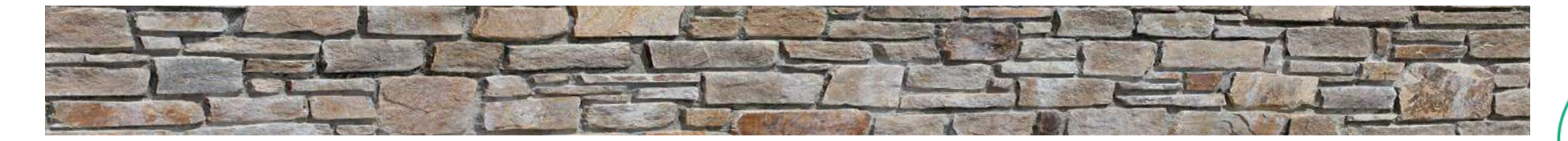

## La Bernerie en Retz / Frange côtièreLOT 03 / MA ÇON NERIE

**Maître d'ouvrage**Ville de la Bernerie en Retz **Montant du Marché** Lot 03 : 135 956 Euros HT

## **Une réalisation en quelques chiffres**

- 430 m<sup>2</sup> de parement en pierre naturelle
- 235 mètres linéaires de murets en pierre naturelle

**Maître d'œuvre**Phytolab

**Réalisation**2008

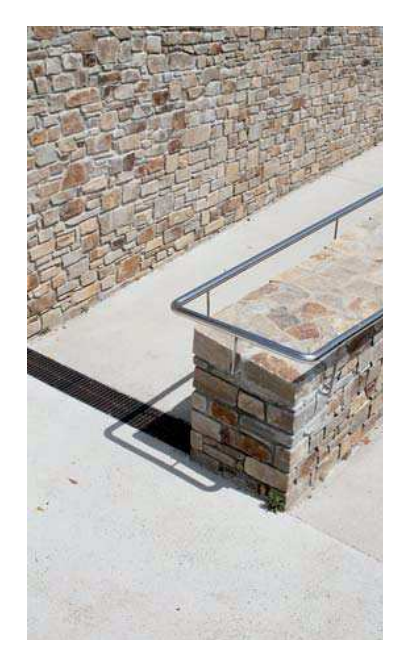

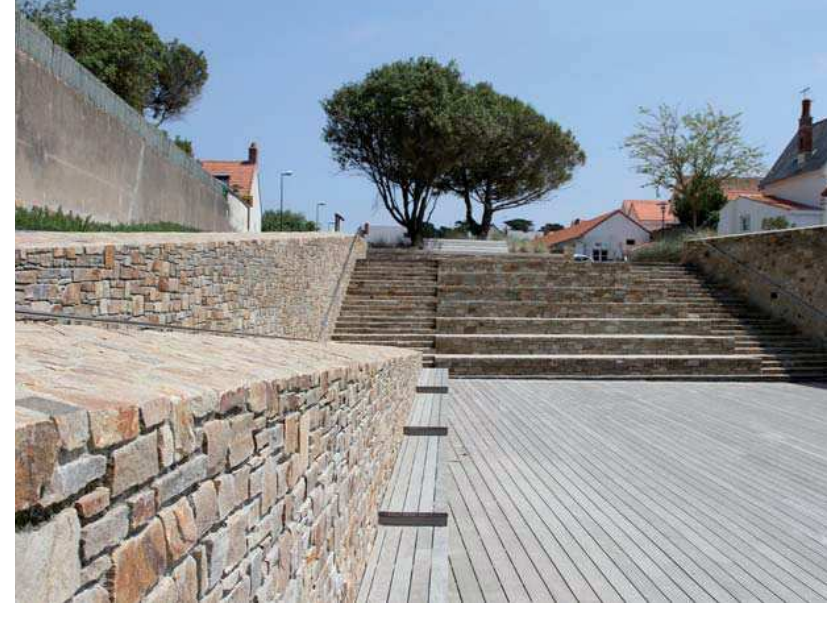

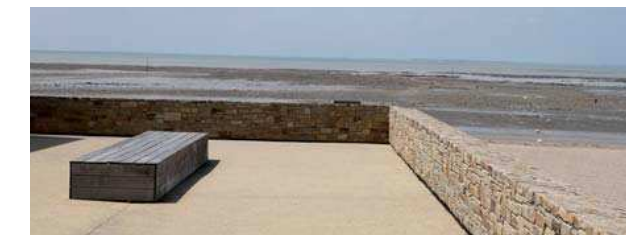

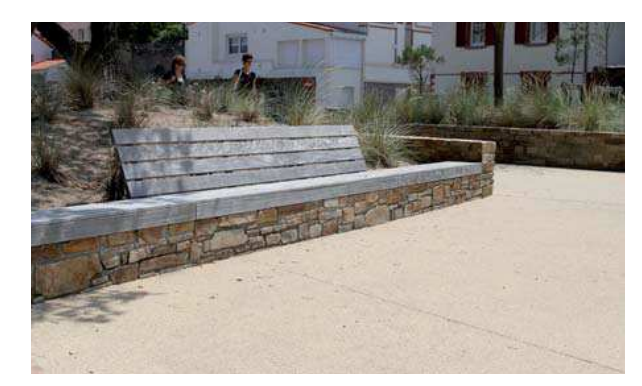

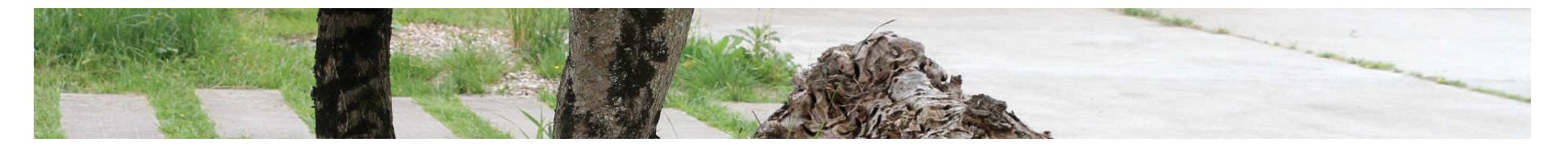

VERTS-MOBILIER

BASSIN D'ORAGE-COULÉE VERTE

#### Couëron / ZAC Ouest Centre Ville P H A S E 1 . 2  $L O T$  $0<sub>5</sub>$

 $0 6 /$ 

L O T

#### Maître d'ouvrage

Loire Océan Développement

P H A S E 1, 2 :

P H A S E 5

## Maître d'œuvre

Enet-Dolowy

**Réalisation** 2009 à 2015

#### : LOT 05 / ESPACES VERTS-MOBILIER **Montant du Marché** Phase 1 & 2

Lot 05: 171 677 Euros HT

Lot 06: 374 137 Euros HT

Phase 5 lot 05 : 342 526 Euros HT

ESPACES

## Une réalisation en quelques chiffres

- 420 arbres, 9 179 arbustes, 12 601 vivaces, 9 120 m<sup>2</sup> de gazon
- 723 m<sup>2</sup> de prairie humide, 3170 m<sup>2</sup> de prairie fleurie
- 312 ml de mur de soutènement béton
- 245 ml de cheminement en palis d'ardoise et 100 ml de cheminement sablé
- 830 m<sup>2</sup> de placettes en béton balayé m.
- 3 passerelles pour un linéaire de 20 m, 9 escaliers béton
- 129 éléments de mobilier (bancs, corbeilles, bornes)

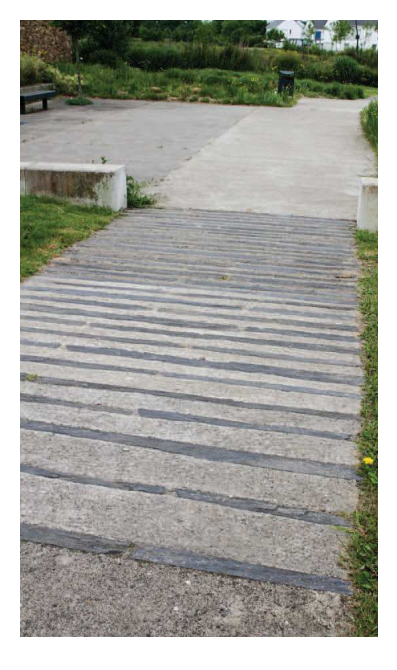

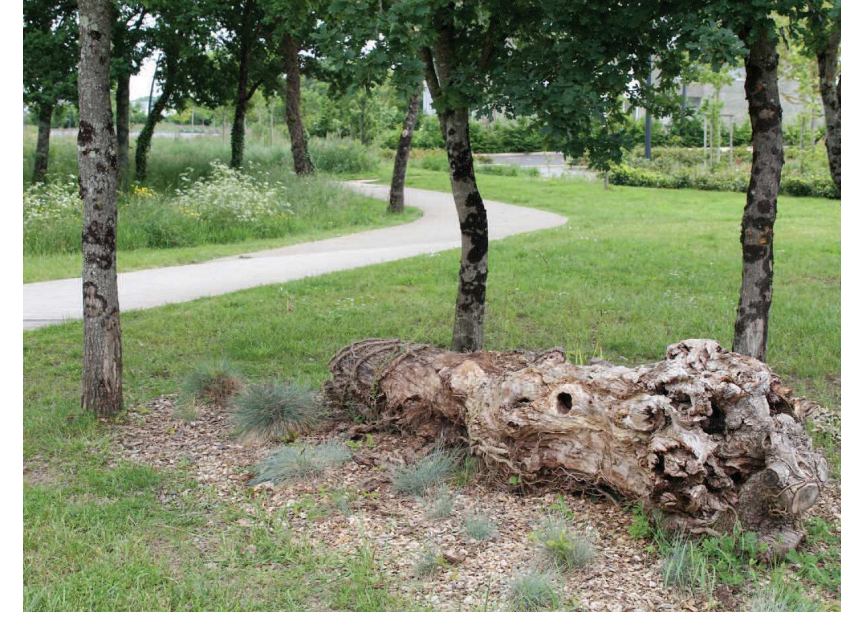

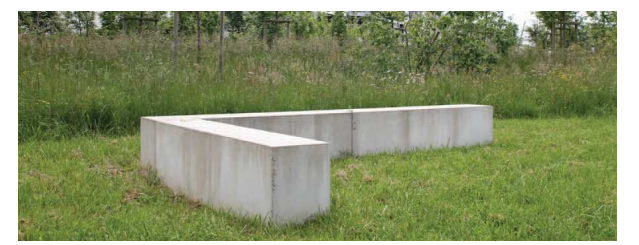

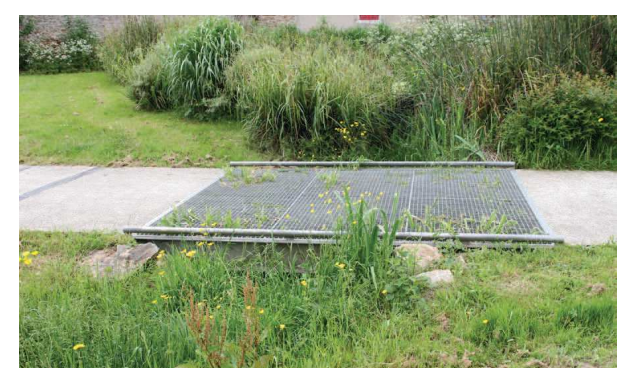

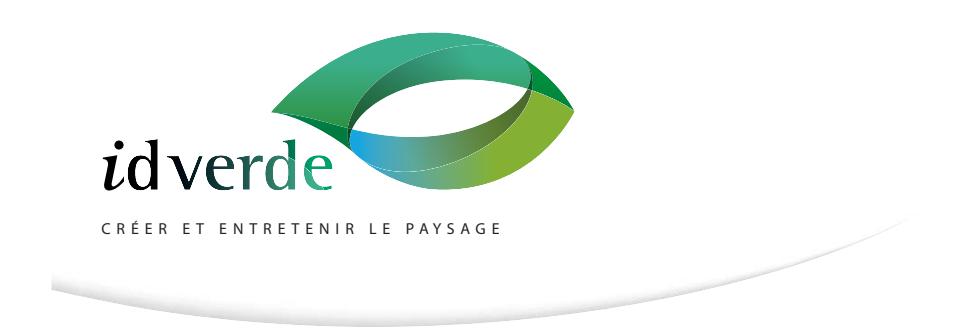

ID VERDE / AGENCE DE NANTES / 2 RUE HENRI FARMAN / 44360 VIGNEUX DE BRETAGNE / TEL. 02.40.38.07.13